# **SONY.**

# *Mobile Telephone*

# Bedienungsanleitung

 **DE**

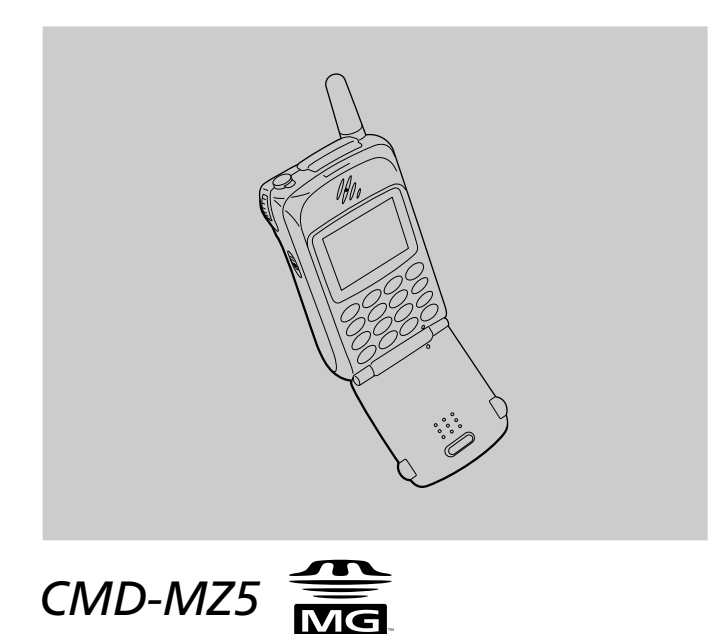

2001 by Sony Corporation

# **Meine Informationen zu CMD-MZ5**

Um ein einfaches Nachschlagen zu ermöglichen, sollten Sie die folgenden Identifikationsnummern für Ihr Telefon und die SIM-Karte notieren. Diese Informationen werden Ihnen bei Kundenanfragen bei Ihrem Händler, dem Hersteller oder dem Netzbetreiber/Serviceanbieter hilfreich sein. Im Falle eines Verlustes oder Diebstahls Ihres CMD-MZ5 Telefons und/ oder der SIM-Karte sollten Sie den Netzbetreiber/Serviceanbieter unverzüglich anrufen, um einen Mißbrauch zu vermeiden.

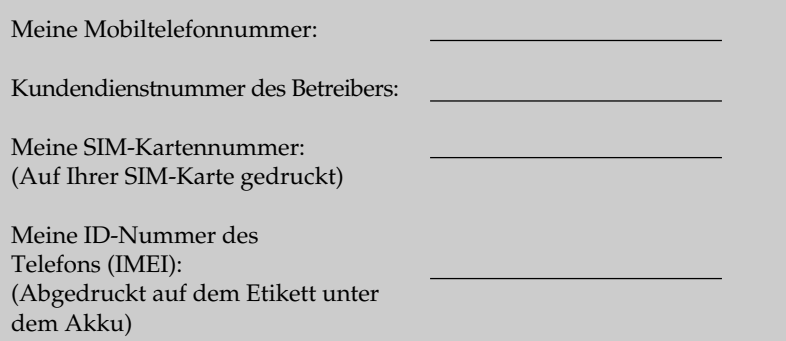

# **Sicherheitsmaßnahmen**

- Schalten Sie Ihr Mobiltelefon an Orten aus, an denen die Nutzung von Mobiltelefonen verboten ist, wie beispielsweise in Flugzeugen und Krankenhäusern.
- Schalten Sie Ihr Mobiltelefon an Orten aus, an denen das Risiko eines Feuers oder einer Explosion aufgrund elektrischer Entladung besteht.
- Schalten Sie Ihr Mobiltelefon aus, wenn Sie sich in der Nähe von Kraftstoffen, von ätzenden/aggressiven Chemikalien oder Staub befinden, vor allem an Orten wie beispielsweise Tankstellen.
- Setzen Sie Ihr Mobiltelefon keinen extremen Bedingungen wie übermäßiger Feuchtigkeit und hohen Temperaturen aus. Vermeiden Sie vor allem staubige Orte, Regen, feuchte Orte und direktes Sonnenlicht.
- Es ist darauf zu achten, daß die Benutzung eines Mobiltelefons beim Fahren in einigen Ländern nicht ohne Freisprecheinrichtung gestattet ist.
- Erlauben Sie Kindern nicht, mit Ihrem Telefon zu spielen.
- Achten Sie besonders auf die Entsorgung der Akkus, und benutzen Sie die dafür vorgesehenen Entsorgungsmöglichkeiten. Nicht gewaltsam beschädigen, in die Nähe von Feuer kommen lassen oder kurzschließen.
- Zur besseren Zugänglichkeit sollte die Entfernung zwischen der Steckdose und dem Mobiltelefon beim Aufladen gering gehalten werden.
- Fragen Sie Ihren Arzt oder den Hersteller von persönlichen medizinischen Geräten (Herzschrittmachern, Hörhilfen usw.) hinsichtlich Einschränkungen bei der Verwendung des Mobiltelefons.
- Verwenden Sie ausschließlich von Sony empfohlene CMD-MZ5-Akkus und CMD-MZ5-Zubehör für Ihr Mobiltelefon.
- Sie dürfen Ihr Mobiltelefon weder in seine Einzelteile zerlegen noch es modifizieren. Wenn Ihr Telefon repariert oder aufgrund einer Störung überprüft werden muß, wenden Sie sich bitte an den für Sie zuständigen Sony-Vertragshändler bzw. an den Händler, bei dem Sie Ihr Mobiltelefon erworben haben.
- Legen Sie das Mobiltelefon nicht in eine Mikrowelle. Die Mikrowelle oder das Telefon könnte dadurch beschädigt werden.

# **Warnung**

- Zur Vermeidung von Hörschäden: Stellen Sie die Lautstärke bei Verwendung von Kopfhörern/Ohrhörern nicht zu laut ein. Mediziner raten von einer dauerhaften lauten Wiedergabe ab. Falls Sie Ohrgeräusche wahrnehmen, verringern Sie die Lautstärke, oder unterbrechen Sie die Wiedergabe über Kopfhörer/Ohrhörer
- Die Verwendung von nicht genehmigten Akkus, Ladegeräten und Zubehörteilen zieht die Ungültigkeit aller Genehmigungen und Garantien für Ihr Telefon nach sich und kann gefährlich sein.
- Verbinden Sie Ihr GSM-Mobiltelefon mit einer externen Antenne, wenn Sie das Telefon in einem Kraftfahrzeug benutzen möchten. Die externe Antenne kann durch geeignetes Zubehör, z. B. eine Freisprecheinrichtung, mit dem Mobiltelefon verbunden werden. Bitte wenden Sie sich an Ihren Fahrzeughersteller, um die richtige Position für die externe Antenne an Ihrem Fahrzeug zu erfahren.

# **Inhalt**

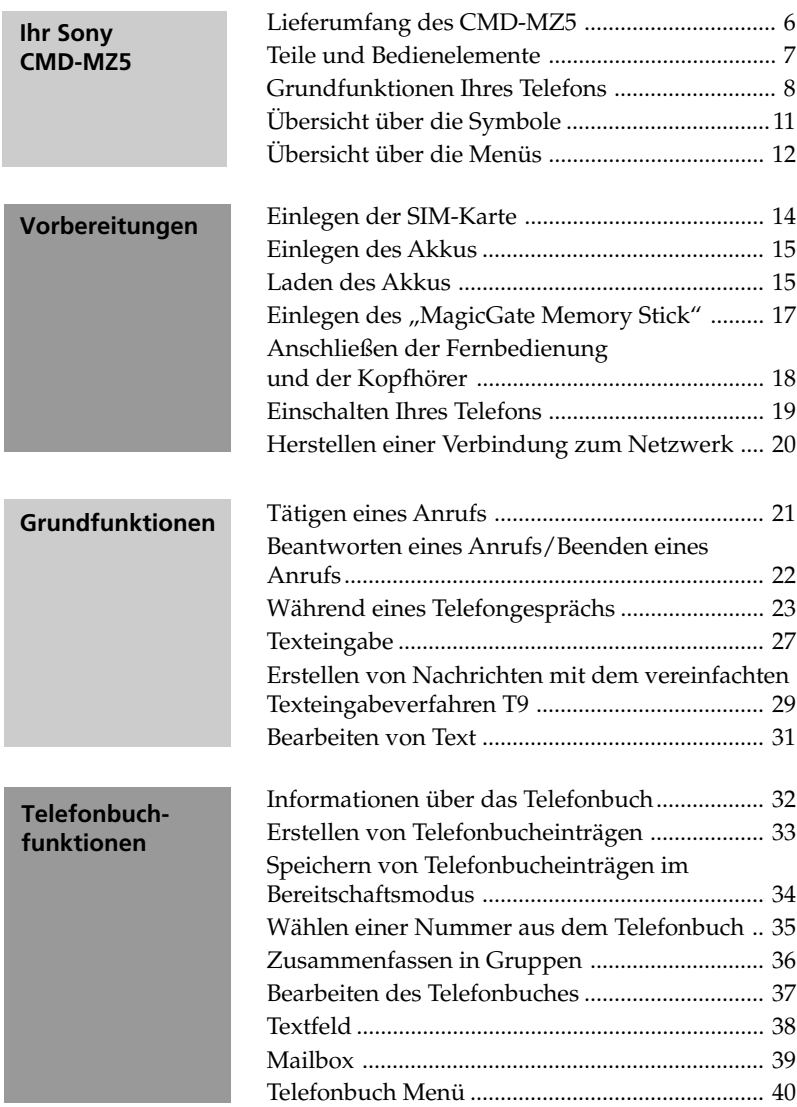

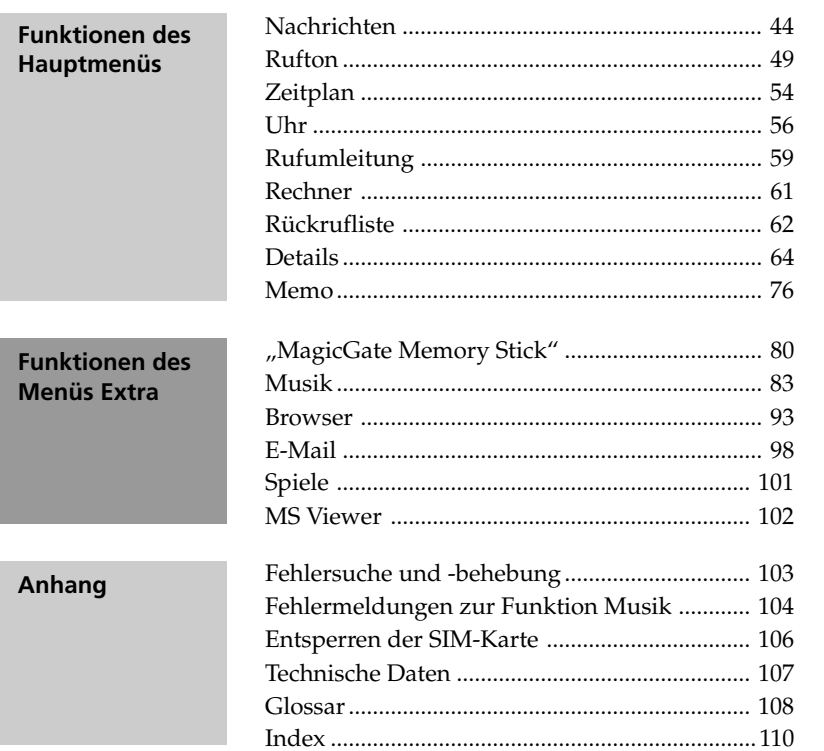

Ihr Sony<br>CMD-MZ5

Vorbereitungen

Grund-<br>funktionen

Telefonbuch-<br>funktionen

Funktionen des Funktionen des<br>Menüs Extra Hauptmenüs

Anhang

# **Ihr Sony CMD-MZ5**

Wir beglückwünschen Sie zum Kauf des Sony CMD-MZ5, das zur Benutzung im weltweiten GSM-Netz (Global System for Mobile Communication) ausgelegt ist. Ihr Telefon ist mit dem erweiterten Jog-Dial ausgestattet und verfügt über ein Menü, das ein einfaches Zugreifen und Navigieren ermöglicht – und das alles mit nur einer Hand! Mit Hilfe des im Lieferumfang enthaltenen "MagicGate Memory Sticks" können Sie Klangdaten aufnehmen und wiedergeben.

# **Lieferumfang des CMD-MZ5**

Die Packung sollte folgende Teile enthalten:

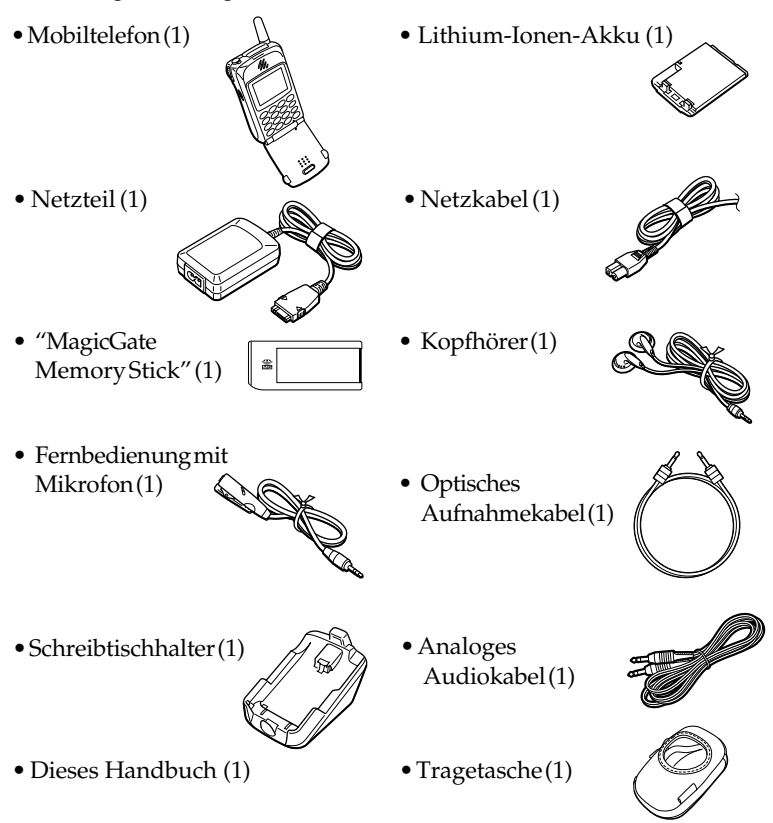

Fehlt eines dieser Teile, setzen Sie sich bitte umgehend mit Ihrem Fachhändler in Verbindung.

**7***DE* Ihr Sony CMD-MZ5

# **Teile und Bedienelemente**

# **Mobiltelefon**

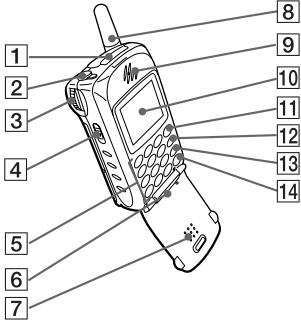

- 1 Fach für Memory Stick
- 2 Buchse für Fernbedienung mit Mikrofon/Kopfhörer
- **3** Erweiterter Jog-Dial
- 4 Auswurfhebel EJECT
- 5 Tasten (alphanumerische Tasten)
- 6 Mikrofon
- 7 Klappe
- 8 Antenne
- 9 Hörmuschel
- 10 Display

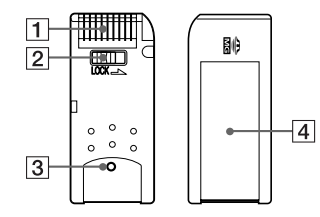

- 1 Anschluß
- 2 Löschschutzschalter
- 3 Hervorstehender "MagicGate Memory Stick"
- 4 Vorgesehene Stelle für den Aufkleber

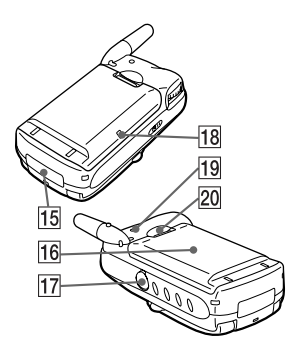

- 11 Taste zum Tätigen eines Anrufs $\left( \bullet \right)$
- 12 Taste Memo  $(mn)$
- 13 Löschtaste  $\circ$
- **14** Taste zum Ein-/Ausschalten und zum Beenden eines Anrufs <a>[</a>
- 15 Externer Anschluß (zum Aufladen und für Zubehör)
- $\overline{16}$  Akku
- 17 Buchse LINE IN (OPTICAL)
- 18 Ladeanzeige
- 19 Ruftonausgang
- 20 Akkuentriegelung

# **MagicGate Memory Stick Fernbedienung mit Mikrofon**

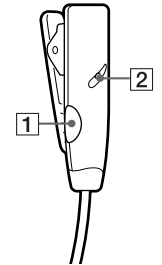

- 1 Taste Anruf entgegennehmen/ beenden
- 2 Mikrofon

## **So schließen Sie die Kopfhörer an die Fernbedienung an**

Wenn Sie die Kopfhörer anschließen möchten, stecken Sie sie richtig in die Kopfhörerbuchse an der Fernbedienung ein. Wenn sie nicht richtig eingesteckt sind, ist kein Ton zu hören.

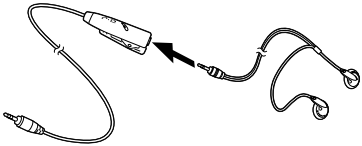

# **Grundfunktionen Ihres Telefons**

#### • **Klappe öffnen**

Wenn Sie ein Gespräch annehmen möchten, öffnen Sie die Klappe. Diese Funktion läßt sich über ein Menü einstellen.

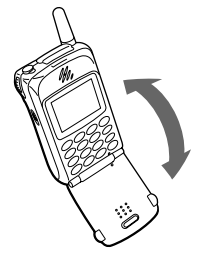

## **Wichtig**

Wenn Sie die Klappe öffnen und schließen, kann das Display flimmern. Dies ist jedoch keine Fehlfunktion.

#### • **Symbol-Fenster**

Auch bei geschlossener Klappe sehen Sie noch Symbole auf dem Display. Sie können die mit dem Symbol verknüpften Informationen anzeigen lassen. Das Symbol kann über die Taste  $\overline{\mathbb{C}}$ , mit dem Jog-Dial oder über die Taste **o** gelöscht werden.

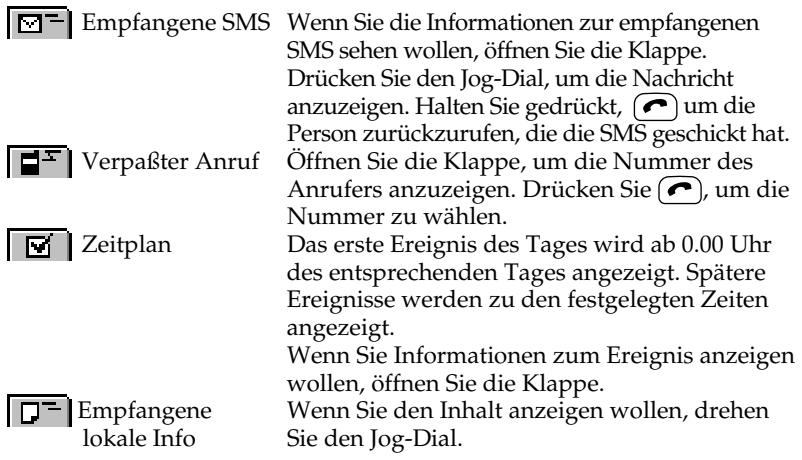

#### • **Erweiterter Jog-Dial**

Der Jog-Dial ermöglicht das Navigieren mit einer Hand. In diesem Handbuch wird die Bezeichnung "Jog-Dial" als Synonym für den erweiterten Jog-Dial verwendet.

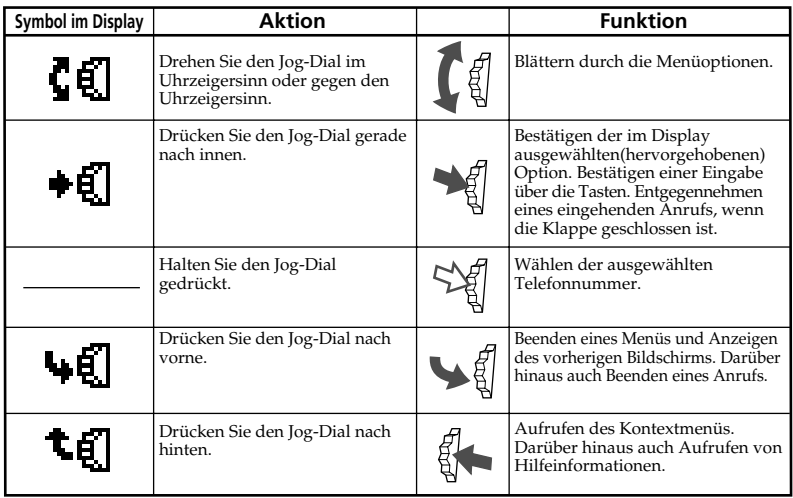

## • **Telefonbuch**

Im Bereitschaftsmodus läßt sich das Telefonbuch durch Drehen des Jog-Dial öffnen.

Sie können mühelos eine Nummer aus dem Telefonbuch wählen oder verschiedene andere Funktionen ausführen, z. B. Suchen nach Gruppe und Speichern von Daten wie E-Mail-Adressen (siehe "Telefonbuchfunktionen" auf Seite 32).

# • **Memo/Anrufbeantworter**

Im Bereitschaftsmodus

- Drücken Sie die Taste (MEMO), um ein Sprachmemo wiederzugeben.
- Halten Sie die Taste (MEMO) gedrückt, um ein Memo aufzuzeichnen.
- Halten Sie die Taste (2 ABC) gedrückt, um das Menü für den Anrufbeantworter aufzurufen.
- Halten Sie den Jog-Dial gedrückt, um den Anrufbeantworter einzuschalten, so daß dieser alle Anrufe entgegennimmt, wenn die Klappe geschlossen ist.

Bei eingehendem Anruf

• Drücken Sie die Taste (MEMO), um den Anrufbeantworter einzuschalten. Während eines Anrufs

• Um das Gespräch aufzunehmen, drücken Sie die Taste (MEMO).

# • **Rufton-Modus**

Im Bereitschaftmodus können Sie bei geschlossener Klappe den Rufton-Modus einstellen, indem Sie den Jog-Dial nach hinten drücken. Wählen Sie eines der folgenden Symbole aus, und drücken Sie dann den Jog-Dial.

- 
- $\left| \frac{333}{100} \right|$  Rufton stumm  $\left| \frac{100}{100} \right|$  Nur Vibra Alarm
- $\hat{A}$  Einzeltonsignal  $\hat{A}$  Rufton normal
- 

# • **Mailbox**

Wenn Sie Ihre Mailbox per Schnellwahl anwählen wollen, halten Sie (1 ယ) gedrückt. Ihr "persönlicher Antwortdienst" wird automatisch angewählt, und Sie können Nachrichten wiedergeben lassen usw. (siehe "Telefonbuchfunktionen - Mailbox" auf Seite 39).

# **Übersicht über die Symbole**

Auf dem Display Ihres Telefons sehen Sie auf einen Blick, ob Sie Anrufe verpaßt haben oder, ob Nachrichten hinterlassen wurden. Sie sehen ebenfalls den Status der Optionen, die Sie eingestellt haben beispielsweise, ob Sie die Rufumleitung ein- oder den Rufton ausgeschaltet haben. Sony hat die in der nachfolgenden Tabelle dargestellten Symbole entwickelt, damit Sie einen schnellen Überblick über die Funktionen Ihres Mobiltelefons erhalten.

#### Status

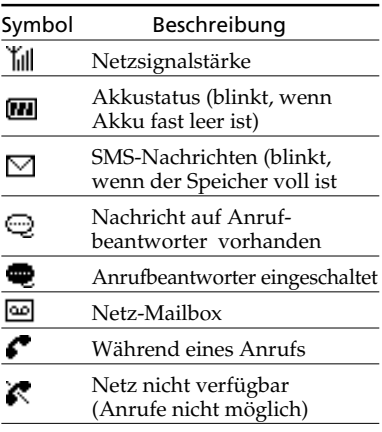

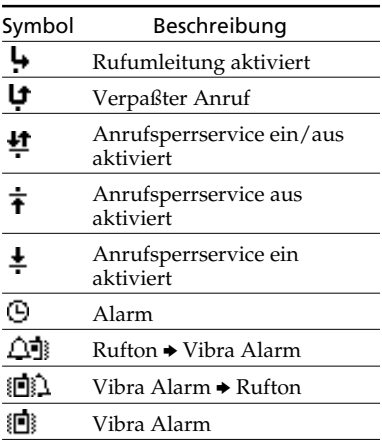

# Rufton

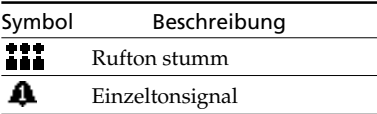

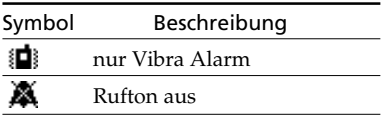

# Funktion

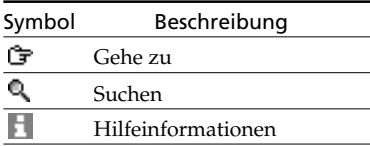

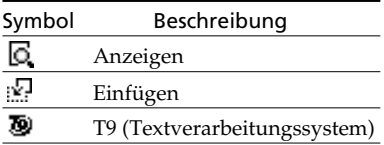

# **Übersicht über die Menüs**

Das Telefon ist mit zwei Menüs ausgestattet: Hauptmenü und Menü Extra. Im Hauptmenü handhaben Sie alle Funktionen im Zusammenhang mit dem Telefon. Im Menü Extra handhaben Sie die Funktionen im Zusammenhang mit der Musik, dem Browser, E-Mail, Spielen und dem MS Viewer.

## **Hauptmenü**

Drücken Sie den Jog-Dial im Bereitschaftsmodus, um das Hauptmenü anzuzeigen.

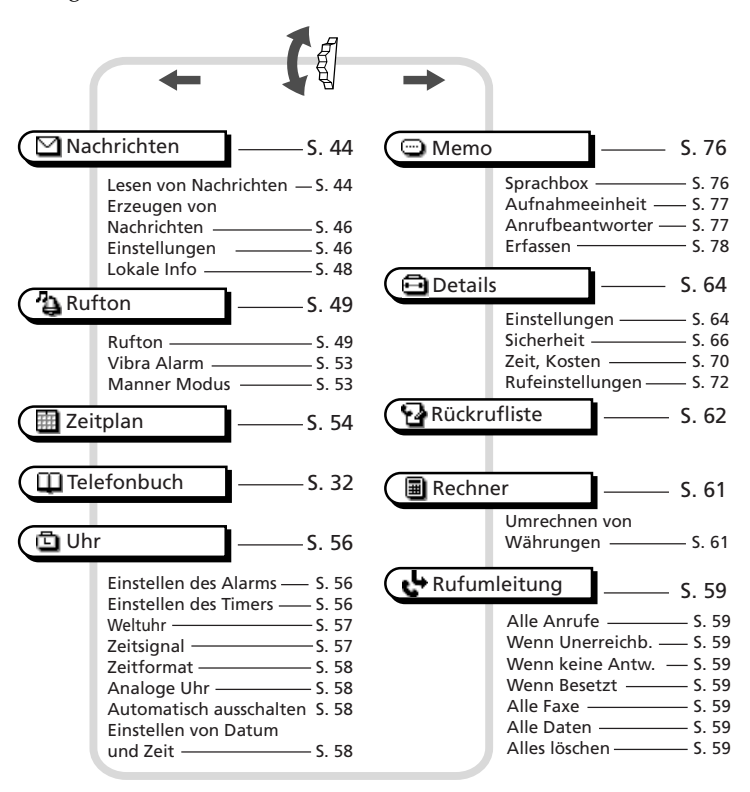

# *Tip*

*• Wenn Sie den Jog-Dial im Hauptmenü nach hinten drücken, werden die letzten 5 Optionen des Hauptmenüs angezeigt.*

# **Menü Extra**

Drücken Sie im Bereitschaftsmodus den Jog-Dial nach hinten, um das Menü Extras anzuzeigen:

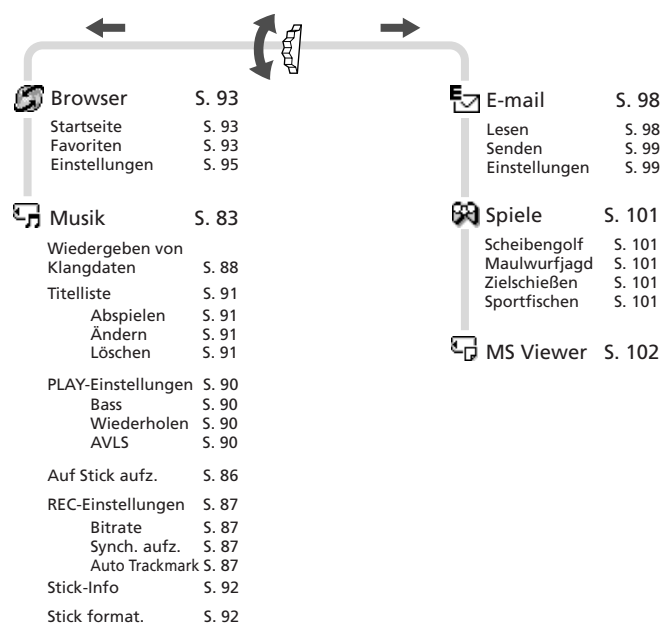

# **Einlegen der SIM-Karte**

Die SIM-Karte ist mit einem Computer-Chip ausgestattet, der Ihre Servicedetails und Ihre Telefonnummer enthält. Bewahren Sie die SIM-Karte so sicher auf wie eine Kreditkarte. Knicken und zerkratzen Sie sie nicht und schützen Sie sie vor Feuchtigkeit und vor statischer Elektrizität.

# **Wichtig**

Das Telefon ist vor dem Einlegen oder Entfernen der SIM-Karte auszuschalten, um eine Beschädigung der SIM-Karte zu vermeiden.

- **1** Entfernen Sie den Akku.
- **2** Schieben Sie die Lasche in Pfeilrichtung, um das Fach zu entriegeln.
- **3** Heben Sie das Fach an, und schieben Sie die SIM-Karte ein. (Eine kurze Beschreibung dazu finden Sie auf dem SIM-Kartenhalter.)
- **4** Schließen Sie das Fach, nachdem Sie die SIM-Karte eingelegt haben.
- **5** Schieben Sie die Lasche in Pfeilrichtung, um das Fach zu verriegeln.
- **6** Setzen Sie den Akku wieder ein.

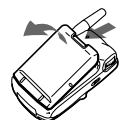

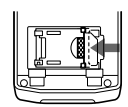

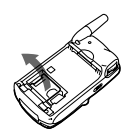

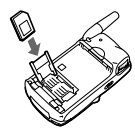

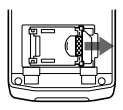

# **Hinweis**

Wenn Sie die SIM-Karte in die Halterung für die SIM-Karte einsetzen, müssen die Goldkontakte nach oben und die abgeschrägte Ecke nach links oben zeigen.

# **Entfernen der SIM-Karte**

Führen Sie die obigen Schritte 1 bis 6 durch, und entfernen Sie die SIM-Karte in Schritt 3.

# **Einlegen des Akkus**

- **1** Packen Sie den Akku aus.
- **2** Drücken Sie den Akku fest hinein, und vergewissern Sie sich, daß er einrastet.

#### **Entfernen des Akkus**

Schalten Sie das Mobiltelefon zunächst aus und warten Sie, bis im Display keine Anzeige mehr zu sehen ist. Drücken Sie den Schnappverschluß nach unten und entnehmen Sie den Akku.

## **Warnung**

- Wenn Sie das Telefon ca. 3 Tage lang (bei konstanter Temperatur) ohne Akku betreiben, wird die Uhr zurückgesetzt.
- Nehmen Sie den Akku nicht aus dem Mobiltelefon, wenn dieses eingeschaltet ist. Andernfalls können Einstellungen oder Daten gelöscht oder geändert werden.

# **Laden des Akkus**

Bei Lieferung ist Ihr Akku nicht vollständig geladen. Sie haben drei Möglichkeiten den Akku zu laden:

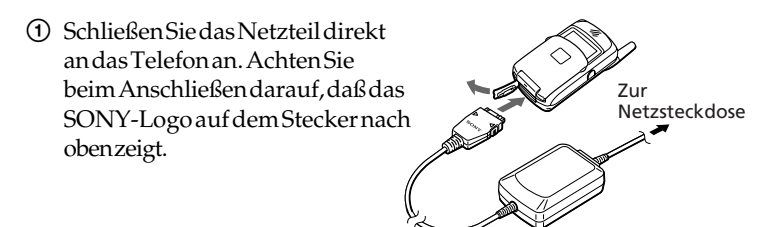

2 Verwenden Sie die Tischhalterung zum Laden des Akkus: Achten Sie beim Anschließen darauf, daß das SONY-Logo auf dem Stecker nach oben zeigt. Zur

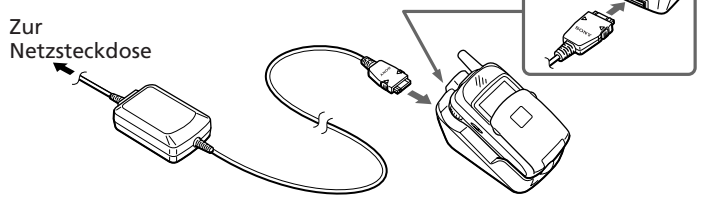

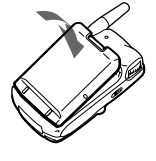

3 Laden Sie den Akku gesondert.

Vergewissern Sie sich, daß die Rückseite des Akkus gesondert (die Seite mit dem Etikett) zu Ihnen zeigt. Richten Sie den Akku an der Tischhalterung aus und schieben Sie den Akku vollständig in die Halterung ein, bis er einrastet. Achten Sie darauf, daß die Akkurückseite (Etikettseite) zu Ihnen zeigt.

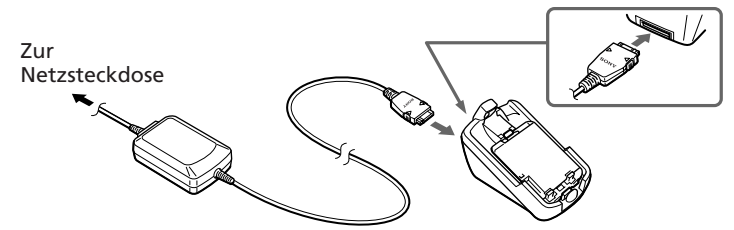

#### **Ladeanzeige am Akku**

Eine rote Anzeige leuchtet auf, wenn der Ladevorgang beginnt. Nach etwa 3 Stunden, wenn der Ladevorgang abgeschlossen ist, leuchtet die Anzeige grün. Dies hängt jedoch auch von bestimmten Bedingungen ab, z. B. ob das Telefon eingeschaltet oder die Temperatur außerhalb des Betriebstemperaturbereichs liegt. Um Energie zu sparen, lösen Sie das Netzteil nach dem Laden von der Netzsteckdose und dem Telefon.

**TH** Das Akkusymbol auf dem Display zeigt den Ladezustand an. Wenn der Akku fast vollständig entladen ist, sind alle Balken des Akkusymbols sichtbar. Diese Anzeige gibt den Ladezustand jedoch nur ungefähr wieder. Prüfen Sie deshalb die Anzeige auf dem Akku (siehe oben), um festzustellen, ob der Akku vollständig aufgeladen ist oder nicht.

# **Wichtig**

- Wenn die rote Anzeige am Akku blinkt, schließen Sie das Netzteil wieder an, bzw. setzen Sie das Telefon bzw. den Akku wieder in die Tischhalterung ein. Wenn Sie diesen Vorgang mehrmals wiederholen und die Anzeige immer noch blinkt, ist der Akku unter Umständen defekt. Brechen Sie den Ladevorgang sofort ab und tauschen Sie den Akku aus.
- Verwenden Sie ausschließlich die von Sony für das CMD-MZ5 angegebenen Akkus und Ladegeräte. Ihr Akku ist mit einer Kurzschlußsicherung ausgestattet. Wenn Sie den Akku versehentlich kurzgeschlossen haben, laden Sie ihn unverzüglich auf, um die Kurzschlußsicherung aufzuheben.

#### **Betriebsdauer**

Wenn der Akku fast entladen ist, blinkt das Akkusymbol im Display, und ein Signalton macht Sie darauf aufmerksam, daß Ihnen nur noch wenig Zeit für den Anruf verbleibt.

# **Einlegen des "MagicGate Memory Stick"**

Wenn Sie die Musik-Funktionen nutzen möchten, müssen Sie zuerst den "MagicGateMemory Stick" in das Telefon einlegen.

- **1** Öffnen Sie die Abdeckung des Fachs für den Memory Stick.
- 2 Legen Sie den "MagicGate Memory Stick" so in das Fach ein, daß er hörbar einrastet.
- **3** Schließen Sie die Abdeckung des Fachs für den Memory Stick.

# **Hinweis**

Achten Sie beim Einlegen darauf, daß das SONY-Logo auf dem  $\mathcal{F}_{\overline{M}}$  "MagicGate Memory Stick" nach oben zeigt.

# **So nehmen Sie den "MagicGate Memory Stick" heraus**

- **1** Öffnen Sie die Abdeckung des Fachs für den Memory Stick.
- **2** Schieben Sie den Auswurfhebel EJECT in Pfeilrichtung. Der "MagicGate Memory Stick" springt heraus.
- **3** Nehmen Sie den "MagicGate Memory Stick" heraus.
- **4** Schließen Sie die Abdeckung des Fachs für den Memory Stick.

# **Anmerkungen**

- Entnehmen Sie den "MagicGate Memory Stick" nicht, so lange das Menü Music (Musik) in Funktion ist. Wenn der "MagicGate Memory Stick" während der Aufnahme, Wiedergabe oder Formatierung entnommen wird, können die darauf gespeicherten Daten beschädigt werden.
- Transportieren Sie den "MagicGate Memory Stick" immer in der mitgelieferten Tragetasche.

## **Wichtig**

Falls Sie den "MagicGate Memory Stick" versehentlich falsch herum eingelegt haben, nehmen Sie ihn von Hand heraus, und betätigen Sie dann den Auswurfhebel EJECT.

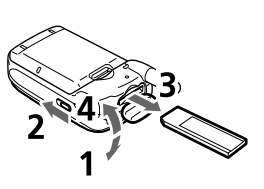

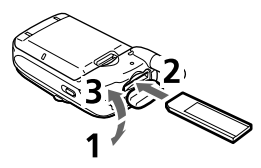

# **Anschließen der Fernbedienung und der Kopfhörer**

Wenn Sie über das Menü Music (Musik) Musik hören möchten, schließen Sie die Kopfhörer an die Fernbedienung und die Fernbedienung an das Telefon an. Musik können Sie nur über die Kopfhörer anhören.

# **So schließen Sie die Fernbedienung an das Telefon an**

- **1** Öffnen Sie die Abdeckung an der Buchse für die Fernbedienung/Kopfhörer.
- **2** Stecken Sie den Stecker der Fernbedienung fest in die Buchse für die Fernbedienung/Kopfhörer ein

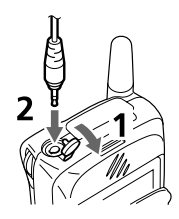

## **So trennen Sie die Fernbedienung**

Ziehen Sie den Stecker der Fernbedienung heraus, und schließen Sie die Abdeckung an der Buchse für die Fernbedienung/Kopfhörer.

# **Einschalten Ihres Telefons**

Halten Sie die Taste (og gedrückt, um Ihr Telefon ein- bzw. auszuschalten.

#### **Eingabe der PIN**

Aus Sicherheitsgründen ist Ihre SIM-Karte durch eine persönliche Geheimzahl (PIN) vor unbefugtem Zugriff geschützt. Die PIN wird zusammen mit der SIM-Karte geliefert. Geben Sie die PIN mit den Tasten ein (die PIN wird als \*\*\*\*) angezeigt) und drücken Sie den Jog-Dial oder (#@), um die Eingabe zu bestätigen.

Wenn Sie keine PIN eingeben, schaltet sich Ihr Telefon nach ca. 2 Minuten automatisch aus. Es ist zwar möglich, die Aufforderung zur PIN-Eingabe zu deaktivieren, jedoch ist das nicht empfehlenswert (siehe auch den Abschnitt "Sicherheit" im Kapitel "Funktionen des Hauptmenüs" auf Seite 66).

#### **Hinweis**

Wenn die persönliche Sperre eingerichtet wurde, muß in einigen Fällen zusätzlich der Sicherheitscode eingegeben werden.

#### **Warnung**

Sie haben nur drei Versuche, um die PIN richtig einzugeben. Nach dem dritten Fehlversuch wird Ihre SIM-Karte gesperrt, und Sie müssen Ihre PUK (Personal Unblocking Key = persönliche Freigabekennung) eingeben. Nähere Angaben dazu finden Sie im Abschnitt "Fehlersuche und -behebung" auf Seite 103. Falls erforderlich, erhalten Sie Ihre PUK bei Ihrem Netzbetreiber/Serviceanbieter.

#### **Notruf**

Bei Verfügbarkeit des Mobilfunknetzes können Sie Notrufe tätigen (Nummer 112, 999, usw.), selbst wenn die SIM-Karte nicht im Telefon ist (sogar bei gesperrtem Tastenfeld). Ob diese Funktion unterstützt wird oder nicht, hängt vom Netzbetreiber ab.

PIN eingeben

\*\*\*\*

# **Herstellen einer Verbindung zum Netzwerk**

Sobald die von Ihnen eingegebene PIN angenommen worden ist, sucht Ihr Telefon nach einem verfügbaren GSM-Netz. Die Suche nach einem Netzwerk läuft automatisch, kann jedoch ein paar Sekunden in Anspruch nehmen (siehe auch "Einstellungen" im Kapitel "Funktionen des Hauptmenüs" auf Seite 64).

Das Telefon ist bereit zum Empfangen und Führen von Telefongesprächen, sobald der Name des Netzbetreibers im Display erscheint.

网制 **GSMNetzwerk** 

Die folgende Abbildung zeigt die Stärke des empfangenen Signals an. Ist das Signal sehr schwach, besteht die Gefahr, daß die Verbindung unterbrochen wird.

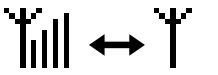

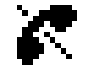

Starkes Signal Schwaches Signal Keine Verbindung zum

Netzwerk

# **Herstellen einer Verbindung zum Netzwerk nicht möglich**

Ein zu schwacher Empfang kann ein Grund dafür sein, daß keine Verbindung zum Netzwerk hergestellt werden kann. Versuchen Sie es an einem etwas höher gelegenen Ort, an einem geöffneten Fenster oder im Freien. Vergewissern Sie sich, daß die Antenne durch nichts verdeckt wird.

## **Roaming**

Wenn Sie sich außerhalb des Bereichs Ihres "eigenen" Netzbetreibers befinden, besonders im Ausland, wird – abhängig von der Signalstärke und den Gesprächsübergabeabkommen zwischen Netzbetreibern – automatisch ein anderer Netzbetreiber gewählt. Detaillierte Informationen erhalten Sie von Ihrem Netzbetreiber/Serviceanbieter.

# **Tätigen eines Anrufs**

Um einen Anruf tätigen zu können, muß die Klappe geöffnet sein und der Name des Netzbetreibers auf dem Display sichtbar sein (außer für Notrufe).

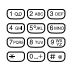

**1** Geben Sie die vollständige Telefonnummer der Person ein, die Sie anrufen möchten (einschließlich der Ortsnetzkennzahl, auch wenn Sie ein Ortsgespräch führen möchten).

 $\overline{\mathcal{C}}$ 

**2** Um einen Eingabefehler zu korrigieren, müssen Sie  $\odot$ drücken. Soll die gesamte Eingabe gelöscht werden, halten Sie  $\bigcirc$  gedrückt.

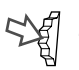

**Halten Sie den Jog-Dial gedrückt (oder drücken Sie**  $\bigcirc$ **), um** die angezeigte Nummer zu wählen,

oder

Drücken Sie den Jog-Dial, um die Nummer im Telefonbuch zu speichern.

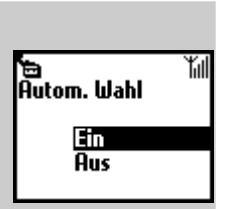

Anruf Speichern

≃

012345

# *Tip*

*• Wenn die Option "Autom. Wahl" aktiviert ist (siehe Seite 73) und die gewählte Nummer besetzt ist, zeigt das Telefon automatisch die Option "Autom. Wahl" an, mit der die Nummer in zunehmenden Abständen wiederholt gewählt wird, bis eine Verbindung hergestellt werden kann. Wenn dazwischen jedoch ein Anruf eingeht, wird die automatische Wahlwiederholung abgebrochen.*

# **Auslandsgespräche**

Jedem Land ist eine eigene internationale Ländervorwahl zugeordnet, die bei Anrufen aus dem Ausland gewählt werden muß.

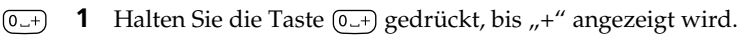

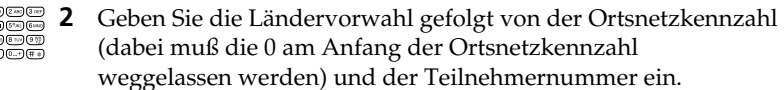

ťil

# **Beantworten eines Anrufs/Beenden eines Anrufs**

**Bei geöffneter Klappe** werden eingehende Anrufe durch einen Rufton sowie durch das Symbol für eingehende Anrufe auf dem Display angekündigt. Drücken Sie den Jog-Dial (oder  $(\bullet)$ ), um den Anruf entgegenzunehmen.

Wenn der Anrufer die Funktion "Anrufer ID" verwendet, wird der Name des Anrufers auf dem Display angezeigt. Voraussetzung ist, daß die Nummer im Telefonbuch des angerufenen Teilnehmers gespeichert ist. Auf dem Display wird lediglich die Nummer angezeigt, wenn die Nummer nicht im Telefonbuch gespeichert ist.

Wenn Sie den Anruf nicht entgegennehmen möchten, drücken Sie  $(\triangleq 0)$ , während das Telefon klingelt. Der Anruf wird abgewiesen (der Anrufer hört ein Besetztzeichen oder der Anruf wird umgeleitet, wenn diese Funktion aktiviert ist). Wenn Sie den Anruf nicht entgegennehmen, wird im Bereitschaftsmodus das Symbol für einen verpaßten Anruf auf dem Display angezeigt. Drücken Šie im Bereitschaftsmodus  $\bigodot$ , oder wählen Sie "Rückrufliste" aus dem Hauptmenü, um Informationen zu dem verpaßten Anruf abzurufen.

**Bei geschlossener Klappe** drücken Sie den Jog-Dial, um einen Anruf zu tätigen. Wenn Sie den Anruf nicht entgegennehmen wollen, drücken Sie den Jog-Dial nach vorne, während das Telefon klingelt, um den Anruf abzuweisen.

Dasselbe gilt, wenn die Klappe geöffnet ist, aber das Symbol für einen verpaßten Anruf erscheint im Symbol-Fenster, wenn Sie den Anruf nicht entgegennehmen. Einzelheiten dazu finden Sie unter "Symbol-Fenster" auf Seite 8.

#### **Beenden von Anrufen**

Drücken Sie  $\left( \bigcirc$  oder drücken Sie den Jog-Dial nach vorne, um einen Anruf zu beenden.

#### **Klappe öffnen**

Wenn "Klappe öffnen" eingestellt ist (siehe Seite 73) und ein Anruf eingeht, können Sie ihn durch Öffnen der Klappe entgegennehmen. Schließen Sie die Klappe, um den Anruf zu beenden.

#### **Memo**

Wenn Sie bei geöffneter Klappe einen Anruf erhalten, können Sie die Taste drücken, um die Wiedergabe der Ansage zu starten und den Anrufbeantworter einzuschalten.

#### **Hinweis**

**22***DE* entgegen (siehe auch "Anklopfen" unter "Rufeinstellungen" auf Seite 72). Wenn während eines Anrufs ein weiterer Anrufer anklopft, beenden Sie mit der Taste  $\left[ \textbf{a}\right]$  das aktuelle Gespräch, und nehmen Sie den anderen Anruf mit der Taste ( $\left[ \textbf{a}\right]$ 

## **Einstellen der Rufton-/Hörerlautstärke**

Wenn Ihr Telefon klingelt, können Sie durch Drehen des Jog-Dials die Ruftonlautstärke einstellen.

Während eines Anrufs können Sie durch Drehen des Jog-Dials die Hörerlautstärke einstellen. Drehen Sie den Jog-Dial nach oben, um die Lautstärke zu steigern, bzw. nach unten, um die Lautstärke zu verringern.

# *Tips*

- *Während eines Telefongesprächs können Sie Ihr Telefon als Notizbuch verwenden, um eine Telefonnummer einzugeben. Wenn Sie während eines Gesprächs eine zweite Telefonnummer wählen, wird das aktive Gespräch geparkt (siehe auch "Parken eines Telefongesprächs"). Selbst nach Beendigung des Telefongesprächs wird die von Ihnen eingegebene Nummer wieder auf dem Display angezeigt.*
- *Drücken Sie den Jog-Dial, um die Option zum Speichern der Nummer im Telefonbuch anzuzeigen, oder halten Sie den Jog-Dial einfach gedrückt (oder drücken Sie die Taste ), um die angezeigte Nummer zu wählen.*

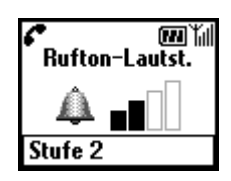

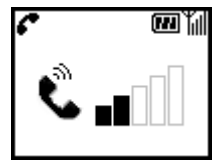

# **Parken eines Telefongesprächs**

Wenn Sie beispielsweise mit jemandem telefonieren und gleichzeitig noch mit einem zweiten Teilnehmer sprechen möchten, können Sie das aktuelle oder aktive Gespräch halten und eine andere Person anrufen. Wenn Sie beispielsweise ein Gespräch mit Ihrem CMD-MZ5 führen und einen weiteren Anruf tätigen möchten, können Sie das aktive Gespräch parken, um einen weiteren Teilnehmer anzurufen. Näheres dazu erfahren Sie bei Ihrem Netzbetreiber/Serviceanbieter.

# **Bei einem aktiven Telefongespräch**

- **1** Drücken Sie den Jog-Dial nach hinten und wählen Sie "Anruf parken".
- **2** Drücken Sie den Jog-Dial, um Ihre Auswahl zu bestätigen.

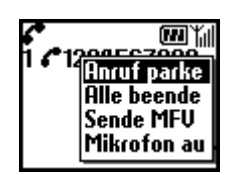

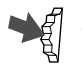

- **3** Drücken Sie den Jog-Dial erneut, um das Telefonbuch anzuzeigen und daraus eine Nummer zu wählen, oder geben Sie die Nummer mit den Tasten ein.
- Halten Sie den Jog-Dial gedrückt oder drücken Sie  $\bigcap$ , um die ausgewählte oder eingegebene Nummer zu wählen.

# *Tip*

*• Sie können einen Anruf auch automatisch parken. Dazu müssen Sie einen zweiten Anruf über die Notizbuchfunktion tätigen oder einfach drücken.*

# **Alle Gespräche beenden**

Sie können jederzeit sowohl das aktive Telefongespräch als auch das geparkte Gespräch beenden, indem Sie den Jog-Dial nach hinten drücken und "Alle beenden" wählen oder indem Sie einfach die Taste  $\bigcirc$  drücken.

# **Senden von MFV-Tönen (MFV = Mehrfrequenztonwahlverfahren)**

Drücken Sie den Jog-Dial nach hinten und wählen Sie die Option "Sende MFV" während eines Telefongesprächs um MFV-Töne zu senden (z.B. von einem Telefonbucheintrag). MFV-Töne sind Töne, die zum Antworten auf Bedieneraufforderungen vorgesehen sind, wie beispielsweise bei Anrufen an Ihre Mailbox oder bei anderen Diensten.

# **Aus- und Einschalten des Mikrofons**

**24***DE* "Mikrofon aus/ein", um das Mikrofon aus- bzw. wieder einzuschalten.Drücken Sie den Jog-Dial nach hinten, und wählen Sie die Option

## **Optionen bei einem aktiven (oder geparkten) Telefongespräch und einem anklopfenden Anruf**

Wenn Ihr Telefon Sie (mittels eines Signaltons) auf einen anklopfenden Anruf hinweist, stehen Ihnen mehrere Möglichkeiten offen:

- **1** Auf dem Display werden Ihnen automatisch Anklopfoptionen angeboten.
- Wählen Sie "Makeln", um das aktive Telefongespräch zu parken und den anklopfenden Anruf entgegenzunehmen, oder

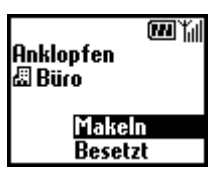

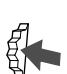

Drücken Sie den Jog-Dial nach hinten und wählen Sie eine der folgenden Optionen aus:

Mit der Option **Makeln** wechseln Sie zwischen dem aktiven Telefongespräch und dem geparkten Telefongespräch.

Mit der Option **Besetzt** können Sie dem anklopfenden Teilnehmer signalisieren, daß Ihre Leitung besetzt ist.

Die Option **Ersetzen** beendet das aktive Telefongespräch und nimmt den anklopfenden Anruf entgegen.

Über die Option **Alle beenden** können Sie alle bestehenden Telefongespräche beenden und den anklopfenden Anruf entgegennehmen.

Mit der Option **Mikro aus/Mikro an** können Sie das Mikrofon aus- und wieder einschalten.

#### **Hinweis**

Wählen Sie nach Schritt 1 "Besetzt", um dem Anrufer anzuzeigen, daß Ihre Leitung besetzt ist.Note

#### **Konferenzschaltung**

Ein Gespräch mit mehr als 2 Teilnehmern.

Wenn Sie eine Konferenzschaltung einrichten möchten, drücken Sie den Jog-Dial nach hinten, um das Menü "Anruf" zu öffnen und wählen Sie dann "Verbinden" im Menü "Anruf".

#### **Hinweis**

Sie können mit bis zu 5 Anrufern gleichzeitig reden. Einzelheiten dazu erfahren Sie bei Ihrem Netzbetreiber.

### **Memo während eines Anrufs**

Sie können das Gespräch 20 Sekunden lang aufnehmen. Außerdem können Sie während eines Gesprächs zuvor aufgezeichnete Sprach-Memos wiedergeben, so daß der Anrufer sie ebenfalls hören kann. Wenn Sie (MEMO) drücken, wird ein Sprach-Memo aufgezeichnet. Wenn Sie ein Memo wiedergeben wollen, rufen Sie über das Hauptmenü "Memo" auf. Öffnen Sie dann das Feld "SprachMemo", und wählen Sie das für den Anrufer wiederzugebende Memo aus.

# **Wichtig**

Holen Sie erst die Zustimmung von Ihrem Gesprächspartner ein, bevor Sie das Gespräch aufzeichnen. Machen Sie sich außerdem bewußt, daß der Inhalt des Gesprächs von Dritten abgehört werden kann, wenn diese Zugriff auf Ihr Telefon haben.

# **Texteingabe**

Über den Jog-Dial können Sie ganz schnell und einfach Standardzeichen eingeben. Drücken Sie dazu eine Taste einfach einmal und drehen Sie den Jog-Dial, um den Cursor auf das gewünschte Zeichen in der Vorschauleiste zu bewegen. Zur Bestätigung drücken Sie den Jog-Dial oder warten einen Moment. Sie können die Zeichen jedoch ganz nach Belieben auch nach dem Standardverfahren eingeben. Drücken Sie die entsprechende Taste dazu so oft, bis das gewünschte Zeichen angezeigt wird.

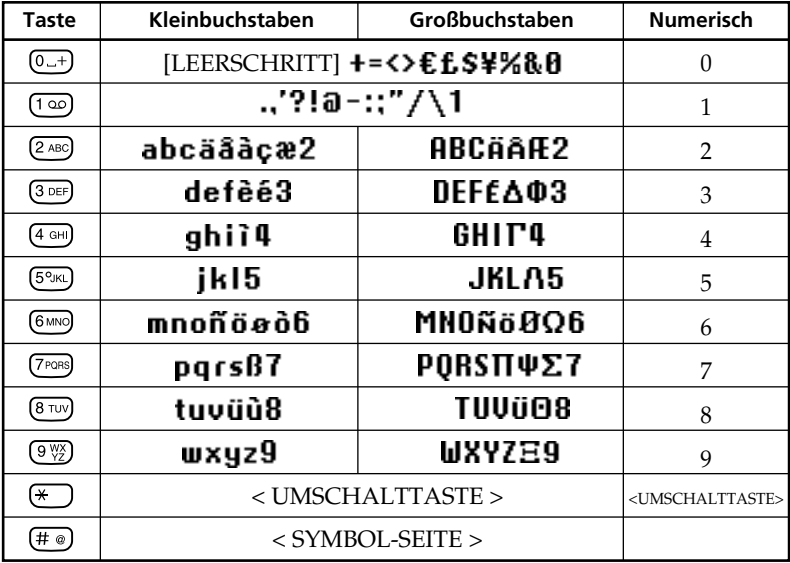

Zeichentabelle

# *Tip*

*• Halten Sie die Taste gedrückt, um in den Modus T9 zur vereinfachten Texteingabe zu wechseln (siehe auch den Abschnitt "Erstellen von Nachrichten mit dem vereinfachten Texteingabeverfahren T9" auf Seite 29).*

## **Beispiel:**

So geben Sie den Buchstaben "s" ein, wenn Sie eine Nachricht erstellen:

**1** Drücken Sie die Taste (7PORS).  $(7)$ PQRS Ein Zeichen oder eine Zahl wird angezeigt.

**2** Drehen Sie den Jog-Dial bis zum

weitere Male die Taste (7PQRS).

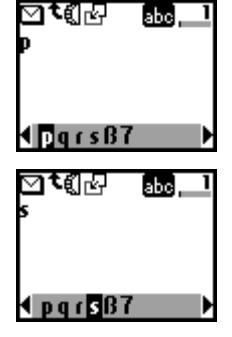

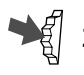

**3** Drücken Sie den Jog-Dial (oder warten Sie einen Moment).

Buchstaben "s" (oder drücken Sie drei

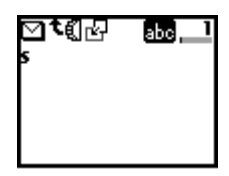

# *Tips*

- Drücken Sie die Taste  $(*$ ), um zwischen folgenden Möglichkeiten *umzuschalten:*
	- *......lgrundsätzlich Kleinbuchstaben*
	- *......ein Großbuchstabe gefolgt von Kleinbuchstaben*
	- *......grundsätzlich Großbuchstaben*
	- *......Zahlen*
- Drücken Sie die Taste (c), um das Zeichen oder die Zahl unmittelbar *vor dem Cursor zu löschen.*

*Halten Sie die Taste gedrückt, um den gesamten Text zu löschen. Drücken Sie den Jog-Dial nach vorne, um den gesamten Text zu löschen.*

# **Erstellen von Nachrichten mit dem vereinfachten Texteingabeverfahren T9**

Zusätzlich zum Standardverfahren zum Eingeben von Textnachrichten (mehrmaliges Drücken einer Taste, bis der gewünschte Buchstabe angezeigt wird) hat Sony Ihr Telefon mit dem Funktionsmerkmal T9 ausgestattet. Mit Hilfe von T9 und dem Jog-Dial lassen sich Textnachrichten schneller und einfacher eingeben. Schreiben Sie ein Wort, indem Sie die entsprechende Taste für jeden Buchstaben einmal drücken. Nachdem Sie das Wort vollständig eingegeben haben, bietet T9 Ihnen abhängig von der eingegebenen Tastenkombination mehrere Wörter in der Vorschauleiste zur Auswahl an.

Näheres zum Eingeben von Kleinbuchstaben, Großbuchstaben und Zahlen finden Sie auf Seite 28.

## **Beispieleintrag mit T9**

So geben Sie das Wort "Sony" ein, wenn Sie eine Nachricht erstellen:

- **1** Halten Sie die Taste  $\left(\frac{x}{x}\right)$  gedrückt, um in den Modus T9  $(\star$ umzuschalten, wenn **79** nicht angezeigt wird.
- $(\overline{x})$ **2** Drücken Sie die Taste  $\left(\frac{1}{2}\right)$ , um in den Eingabemodus **Han** zu wechseln.

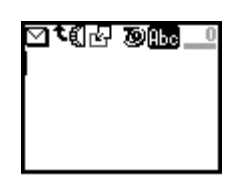

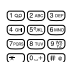

- Um das Wort "Sony" einzugeben, müssen Sie die nachfolgenden Tasten in der angegebenen Reihenfolge drücken: (7PQRS), (6 MNO), (8 WYS).
- **4** Wenn Sie die Tasten gedrückt haben, sehen Sie in der Vorschauleiste eine Liste der Wörter, die sich mit diesen Zeichen bilden lassen.
- Drehen Sie den Jog-Dial, um "Sony" auszuwählen. Wenn das von Ihnen gewünschte Wort am Anfang der Liste steht, brauchen Sie nur den Jog-Dial zu drücken, um es auszuwählen.

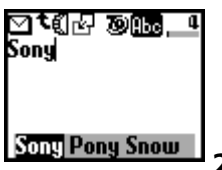

## **Hinweis**

Wenn das von Ihnen gewünschte Wort nicht in der Liste enthalten ist, drücken Sie die Taste  $\left(\frac{1}{2}\right)$  und halten Sie sie gedrückt, um in den normalen Modus zum Eingeben von Text zu wechseln (siehe Seite 27). Geben Sie das Wort mit dem normalen Eingabeverfahren ein. Wenn Sie die Eingabe beendet haben, drücken Sie die Taste  $\left(\ast\right)$  und halten Sie sie gedrückt, um in den Modus T9 zurückzukehren. Dieses neue Wort wird automatisch im T9-Speicher gespeichert. Bei Ihrer nächsten Eingabe des Wortes im Modus T9 wird das Wort in der Auswahlliste angezeigt. Dieses Verfahren wird auch beim Bearbeiten von Text eingesetzt.

Die Sprachen Bulgarisch, Griechisch, Kroatisch, Polnisch, Rumänisch, Slowakisch, Slowenisch, Tschechisch, Türkisch, Ungarisch, Norwegisch und Finnisch werden nicht unterstützt.

#### **Hinzufügen eines Symbols oder Satzzeichens**

So geben Sie ein Symbol ein, wenn Sie eine Nachricht erstellen:

- $($ # $)$ **1** Drücken Sie die Taste  $(\#\,\,\circ)$ .
	- **2** Blättern Sie mit dem Jog-Dial von Zeile zu Zeile.
	- **3** Drücken Sie den Jog-Dial, um eine Zeile auszuwählen.

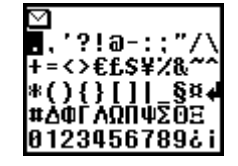

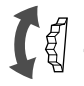

- **4** Drehen Sie den Jog-Dial, um innerhalb der Zeile zu blättern.
	- **5** Drücken Sie den Jog-Dial, um ein Symbol auszuwählen.

# *Tip*

*• Zum automatischen Einfügen von Satzzeichen drücken Sie an der Stelle, an der ein Punkt, Bindestrich oder Apostroph eingefügt werden soll. T9 fügt automatisch das wahrscheinlichste Satzzeichen ein. Geben Sie einfach Ihren Text ein, und T9 fügt für Sie die Satzzeichen ein.*

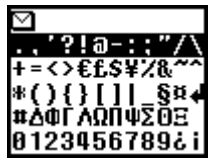

# **Bearbeiten von Text**

Während der Texteingabe können Sie den Jog-Dial nach hinten drücken, um zur Textbearbeitung zu wechseln. Dabei stehen folgende Funktionen zur Verfügung:

# **Uhrzeit**

Wenn Sie die aktuelle Uhrzeit ändern möchten, können Sie sie überschreiben.

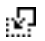

# **Datum**

Wenn Sie das aktuelle Datum ändern möchten, können Sie es überschreiben.

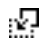

# **Telefonbuch**

Zum Einfügen von gespeicherten Daten in das Telefonbuch.

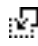

## **Satz einfügen**

Zum Einfügen eines bereits vorbereiteten Satzes.

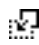

# **Letzte Nachricht**

Zum Anhängen der zuletzt bearbeiteten SMS-Nachricht.

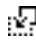

# **Ereignis**

Zum Einfügen von Ereignissen aus dem Zeitplan.

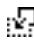

## **Wörter speichern**

Zum Speichern mehrerer häufig verwendeter Wörter durch Einfügen der gespeicherten Wörter. Gespeicherte Wörter können auch gelöscht werden.

Wählen Sie "Neues Wort", wenn Sie ein neues Wort speichern möchten. Sie können bis zu 10 Wörter/Sätze mit einer maximalen Länge von jeweils 32 Zeichen speichern.

Wählen Sie "Löschen", wenn Sie ein gespeichertes Wort löschen möchten.

# **Textanfang**

Zum Bewegen des Cursors an den Textanfang.

# **Cursor Timer**

Zum Auswählen der Zeitspanne, in der Zahlen oder Buchstaben eingegeben werden können, bevor Sie die nächste Taste im Standardtexteingabemodus drücken können.

# **Telefonbuchfunktionen**

# **Informationen über das Telefonbuch**

Es ist sehr vorteilhaft, häufig verwendete Telefonnummern und E-Mail-Adressen zu speichern. Im Speicher des Telefons können Sie bis zu 500 Namen speichern. Die Anzahl der Namen, die Sie im Telefonbuch der SIM-Karte speichern können, hängt von der Kapazität und den Spezifikationen der SIM-Karte ab.

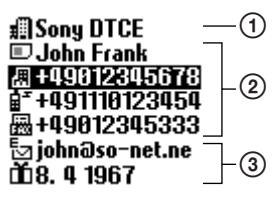

# **Hinweise**

- Sie können Namen und Nummern auf der SIM-Karte genauso speichern wie im Telefonspeicher. Andere Daten als Namen und Nummern werden jedoch nur im Telefonspeicher gespeichert. Sie können diese Daten nur auf einer einzigen SIM-Karte speichern.
- Namen, die mit mehreren Telefonnummern im Telefonspeicher gespeichert sind, befinden sich im Telefonspeicher.
- Namen, die mit mehreren Telefonnummern auf der SIM-Karte gespeichert sind, befinden sich auf der SIM-Karte.

Folgende Funktionen stehen im Telefonbuch zur Verfügung:

**Gruppe** (Position (1) in obiger Abbildung)

Wenn Sie Namen in Gruppen einteilen, lassen sich auf einfache Weise Suchläufe durchführen. Sie können bis zu 10 Gruppen speichern und jeder dieser Gruppen einen eigenen Namen und ein eigenes Symbol zuweisen.

**Name/Nummer** (Position (2) in obiger Abbildung)

Zu jedem Namen können Sie bis zu 3 Nummern und Symbole speichern. Links vor dem Namen weist ein Symbol darauf hin, ob der Name auf der SIM-Karte oder im Speicher des Telefons gespeichert wird.

 $\Box$  - SIM-Karte  $\Box$  - Speicher des Telefons **Textfeld** (Position **3** in obiger Abbildung)

> Sie können pro Eintrag bis zu 120 Zeichen, wie z. B. Adressen, E-Mail-Adressen und Firmennamen, speichern. Außerdem kann ein Name aus bis zu 2 Einträgen bestehen.

# **Bevorzugte Einträge**

Wenn Sie das Telefonbuch öffnen, werden die 9 am häufigsten verwendeten Einträge getrennt von der alphabetisch sortierten Liste angezeigt. Diese 9 Einträge werden alle auf der SIM-Karte gespeichert.

**32***DE*

## **Wichtig**

Ca

Die von Ihnen gespeicherten Daten könnten bei einer Funktionsstörung, bei einer Reparatur o. ä. verändert werden oder verloren gehen.

Fertigen Sie bitte eine Kopie wichtiger Einträge wie z. B. von Telefonnummern an. Beachten Sie bitte, daß wir keine Verantwortung für geänderte oder verloren gegangene Daten übernehmen können.

# **Erstellen von Telefonbucheinträgen**

- **1** Drehen Sie den Jog-Dial im Bereitschaftsmodus, um das Telefonbuch zu öffnen.
- Wählen Sie "Telefonbuch Menü" und drücken Sie den Jog-Dial.

≃

Mailbox 1∰John Frank 2,∰Sony 3rñ Hotel−A

**telGruppe** 

Telefonbuch Menü

ťill

- Wählen Sie "Neuer Eintrag" und drücken Sie den Jog-Dial.
- Wählen Sie "SIM Karte", um den Eintrag im Speicher der SIM-Karte oder im Telefonspeicher zu speichern und drücken Sie zur Bestätigung den Jog-Dial.

Dieser Schritt wird übergangen, wenn im "Telefonbuch Menü" die Option "Auswahl" für "Speicher in Nutzng" nicht ausgewählt ist (siehe Seite 41).

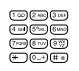

**5** Geben Sie die Telefonnummer ein. Drücken Sie den Jog-Dial, um Ihre Eingabe zu bestätigen.

- 
- **6** Drehen Sie den Jog-Dial, um das Symbol für den Telefontyp auszuwählen und drücken Sie den Jog-Dial.

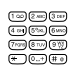

**7** Geben Sie den Namen ein. Drücken Sie den Jog-Dial, um Ihre Eingabe zu bestätigen. Ausführliche Informationen dazu finden Sie im Abschnitt "Texteingabe" im Kapitel "Grundfunktionen" (Seite 27), oder im Abschnitt "Texteingabeverfahren T9" (Seite 29).

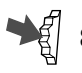

**8** Drücken Sie den Jog-Dial und warten Sie einen Moment, um zurück ins Telefonbuch zu gelangen.

**Hinweis**

Die Kapazität des Telefonbuchspeichers (Anzahl der Speicherplätze und maximale Anzahl von Buchstaben und Ziffern) hängt von Ihrer SIM-Karte ab. Die Anzahl von Namen und Telefonnummern, die Sie auf der SIM-Karte speichern können, hängt von Ihrer SIM-Karte ab.

Sie können bis zu 500 Namen im Speicher Ihres Telefons speichern. Ein Name darf eine maximale Länge von 20 Zeichen, eine Nummer eine maximale Länge von 40 Ziffern haben.

# **Speichern von Telefonbucheinträgen im Bereitschaftsmodus**

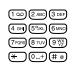

**1** Geben Sie eine Telefonnummer ein.

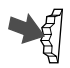

**2** Drücken Sie den Jog-Dial, um die eingegebene Nummer zu wählen oder zu speichern.

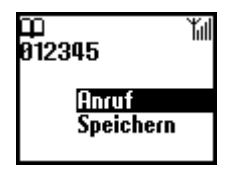

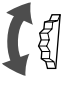

**3** Drehen Sie den Jog-Dial, um "Speichern" zu wählen.

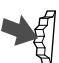

**4** Drücken Sie den Jog-Dial, um Ihre Eingabe zu bestätigen.

Gehen Sie nun wie in Schritt 4 bis 8 im vorherigen Abschnitt "Erstellen von Telefonbucheinträgen" erläutert vor, um das Speichern der Telefonbucheinträge abzuschließen.

# **Wählen einer Nummer aus dem Telefonbuch**

### **Wählen einer Nummer aus der alphabetisch sortierten Liste**

Sie können einen Namen in der alphabetisch sortierten Liste auswählen, um die zugehörige Nummer anzurufen.

Drehen Sie den Jog-Dial im Bereitschaftsmodus, um das Telefonbuch zu öffnen. Zeigen Sie die alphabetisch geordnete Liste dann mit Hilfe des Jog-Dials an. Wenn nach dem Auswählen des Namens der anzurufenden Person mehrere Nummern angezeigt werden, wählen Sie die Nummer aus, die gewählt werden soll.

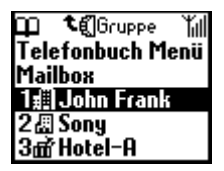

#### **Hinweis**

Wenn zu einem Namen mehrere Nummern gespeichert sind, wird die erste Nummer auf der Liste im Feld unten im Display angezeigt.

#### *Tips*

- *Wenn Sie einen Namen im Telefonbuch suchen wollen, drücken Sie die Taste mit dem Buchstaben, zu dem Sie im Telefonbuch wechseln wollen. Wenn Sie beispielsweise einen Eintrag suchen, der mit "M"* anfängt, drücken Sie <sup>(6 MNO</sup>).
- *Sie können einen Namen auch über das "Telefonbuch Menü" suchen (siehe Seite 41).*

#### **Wählen einer Nummer aus der sortierten Gruppenliste**

Drücken Sie den Jog-Dial in der alphabetisch sortieren Liste nach hinten, um die sortierte Gruppenliste anzuzeigen.

Wählen Sie die gewünschte Gruppe in der sortierten Gruppenliste, und wählen Sie dann den Namen der Person aus, die Sie anrufen möchten.

#### **Kurzwahl**

Die auf der SIM-Karte gespeicherte Telefonnummer läßt sich ganz einfach anrufen, indem Sie die entsprechende Registriernummer drücken und dann  $(\texttt{# } \texttt{e})$  im Bereitschaftsmodus gedrückt halten.

Wenn Sie beispielsweise  $(1\omega)$ ,  $(0\pi)$  drücken und dann im Bereitschaftsmodus (#@) gedrückt halten, wird die Telefonnummer, die Nummer 10 auf der SIM-Karte zugewiesen ist, angewählt.

In der Prioritätsliste (erste neun Namen) wird die erste Telefonnummer zu jedem Namen automatisch Nr. 1 bis 9 auf der SIM-Karte zugewiesen.

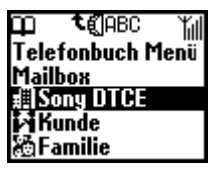

# **Zusammenfassen in Gruppen**

# **Gruppeneinstellung**

Zum Erstellen einer neuen Gruppe oder zum Ändern des Namens oder Symbols vorhandener Gruppen.

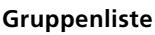

Sie können eine Gruppe ändern.

**1** Wählen Sie den Namen bzw. die Nummer der zu ändernden Gruppe aus der alphabetisch sortierten Liste oder der sortierten Gruppenliste aus, und drücken Sie den Jog-Dial.

В tan Yall **Neuer Eintrag** |Suche Name Gruppeneinstellung Servicenummern |Speicherstatus

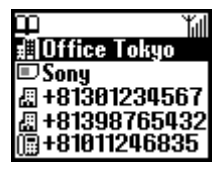

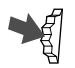

- **2** Wählen Sie den Namen der Gruppe aus, und drücken Sie den Jog-Dial.
- $\mathbf{C}$ **3** Drehen Sie den Jog-Dial, um den Gruppennamen auszuwählen.
- ťil Gruppe einst. 団 Krankenhaus I A Büro Tokyo ㎡ Geschätsreise
- 
- **4** Drücken Sie den Jog-Dial, um Ihre Auswahl zu bestätigen.

# **Hinweis**

Sie können die Gruppe für Einträge auf der SIM-Karte ändern. Wenn Sie die Einstellung der definierten Gruppe jedoch auf einer anderen SIM-Karte zurücksetzen, werden diese Gruppendaten auf der vorherigen SIM-Karte gelöscht.
# **37***DE* Telefonbuch-**4** Drücken Sie den Jog-Dial, um die Auswahl zu bestätigen. $37^{DE}$

funktionen

# **Bearbeiten des Telefonbuches**

Der Jog-Dial und das Telefonbuch ermöglichen es Ihnen, Ihre Daten auf einfache Weise zu pflegen und auf sie zuzugreifen, und stellen eine flexible Methode zum Ändern von Namen und Telefonnummern dar. Anhand der nachfolgenden schrittweisen Anleitung können Sie Einträge wählen, bearbeiten, löschen oder kopieren. Sie können Einträge im Telefonbuch nach Nummer, Name oder Gruppe bearbeiten oder sie benutzerspezifisch anpassen.

## **Bearbeiten eines Namens**

Sie können Namen bearbeiten, löschen und kopieren.

- 【創
	- **1** Drehen Sie den Jog-Dial im Bereitschaftsmodus, um das Telefonbuch zu öffnen.
		- **2** Drehen Sie den Jog-Dial, um den Namen auszuwählen, den Sie bearbeiten möchten.
	- **3** Drücken Sie den Jog-Dial. Die gespeicherten Nummern der betreffenden Person werden angezeigt.

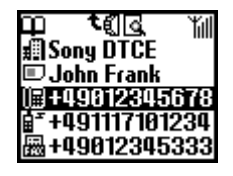

Wenn Sie einen Namen ausgewählt haben, können Sie:

- **Ändern** wählen, um den Namen zu ändern.
- **Löschen** wählen, um den ausgewählten Namen, die zugehörige gespeicherte Nummer (bzw. bei mehreren zu dem Namen gespeicherten Nummern die zugehörigen Nummern) und die benutzerspezifischen Einstellungen zu löschen.
- **Eintr.kopier.** wählen, um den ausgewählten Namen, die zugehörige gespeicherte Nummer (bzw. bei mehreren zu dem Namen gespeicherten Nummern die zugehörigen Nummern) und die benutzerspezifischen Einstellungen zu kopieren.

## **Bearbeiten einer Nummer**

**1** Gehen Sie wie in Schritt 1 und 2 unter "Bearbeiten eines Namens" erläutert vor.

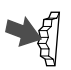

**2** Wählen Sie den Namen oder die Nummer, die Sie ändern möchten, und drücken Sie den Jog-Dial, um ein Menü mit Bearbeitungsoptionen anzuzeigen.

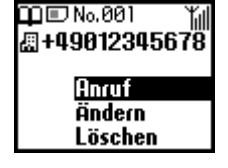

- Wählen Sie **Anruf**, um die Nummer zu wählen.
- Wählen Sie **Ändern**, um die ausgewählte Nummer zu ändern.
- Wählen Sie **Löschen**, um die ausgewählte Nummer aus dem Telefonbuch zu löschen.
- Wählen Sie **Kopieren**, um den Eintrag von einem Speicherbereich in einen anderen zu kopieren.

**3** Drücken Sie den Jog-Dial, um Ihre Auswahl zu bestätigen.

# **Textfeld**

## **Textfeld editieren**

In den beiden Textfeldern können zusätzliche Informationen wie z.B. die E-Mail-Adresse oder die Anschrift gespeichert werden.

> **1** Führen Sie die Schritte 1 – 2 zum Bearbeiten eines Namens/ einer Nummer aus.

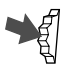

**2** Wählen Sie das Textfeld, das Sie bearbeiten möchten.

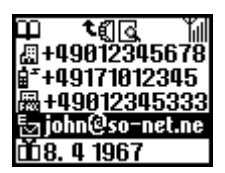

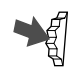

**3** Drücken Sie den Jog-Dial, um ein Menü mit Bearbeitungsoptionen anzuzeigen.

- Wählen Sie Ändern, um den Eintrag im Bereich "Textfeld" zu ändern.
- Wählen Sie Löschen, um den Eintrag im Bereich "Textfeld" aus dem Telefonbuch zu löschen.
- Wählen Sie **Kopieren,** um den Eintrag von einem Speicherbereich in den anderen zu kopieren.

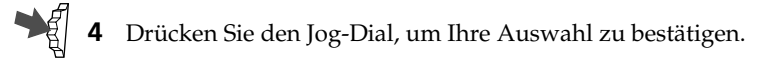

## **Mailbox**

Der erste Telefonbucheintrag ist für Ihre Mailboxnummer reserviert. Ihre Mailboxnummer können Sie genau wie andere Telefonbucheinträge speichern und bearbeiten. Auf Ihre Mailboxnummer können Sie auch schnell und bequem über  $(\overline{\omega})$  zugreifen. Halten Sie  $(\overline{\omega})$  gedrückt, um Ihre Mailboxnummer zu wählen, ohne dazu das Telefonbuch öffnen zu müssen.

Ausführliche Informationen dazu erhalten Sie von Ihrem Netzbetreiber.

## **Einrichten Ihrer Mailboxnummer**

- **1** Drehen Sie den Jog-Dial im Bereitschaftsmodus, um das Telefonbuch zu öffnen.
- Drehen Sie den Jog-Dial, um "Mailbox" auszuwählen, und drücken Sie den Jog-Dial.

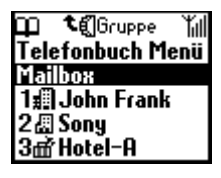

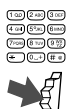

- **3** Geben Sie die Nummer bei Eingabeaufforderung ein.
- **4** Drücken Sie den Jog-Dial, um Ihre Eingabe zu bestätigen.

## *Tip*

*• Sobald Sie Ihre Mailbox eingerichtet haben, können Sie die Nachrichten abhören, indem Sie in Schritt 2 "Mailbox" wählen und die* Taste **d** drücken.

Das Symbol für Mailbox  $\boxed{\omega}$  (abhängig vom Netzwerk kann es sich auch um das Briefumschlagsymbol handeln) wird auf dem Display angezeigt, um Ihnen mitzuteilen, daß neue Nachrichten für Sie in der Mailbox hinterlassen wurden. Detaillierte Informationen erhalten Sie von Ihrem Netzbetreiber/Serviceanbieter. Halten Sie gedrückt, um die für Sie hinterlassenen Nachrichten abzuhören.

# **Telefonbuch Menü**

## **Eigene Nummer**

Der erste Eintrag im "Telefonbuch Menü" ist für Ihre eigenen Rufnummern reserviert. Sie können sie hier nachschlagen, falls Sie sie vergessen sollten.

Sie können bis zu 3 Nummern im Telefonspeicher und je nach Kapazität weitere Nummern auf der SIM-Karte speichern.

## **Anzeigen der eigenen Rufnummern**

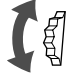

- **1** Drehen Sie den Jog-Dial im Bereitschaftsmodus, um das Telefonbuch zu öffnen.
- **2** Wählen Sie "Telefonbuch Menü", und drücken Sie den Jog-Dial.
- **3** Drücken Sie den Jog-Dial, um die Option "Eigene Nummer" auszuwählen.

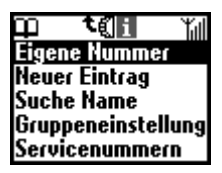

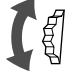

**4** Drehen Sie den Jog-Dial, um den Namen der eigenen Nummer auszuwählen.

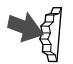

- **5** Drücken Sie den Jog-Dial, um die Nummer anzuzeigen.
- **6** Drücken Sie  $\circled{c}$ , um die Funktion zu beenden.

## **Hinweis**

Um eine Ihrer eigenen Rufnummern zu speichern, müssen Sie zunächst einen Speicherplatz mit dem Jog-Dial auswählen. Danach drücken Sie den Jog-Dial und geben dann die gewünschte Nummer ein.

## *Tip*

*• Sie können Ihre eigenen Nummern wählen, bearbeiten, löschen und kopieren.*

#### **Suchen nach Namen**

Mit "Suche Name" im "Telefonbuch Menü" können Sie nach einem Namen suchen.

Geben Sie das erste Zeichen des zu suchenden Namens ein, und drücken Sie den Jog-Dial. Einträge, die mit diesem Zeichen beginnen, werden angezeigt. Wählen Sie den gewünschten Eintrag durch Drehen des Jog-Dials aus.

#### **Servicenummern**

Je nach SIM werden die Servicenummern, die der Netzbetreiber zur Verfügung stellt, unter Umständen nicht angezeigt. Diese Nummern können nicht geändert werden.

#### **Speicherstatus**

Sie können den freien Speicherplatz (Speicherstatus) der SIM-Karte, des Telefonspeichers und des Bereichs "Textfeld" anzeigen.

#### **Speicher in Nutzung**

Zum Definieren des Speicherplatzes. Wählen Sie "Auswahl", und geben Sie den Speicherplatz für die einzelnen Einträge an.

#### **Feste Rufnr.**

Dieser Abschnitt des Telefonbuchs kann festgelegte Rufnummern enthalten (abhängig von der SIM-Karte). Um einen Eintrag zum Telefonbuch für feste Rufnummern hinzuzufügen, drehen Sie den Jog-Dial, bis im Telefonbuch für feste Rufnummern die Option "Neuer Eintrag" markiert ist, und setzen Sie den Vorgang wie unter "Erstellen von Telefonbucheinträgen" beschrieben fort. Sie können die festen Rufnummern wählen, bearbeiten, löschen und kopieren. Zum Bearbeiten, Löschen und Kopieren benötigen Sie Ihre PIN2. Je nach SIM werden die festen Rufnummern unter Umständen nicht angezeigt.

Ob die festen Nummern angezeigt werden können, hängt von der SIM ab.

#### Nur feste Rufnr.

Wenn Sie "Feste Rufnr." auswählen und diese Option aktivieren, haben Sie nur Zugriff auf den Abschnitt Ihres Telefonbuchs, in dem die festen Rufnummern gespeichert sind. Über diese Option können Sie ausgehende Anrufe beschränken. Wenn Sie Ihr Telefon beispielsweise verleihen, wird für ausgehende Anrufe die PIN2 benötigt. Einzelheiten dazu erfahren Sie bei Ihrem Netzbetreiber/Serviceanbieter.

## **Alle löschen**

Sie können alle Einträge löschen. Jeder Eintrag umfaßt in diesem Fall Speicherplatz für den Namen und die Nummern. Im Eintrag zu einer Person können beispielsweise mehr als 3 Nummern gespeichert werden. Alle Einträge werden aus dem Telefonspeicher gelöscht, einschließlich der Telefonnummern, der Angaben im Bereich "Textfeld" und aller eigenen Rufnummern. Namen und Nummern auf der SIM-Karte werden nicht gelöscht. Allerdings wird die Struktur der Einträge auf der SIM-Karte gelöscht. Jede Nummer erscheint danach einzeln unter dem dazugehörigen Namen. Deshalb werden Namen, für die mehrere Nummern gespeichert waren, nun mehrfach aufgelistet.

# **Funktionen des Hauptmenüs**

Das Menüsystem bietet Ihnen eine einfache Übersicht über die Optionen, die in einzelnen Menüoptionen zusammengefaßt sind. Zur einfachen Erkennung wird jede Hauptmenüoption durch ein Symbol dargestellt. Wenn Sie den Jog-Dial drehen, rotieren die Symbole auf dem Display. Einige Menüoptionen sind netzwerkabhängig. Von Ihrem Netzbetreiber/ Serviceanbieter erfahren Sie, welche Optionen von Ihrem Netzwerk unterstützt werden.

## **Auswählen einer Menüoption mit dem Jog-Dial**

**1** Drücken Sie den Jog-Dial im Bereitschaftsmodus, um das Hauptmenü auszuwählen, und drehen Sie den Jog-Dial, um durch die Menüoptionen zu blättern.

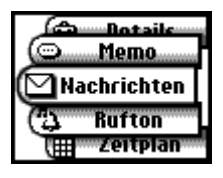

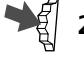

**2** Drücken Sie den Jog-Dial, um die in der Mitte angezeigte Menüoption auszuwählen.

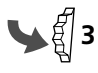

**3** Drücken Sie den Jog-Dial nach vorne (oder drücken Sie die Taste (c), um ein Menü zu verlassen.

## **Hinweis**

Wenn das Telefon mehr als 3 Minuten lang nicht benutzt wurde, schaltet es automatisch in den Bereitschaftsmodus.

## **Auswählen von Menüoptionen durch einfachen Tastendruck**

Sie können jedes Menü durch Drücken einer Taste ( $(\overline{0-}) \sim (\overline{9\sqrt[12]{2}})$  im Hauptmenü auswählen.

- $(\overline{1\omega})$  Nachrichten  $(\overline{2\text{ ABC}})$  Rufton
- 
- 
- 
- $\overline{(\mathfrak{g}_{\mathbb{VZ}}^{\text{w}})}$  Details  $\overline{(\mathfrak{d}_{-+})}$  Memo
- 
- $(3 \text{ def})$  Zeitplan  $(4 \text{ eff})$  Telefonbuch
- $\frac{1}{5\%}$  Uhr  $\frac{1}{6}$  Rufumleitung
- $(7_{PQR})$  Rechner  $(8 \text{TW})$  Rückrufliste
	-

## *Tip*

 *zeigt an, daß eine Option aktiviert ist. zeigt an, daß eine Option deaktiviert ist. zeigt an, daß eine Option nicht eingestellt ist.*

 $43^{DE}$ 

#### **LOKALE INFO** < **LESEN → ERZEUGEN → EINSTELLUNGEN -**

# **Nachrichten**

Wählen Sie "Nachrichten" im Hauptmenü, um Optionen zum Erzeugen, Senden und Lesen von Nachrichten (SMS) anzuzeigen. Über "Nachrichten" können Sie anderen Mobilfunkteilnehmern Textnachrichten übermitteln. Der Jog-Dial ermöglicht zusammen mit der Vorschauleiste und den Tasten das mühelose Eingeben von Zeichen.

## **Lesen von Nachrichten**

Sie hören einen Signalton (der sich vom Rufton eines eingehenden Anrufs unterscheidet) und sehen das Symbol für Nachrichten  $\Box$ , wenn eine neue Nachricht eingeht. Nachrichten können im Bereitschaftsmodus oder während eines Telefongesprächs empfangen werden.

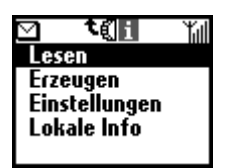

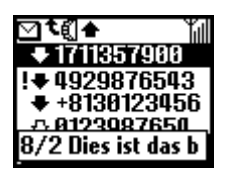

- 
- Wählen Sie "Lesen" im Menü "Nachrichten".
- **2** Blättern Sie durch die Liste der Nachrichten, und wählen Sie die Nachricht aus, die Sie lesen möchten. Die erste Zeile der Nachricht wird in dem Feld unten im Display angezeigt.
- - **3** Drücken Sie den Jog-Dial zur Bestätigung. Die Nachricht wird auf dem Display angezeigt.
- 
- **4** Drücken Sie den Jog-Dial, um Optionen zum Beantworten, Weiterleiten und Löschen der Nachricht oder zum Zurückrufen der in der Nachricht angegebenen Telefonnummer anzuzeigen.

## *Tip*

*• Sie können zwischen der Liste "Alle" und der "Rückrufliste" wechseln, wenn Sie in der Liste "Lesen" den Jog-Dial nach hinten drücken.*

## **Hinweis**

Die Speicherkapazität für eingehende und ausgehende Nachrichten hängt von Ihrer SIM-Karte ab. Der Nachrichtenspeicher ist voll, wenn das Symbol für Nachrichten auf dem Display blinkt. Wenn Sie versuchen, eine Nachricht zu speichern, wenn der SIM-Speicher voll ist, erscheint "Speicher voll", und Sie können die Nachricht nicht speichern. Löschen Sie alte Nachrichten, um Speicherplatz für neue Nachrichten freizugeben.

## **SMS-Listensymbole zeigen die Eigenschaften einer Nachricht an**

- : Nachricht erhalten (ungelesen)
	- : Nachricht erhalten (gelesen)
	- : Geschriebene Nachricht (auf der SIM-Karte gespeichert)
		- : Diese eingehende Nachricht wird nur im Telefonspeicher, nicht auf der SIM-Karte gespeichert. Wenn Sie das Telefon ausschalten, wird die Nachricht gelöscht. Wenn Sie diese Nachricht speichern wollen, gehen Sie wie weiter unten erläutert vor (siehe "Speichertyp" auf Seite 47).

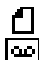

Đ.

- : Ergebnisbericht
- : Mailbox-Nachricht

## **So löschen Sie eine Nachricht**

Führen Sie die Schritte 1-4 im Abschnitt "Lesen von Nachrichten" durch, und wählen Sie "Löschen". Wählen Sie die Nachricht aus, die Sie löschen möchten, und wählen Sie dann "Ja".

## **So beantworten oder bearbeiten Sie eine Nachricht**

Führen Sie die Schritte 1-4 im Abschnitt "Lesen von Nachrichten" durch, und wählen Sie "Beantworten". Wählen Sie dann mit dem Jog-Dial eine Nachricht aus, und bearbeiten Sie diese, um eine Antwortnachricht zu erstellen.

## **So leiten Sie eine Nachricht weiter**

Führen Sie die Schritte 1-4 im Abschnitt "Lesen von Nachrichten" durch, und wählen Sie "Weiterleiten". Nachdem Sie die Telefonnummer eingegeben haben, an die die Nachricht weitergeleitet werden soll, bearbeiten Sie die Nachricht, um eine Nachricht zum Weiterleiten zu erstellen. Sie können auch eine Nummer aus dem Telefonbuch auswählen.

## **So rufen Sie den Absender einer Nachricht oder eine im Nachrichtentext angegebene Telefonnummer zurück**

Führen Sie die Schritte 1-4 im Abschnitt "Lesen von Nachrichten" durch, und wählen Sie "Rückruf". Wählen Sie die Nummer, die Sie zurückrufen wollen, aus den Nummern (bis zu 3) in der SMS-Nachricht aus. So können Sie die Person, die die SMS-Nachricht gesendet hat, unter einer ihrer SMS-Nummern zurückrufen.

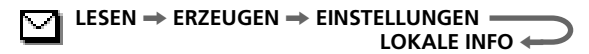

## **Erstellen von Nachrichten**

Sie können eine neue Nachricht erstellen.

- 
- Wählen Sie "Erzeugen" im Menü "Nachrichten".
- **2** Geben Sie Ihre Nachricht ein, und drücken Sie den Jog-Dial. Informationen zum Eingeben von Zeichen und zum vereinfachten Texteingabeverfahren T9 finden Sie im Abschnitt "Texteingabe" im Kapitel "Grundfunktionen" (Seite 27).

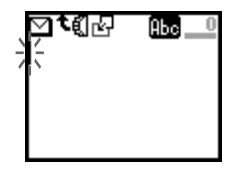

**3** Geben Sie mit den Tasten die Nummer, an die Sie die Nachricht senden wollen, ein, und drücken Sie zur Bestätigung den Jog-Dial.

Sie können die Nummer auch im Telefonbuch auswählen. Drücken Sie dazu den Jog-Dial nach hinten.

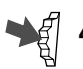

Wählen Sie "Senden", "Speichern", "Einstellungen" oder "Abbruch", und drücken Sie den Jog-Dial, um Ihre Auswahl zu bestätigen.

## *Tips*

- *Drücken Sie den Jog-Dial während der Texteingabe nach hinten, um das Kontextmenü anzuzeigen. Siehe dazu den Abschnitt "Bearbeiten von Text" im Kapitel "Grundfunktionen" auf Seite 31.*
- *Wenn Sie beim Erstellen einer Nachricht (z.B. durch einen eingehenden Anruf) unterbrochen werden, wählen Sie nach Beenden des Gesprächs die Option "Letzte Nachricht", um die Nachricht erneut anzuzeigen und sie ab Schritt 2 zu vervollständigen.*

## **Einstellungen**

**46***DE* wählen Sie dann mit dem Jog-Dial eine der angezeigten Optionen aus. Die Option "Einstellungen" ermöglicht es Ihnen, Einstellungen für ausgehende Nachrichten vorzunehmen, einschließlich Format, Sendebestätigung usw. Einige dieser Optionen können netzwerkabhängig sein. Detaillierte Informationen erhalten Sie von Ihrem Netzbetreiber/ Serviceanbieter. Wählen Sie "Einstellungen" im Menü "Nachrichten", und

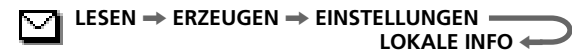

#### **Service Center**

Bevor Sie Kurznachrichten senden können, müssen Sie die Nummer Ihres Service Centers über die Option "Service Center" im Menü "Nachrichten" eingeben. Detaillierte Informationen erhalten Sie von Ihrem Netzbetreiber/Serviceanbieter.

Sie können das Menü "Nachrichten" öffnen und die in Ihrem Service-Center eingetragene Nummer durch

Drücken des Jog-Dials wählen. Wählen Sie dann "Grundeinst.", um die ausgewählte Nummer als Standardnummer einzustellen. Alternativ dazu können Sie die Nummer des Service Centers auch manuell eingeben.

## **Tontyp**

Wählen Sie einen Tontyp, der Sie auf empfangene Nachrichten aufmerksam macht. Sie können 2 verschiedene Töne oder keinen Ton (stumm) auswählen.

#### **Hinweis**

Wenn für den Rufton "Vibra Alarm" definiert wurde, hat diese Einstellung Priorität vor allen anderen Einstellungen für den Signalton beim Empfangen von Nachrichten.

## **Speichertyp**

Die folgenden Optionen stehen zur Verfügung:

Die Option **SIM** speichert die Nachricht auf der SIM-Karte des Empfängers.

Die Option **Telefon** speichert die Nachricht im Telefon des Empfängers.

Die Option **Display** zeigt die Nachricht direkt auf dem Display des Empfängers an, ohne sie auf der SIM-Karte oder im Telefon des Empfängers zu speichern. Senden Sie keine vertraulichen Nachrichten über die Option "Display".

## **Gültigkeit**

Hier können Sie angeben, wie lange Nachrichten im Service Center gespeichert werden sollen. Sie können folgende Zeiträume wählen: 1 Stunde, 6 Std., 24 Std., 1 Woche oder 4 Wochen. Die Standardeinstellung für die Gültigkeit ist 24 Stunden.

 $47^{DE}$ 

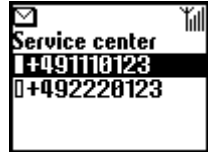

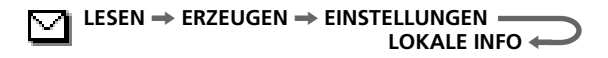

## **Antwortkosten**

Wählen Sie die Option "Antwortkosten" und dann "Ein", wenn Sie die Gebühren für die Beantwortung Ihrer Kurznachricht durch den Empfänger übernehmen möchten.

## **Ergebnisbericht**

Wählen Sie die Option "Ergebnisbericht" und dann "Ein", wenn Sie eine Bestätigung darüber erhalten möchten, daß Ihre Nachricht erfolgreich an den Empfänger übermittelt wurde.

## **Nachrichtenformat**

Wählen Sie die Option "Nachr.format", wenn Sie die Übertragungsart für Ihre Nachricht einstellen möchten. Folgende Übertragungsarten stehen zur Verfügung: "SMS", "E-Mail", "Fax", "Telex" und "Sprache" (sofern verfügbar). Die Standardeinstellung ist "SMS".

## **Unterschrift**

Sie können eine eigene Unterschrift aus bis zu 32 Zeichen erstellen und wählen, ob diese beim Senden von SMS-Nachrichten angehängt werden soll.

## **Lokale Info**

Die Option "Lokale Info" ermöglicht es Ihnen, Cell-Broadcast-Nachrichten oder allgemeine Nachrichten, wie beispielsweise Wetterberichte, Verkehrsnachrichten usw. zu empfangen, die an eine Gruppe von Funktelefonen in einer bestimmten Zone ausgesendet werden. Einige dieser Optionen können netzwerkabhängig sein. Detaillierte Informationen erhalten Sie von Ihrem Netzbetreiber/Serviceanbieter.

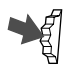

Wählen Sie die Option "Lokale Info" im Menü "Nachrichten".

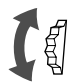

**2** Wählen Sie eine der folgenden Optionen:

**Eingeg. Nachr.**, um erhaltene Cell-Broadcast-Nachrichten anzuzeigen.

**Kanal wählen**, um einen Sendekanal hinzuzufügen oder zu löschen.

**Empfangen**, um einzustellen, ob Sie Cell-Broadcast-Nachrichten erhalten möchten oder nicht.

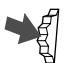

**3** Drücken Sie den Jog-Dial, um Ihre Auswahl zu bestätigen.

#### **MANNER MODUS** < **RUFTON → VIBRA ALARM** –

# **Rufton**

Sie können den Rufton-Modus oder den Vibra Alarm aktivieren. Außerdem können Sie den Rufton-Typ sowie die Lautstärke und den Ton einstellen.

## **Rufton**

Sie können die Ruftonlautstärke einstellen, den Ruftontyp auswählen und Ihre Lieblingsmelodie bearbeiten und speichern.

## **Rufton-Lautstärke**

Sie können eine von 6 Ruftonlautstärken auswählen oder den Rufton ausschalten.

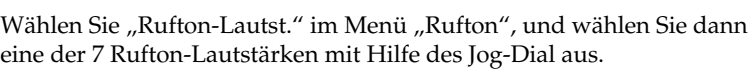

## **Hinweis**

Auch wenn Sie den Vibra Alarm einstellen (siehe Seite 53), hat das Symbol für den Rufton im Display Priorität, wenn der Rufton ausgeschaltet ist.

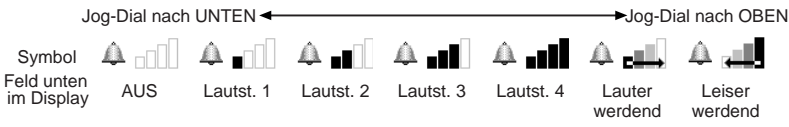

*Tip • Das Symbol wird im Bereitschaftsmodus angezeigt, um Sie daran zu erinnern, daß Sie den Rufton ausgeschaltet (Lautst. 0) haben. Sie können den Rufton auch schnell durch Drücken des Jog-Dial (bzw. Gedrückthalten des Jog-Dials im Bereitschaftsmodus) ein- bzw.*

*ausschalten oder auf ein Einzelsignal einstellen. Durch Drehen des Jog-Dial während eines eingehenden Anrufs (während das Telefon klingelt) können Sie die Rufton-Lautstärke einstellen.*

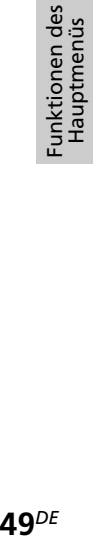

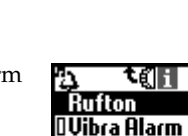

**Manner Modus** 

ť

## **Rufton-Typ**

Sie können einen von 30 verschiedenen voreingestellten Rufton-Typen unter der Option "Rufton-Typ" auswählen. Mit Hilfe von "RuftonKomponist" können Sie sogar noch 3 weitere Rufton-Typen hinzufügen.

Sie können bis zu 3 Melodien komponieren und speichern (siehe auch "RuftonKomponist" unten). Wählen Sie "Rufton-Typ" im Menü "Rufton". Die aktuelle Ruftontypeinstellung wird angezeigt. Wählen Sie mit dem Jog-Dial aus 30 Rufton-Typen aus. Sie können den Rufton-Typ wiedergeben lassen, indem Sie den Cursor auf die Option stellen.

## **Gruppenrufton**

Sie können für jede im Telefonbuch gespeicherte Gruppe einen Gruppenrufton definieren. Sie können den einzelnen Namen bzw. Nummern jedoch keinen Rufton-Typ zuweisen.

## **Rufton-Komponist**

Sie können Lieblingsmelodien komponieren.

Im Menü "Rufton" stehen folgende Funktionen zur Verfügung: **Komponieren**, zum Eingeben Ihrer Lieblingsmelodie mit Noten. **Titel ändern**, zum Hinzufügen des Titels zur gespeicherten Melodie. **Spielen**, zum Wiedergeben der Melodie.

Komponieren

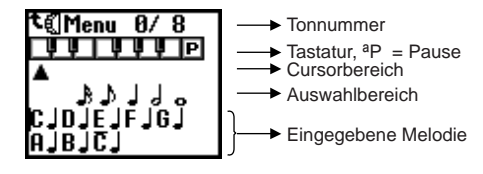

#### **MANNER MODUS** < **RUFTON → VIBRA ALARM** –

- Wählen Sie "Komponieren" im Rufton-Komponiermodus, und drücken Sie den Jog-Dial.
	- **2** Drehen Sie den Jog-Dial, um den Ton auszuwählen, und drücken Sie den Jog-Dial.
		- Zum Wiedergeben der folgenden 3 Oktaven drehen Sie den Jog-Dial.
			- C Eine Oktave tiefer
			- C Originaltöne
			- $\overline{C}$  Eine Oktave höher
		- Der Halbton wird in grau dargestellt.
		- Wählen Sie die Taste "P" aus, um eine Melodiepause einzugeben.
- 
- **3** Wählen Sie die Notenlänge aus, und drücken Sie den Jog-Dial. Wenn Sie in Schritt 2 die musikalische Pause ausgewählt haben, wählen Sie die Notenlänge.
- **4** Indem Sie die Schritte 1 bis 3 wiederholen, können Sie verschiedene Melodien komponieren.
- **5** Nachdem Sie die Melodie eingegeben haben, drücken Sie den Jog-Dial nach hinten, um das entsprechende Untermenü anzuzeigen. Wählen Sie "Speichern".

## *Tip*

*• Sie können das Untermenü aufrufen, indem Sie beim Eingeben der Melodie den Jog-Dial nach hinten drücken.*

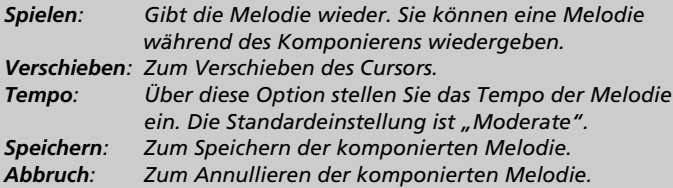

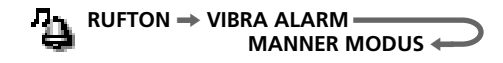

Sie können die Melodie auch direkt über die Tasten eingeben, indem Sie den Jog-Dial drücken.

Eingeben von Tönen

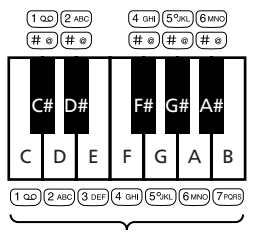

Originaltöne

Notenlänge =  $\overline{x}$ Ändern Sie die Notenlänge, indem Sie  $\left(\overline{\ast}\right)$  mehrmals drücken.

Ändern Sie die Oktave, indem Sie jede Taste mehrmals drücken.

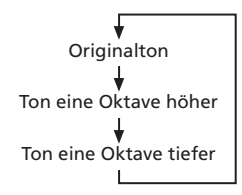

Eingeben von Melodiepausen  $=$   $(0 - )$ Ändern Sie die Pause, indem Sie  $\overline{(\mathfrak{d}_{-+})}$  mehrmals drücken.

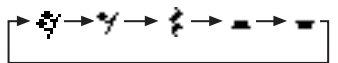

## **Titel ändern**

Geben Sie einen Titel für die komponierte Melodie ein (siehe "Texteingabe" auf Seite 27).

## **Spielen**

Über diese Option können Sie die komponierte Melodie wiedergeben.

#### **MANNER MODUS** < **RUFTON → VIBRA ALARM**

## **Vibra Alarm**

Sie können den Vibra Alarm aktivieren, der sie auf einen eingehenden Anruf aufmerksam macht. Diese Funktion steht für den Alarmton und den SMS-Tontyp zur Verfügung.

Ein: Vibra Alarm aktiviert.

Aus: Vibra Alarm deaktiviert.

- $T_1 \rightarrow \mathbb{R}$ : Nach dem Ertönen des Ruftons wird vom Rufton-Modus in den Vibrations-Modus gewechselt.
- $t : \blacksquare$ : Nach dem Vibra Alarm wird vom Vibrations-Modus in den Rufton-Modus gewechselt.

## **Hinweise**

- Der Wechsel zwischen dem Rufton-Modus und dem Vibrations-Modus dauert 3 Sekunden.
- Wenn der Vibra Alarm aktiviert ist, funktionieren sowohl der SMS-Tontyp, der Alarmton als auch der Vibra Alarm.
- Auch wenn Sie den Vibra Alarm einstellen, hat das Symbol für den Rufton im Display Priorität, wenn der Rufton (siehe Seite 49) ausgeschaltet ist.

## **Rufton-Modus**

Für den Rufton-Modus (Manner Modus) stehen drei Optionen zur Auswahl.

Wählen Sie "Manner Modus" im Menü "Rufton", und wählen Sie dann einen der folgenden Rufton-Modi mit Hilfe des Jog-Dials aus:

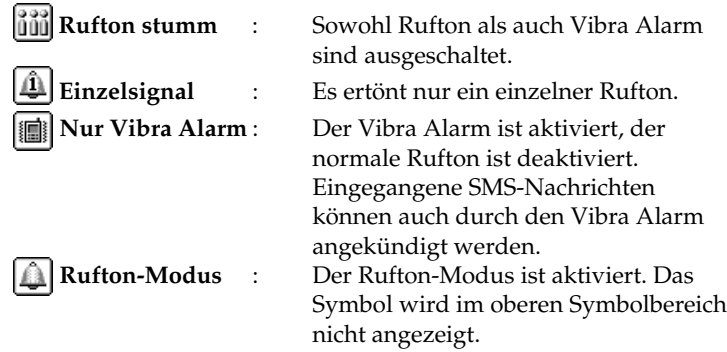

## **Hinweis**

Wenn Sie den "Manner Modus" eingestellt haben, funktionieren der Rufton und der Vibra Alarm nicht, auch wenn Sie sie eingestellt haben.

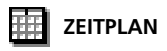

# **Zeitplan**

Der Zeitplan umfaßt viele Funktionen. Sie können den Kalender anzeigen, Ihren täglichen Zeitplan speichern und den Alarm für wichtige Termine oder Aufgaben einstellen.

Das Fenster des Monatskalenders wird folgendermaßen angezeigt:

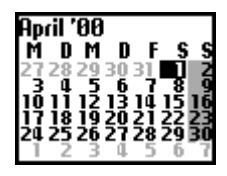

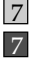

 **(hellgrau)**: Sonntage und Urlaub

**(dunkelgrau)**: Für den Tag ist ein Ereignis geplant.

## *Tip*

*• Wenn der Kalender angezeigt wird, drücken Sie den Jog-Dial nach hinten, um das Menü anzuzeigen. Das Menü stellt umfassende Zeitplanfunktionen bereit: Ereignisliste Zum Anzeigen einer Liste mit allen Ereignissen. Monat Sie können den angegebenen Monatskalender anzeigen. Suche Woche Sie können den Monatskalender einschließlich der angegebenen Woche anzeigen. Gehe heute Rückkehr des Cursors in das Fenster des aktuellen Tags. Gehe zu Zur direkten Eingabe und Anzeige des aktuellen Datums. Speicher Zum Anzeigen, wieviel Speicher für den gespeicherten Zeitplan benötigt wird. Alle löschen Zum vollständigen Löschen aller Zeitpläne (aktuell und alt).*

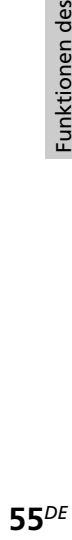

# **Ereignisliste des Tages**

Sie können Ihren Tageszeitplan anzeigen, der bis zu 4 Ereignisse enthalten kann. Überprüfen Sie den Zeitplan, indem Sie den Jog-Dial drehen. Wählen Sie den Tag aus dem Kalender aus, und drücken Sie den Jog-Dial. Wählen Sie "Neues Ereignis", und drücken Sie den Jog-Dial, um ein neues Ereignis zu speichern.

## **Menü** "Zeitplan"

Sie können gespeicherte Ereignisse bearbeiten oder löschen. Wählen Sie die Option "Tägl.wiederh" in der Ereignisliste des Tages, und wählen Sie eine Menüoption durch Drehen des Jog-Dials aus.

## ■Alarm

Zum Einstellen des Alarms. Sie können den Alarm bis zu 5 Minuten vor der angegebenen Zeit einstellen.

## ■Ändern

Zum Ändern der Uhrzeit, des Symbols und der Angaben.

■Löschen Über diese Option löschen Sie den angezeigten Zeitplan.

## ■Wiederholen

Zum wöchentlichen, monatlichen oder jährlichen Wiederholen von Ereignissen.

Wenn Wiederholen eingestellt ist, wird das Symbol **angezeigt**.

#### **Hinweis**

Sie können bis zu 4 Ereignisse pro Tag und insgesamt maximal 500 Ereignisse.

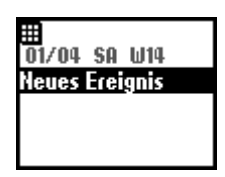

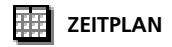

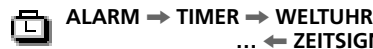

**… ← ZEITSIGNAL ←** 

# **Uhr**

Die Uhr umfaßt viele Funktionen. Sie können einen Alarm einstellen oder eine Uhrzeit, zu der das Telefon jeden Tag automatisch ausgeschaltet werden soll. Außerdem werden im Bereitschaftsmodus das aktuelle Datum und die Uhrzeit angezeigt.

## **Einstellen des Alarms**

Wählen Sie "Alarm" im Menü "Uhr". Geben Sie die gewünschte Alarmzeit mit dem Jog-Dial und den Tasten im Modus Set (Setzen) ein.

Über die Option **Tägl.wiederh** können Sie den Alarm täglich zur selben Zeit wiederholen.

Über die Option **Alarmton** können Sie den Ton des Alarms einstellen.

## **Hinweis**

Wenn Sie "Manner Modus" auf "Rufton stumm" setzen, ertönt kein Alarmton, auch wenn Sie den Alarm eingestellt haben.

Wenn der Vibra Alarm für den Rufton bereits aktiviert wurde, hat der Vibra Alarm Priorität vor jeder anderen Einstellung für den Alarmton.

## *Tip*

*• Der Alarm ertönt etwa 40 Sekunden lang. Drücken Sie eine beliebige Taste, um den Alarm auszuschalten. Der Alarm ertönt nicht während eines Telefonsgesprächs. Statt dessen wird der Vibra Alarm eingeschaltet. Wenn das Telefongespräch beendet wird, ist der Alarmton zu hören. Der Alarm ertönt auch, wenn das Telefon ausgeschaltet (und der Akku eingelegt) ist.*

## **Einstellen des Timers**

Wählen Sie "Timer" im Menü "Uhr". Stellen Sie den Timer mit dem Jog-Dial und den Tasten ein. Wenn "Stop" ausgewählt oder die Zeit verstrichen ist, ertönt ein Alarmsignal.

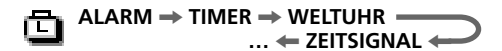

## **Weltuhr**

Dieses Telefon verfügt über eine Weltuhrfunktion. Wählen Sie "Weltuhr" im Menü "Uhr", und drücken Sie den Jog-Dial, um die Weltkarte anzuzeigen. Wählen Sie durch Drehen des Jog-Dials eine Stadt aus. Der Name der Stadt und die zugehörige Uhrzeit werden in dem Feld unten im Display angezeigt. Wenn Sie die Taste  $\left(\bigcap\limits_{n=1}^{\infty}\right)$  drücken, wechselt das Telefon in den Bereitschaftsmodus, und die Vorwahl wird angezeigt.

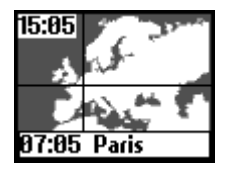

Die Uhrzeit in Ihrer Stadt wird links oben im Display angezeigt.

## *Tip*

*• Sie können die Stadt direkt auswählen, indem Sie in der Weltkarte den Jog-Dial nach hinten drücken. Über die Option addiere Stadt können Sie bis zu 6 Städte speichern.*

*Wenn die Weltkarte angezeigt wird und Sie den Jog-Dial drücken, wird folgendes Menü angezeigt.*

*Stadtname: Hier können Sie den Namen der Stadt und das entsprechende Land ändern.*

*Uhr: Hier können Sie die Zeit ändern.*

*Telefoncode: Hier können Sie die Ländervorwahl und die Ortsnetzkennzahl ändern.*

*Sommerzeit: Zum Umstellen auf die Sommerzeit. Wenn Sommerzeit ausgewählt wurde, gilt diese vom letzten Sonntag im März bis zum letzten Sonntag im Oktober. d.h. die Uhr wird für diese Zeit um eine Stunde vorgestellt.*

*Heimat einst.: Hier können Sie Ihre Heimatstadt einstellen. Löschen: Hier können Sie die Einstellungen löschen.*

## **Hinweis**

Die Zeiten der voreingestellten Städte können weder geändert noch gelöscht werden.

## **Zeitsignal**

Sie können einstellen, daß Ihr Telefon zur vollen Stunde klingelt oder vibriert.

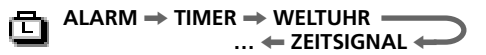

## **Zeitformat**

Wählen Sie das Format, in dem die Uhrzeit im Bereitschaftsmodus angezeigt werden soll.

## **Analoge Uhr**

Hier stellen Sie ein, ob eine analoge Uhr angezeigt werden soll, wenn die Klappe geschlossen ist.

## **Automatisch ausschalten**

Die Funktion "Autom. aussch." schaltet Ihr Telefon zu der angegebenen Zeit aus. Sobald Sie die Funktion "Autom. aussch." aktiviert haben, wird Ihr Telefon täglich zur selben Zeit ausgeschaltet.

Stellen Sie die Funktion "Autom. aussch." im Menü "Uhr" ein. Geben Sie im Einstellmodus mit dem Jog-Dial und den Tasten die Uhrzeit ein, zu der das Telefon ausgeschaltet werden soll.

## **Hinweis**

Wenn zu der Uhrzeit, die für das automatische Ausschalten eingestellt wurde, gerade ein Telefongespräch geführt wird, schaltet sich das Telefon erst nach dem Telefongespräch aus.

## **Einstellen von Datum und Zeit**

Wählen Sie "Einstellen" im Menü "Uhr". Geben Sie mit dem Jog-Dial und den Tasten den Tag, den Monat und das Jahr ein (TTMM20JJ). Geben Sie Stunden und Minuten ein (SSMM im 24-Stunden-Format), und wählen Sie anschließend "OK" aus. Zum Korrigieren der Eingabe drücken Sie  $\circled{c}$ ).

**… ← WENN KEINE ANTW. ← ALLE ANRUFE**  $\Rightarrow$  **WENN UNERREICHB.** 

# **Rufumleitung**

Wählen Sie "Rufumleitung" im Hauptmenü, um eingehende Anrufe – abhängig von bestimmten Bedingungen, unter denen Sie den Anruf nicht entgegennehmen – zu einer anderen Telefonnummer umzuleiten, beispielsweise zu Ihrer Mailboxnummer, wenn Sie nicht erreichbar sind. Möglicherweise müssen Sie sich für diesen Service bei Ihrem Netzbetreiber/Serviceanbieter anmelden.

## **Alle Anrufe**

Leitet alle Anrufe unabhängig von einer Bedingung um (das Telefon klingelt nicht einmal).

## **Wenn Unerreichb.**

Leitet eingehende Anrufe um, wenn Ihr Telefon ausgeschaltet ist oder Sie sich außerhalb der Netzabdeckung befinden.

## **Wenn keine Antw.**

Leitet eingehende Anrufe um, wenn sie nicht innerhalb eines festgelegten Zeitraums von Ihnen entgegengenommen werden.

## **Wenn Besetzt**

Leitet eingehende Anrufe um, wenn Sie bereits ein Telefongespräch führen (Leitung besetzt).

## **Alle Faxe**

Leitet alle Fax-Anrufe um (das Telefon klingelt nicht einmal).

## **Alle Daten**

Leitet alle Daten-Anrufe um (das Telefon klingelt nicht einmal).

## **Alles löschen**

Löscht alle aktiven Umleitungen.

## **Hinweis**

erscheint im Bereitschaftsmodus, wenn eine Rufumleitung aktiviert ist.

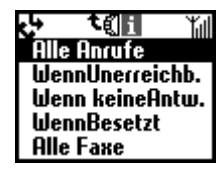

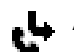

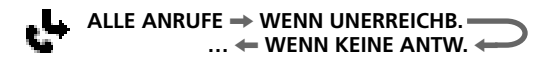

## **Aktivieren einer Rufumleitung**

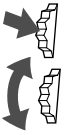

- Wählen Sie im Hauptmenü das Menü "Rufumleitung".
- **2** Wählen Sie mit dem Jog-Dial eine Option im Menü "Rufumleitung" aus (z.B. "Wenn Unerreichb.").

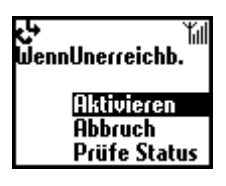

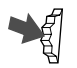

- **3** Wählen Sie "Aktivieren", um die ausgewählte Rufumleitungsoption zu aktivieren.
- 
- Wählen Sie "Mailbox", um Anrufe zu Ihrer Mailboxnummer umzuleiten, oder wählen Sie "Andere Nr.", um eine Nummer aus dem Telefonbuch auszuwählen. Sie können die Nummer mit den Tasten auch manuell eingeben.
- **5** Warten Sie auf die Bestätigung des Netzwerks.

In Schritt 3 haben Sie auch die Möglichkeit, den Rufumleitungsstatus zu löschen oder zu prüfen. Wählen Sie "Abbruch", um die Rufumleitung zu deaktivieren, und warten Sie auf die Bestätigung des Netzwerks. Wählen Sie "Prüfe Status", um die Rufumleitungseinstellungen zu prüfen. Nach der Rückmeldung des Netzwerks wird der aktuelle Status der Rufumleitung auf dem Display angezeigt.

## **Hinweis**

Wenn das Netzwerk "Failed" zurückgibt, könnte das Netzwerk die ausgewählte Rufumleitung nicht aktivieren, löschen oder prüfen.

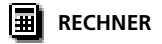

# **Rechner**

Mit dem Taschenrechner können Sie Additionen (+), Subtraktionen (–), Multiplikationen (x), Divisionen  $(+)$  und sogar Prozentberechnungen  $(\%)$ ausführen.

- Drücken Sie die Taste  $\bigcap$ , um in der angegebenen Reihenfolge durch die mathematischen Operationen Addition (+), Subtraktion (–), Multiplikation (x) und Division (÷) zu blättern.
- Drücken Sie die Taste (MEMO), um "%" anzuzeigen.
- Drücken Sie  $\circled{c}$ , um den eingegebenen Wert und das Ergebnis zu löschen.
- Mit  $\circled{c}$  können Sie eine neue Rechenoperation beginnen, solange der Taschenrechner noch aktiviert ist.

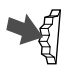

- Wählen Sie "Rechner" im Hauptmenü.
- Die zugeordneten Tasten werden angezeigt.
- **2** Geben Sie eine Zahl ein.
- **3** Drücken Sie die Taste  $\bigcap$ , um die Operation auszuwählen, und geben Sie eine weitere Zahl ein.
- **4** Drücken Sie die Taste  $(\text{#} \circledast)$ , um  $_{H} =$ " anzuzeigen. Im folgenden Beispiel sollen 20 % von 120 abgezogen werden.

## **Umrechnen von Währungen**

Sie können den Taschenrechner auch als Währungsrechner einsetzen und mühelos Beträge von einer Währung in eine andere umrechnen. Drücken Sie den Jog-Dial nach hinten, um das Kontextmenü anzuzeigen, und wählen Sie die gewünschte Umrechnung aus. Drücken Sie den Jog-Dial, um den umgerechneten Preis auf dem Taschenrechner anzuzeigen. Außerdem stehen Ihnen folgende Funktionen unter "Einstellungen" im Kontextmenü für die Umrechnung zur Verfügung. Wenn Sie eine neue Währung hinzufügen, müssen Sie unbedingt den Wechselkurs eingeben.

**Inl. Währung** – zum Einstellen Ihrer Inlandswährung. **Ausl. Währg** – zum Einstellen der ausländischen Währung. **Währungsliste** – zum Anzeigen von Währungen und Eingeben von bis zu 5 neuen Währungen einschließlich der eigenen.

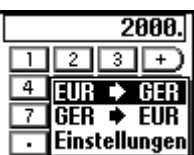

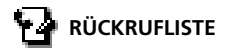

# **Rückrufliste**

In der Funktion "Rückrufliste" steht Ihnen eine Liste der maximal 30 letzten eingegangenen und gewählten Anrufe zur Verfügung. Die Anzahl der eingegangenen oder getätigten Anrufe kann je nach Netzbetreiber/ Serviceanbieter variieren. Der Name des Anrufers wird in der Rückrufliste angezeigt, wenn der Name in Ihrem Telefonbuch gespeichert ist.

- 
- Wählen Sie "Rückrufliste" im Hauptmenü, oder drücken Sie im Bereitschaftsmodus  $\bigcap$ .
- **2** Blättern Sie mit dem Jog-Dial nach oben oder unten, um die gewünschte Nummer bzw. den gewünschten Namen in der Liste zu markieren. Der Zeitstempel des ausgewählten Eintrags in der Rückrufliste wird in dem Feld unten im Display angezeigt.

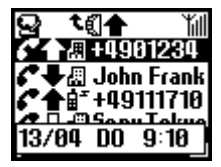

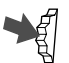

**3** Halten Sie den Jog-Dial gedrückt, wenn Sie die gesuchte Nummer gefunden haben.

Wählen Sie **"Alle löschen"**, um am Ende der Liste alle Einträge zu löschen.

## *Tip*

- *Drücken Sie in Schritt 1 den Jog-Dial nach hinten, um zwischen der Liste mit allen Anrufen, der Liste mit den zuletzt gewählten Nummern oder der Liste mit den verpaßten/empfangenen Anrufen zu wählen.*
	- *Ausgehender Anruf*
	- *Ausgehender Anruf (Sprachmemo)*
	- *Eingehender Anruf (Sprachmemo)*
	- *Eingehender Anruf*
	- *Verpaßter Anruf*
	- *Anrufbeantworter*

## **Hinweis**

**62***DE* Eintrag zu machen. Die Unterstützung der Funktion "Rückrufliste" erfordert die Anrufer-ID (Identifizierung der Anschlußkennung). Wenn der Speicher für die Rückrufliste voll ist, wird der älteste Eintrag automatisch gelöscht, um Platz für einen neuen

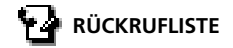

## **Menü "Rückrufliste"**

Wenn Sie Nummern aus der Rückrufliste speichern, kopieren usw. wollen, wählen Sie das Menü "Rückrufliste", und drücken Sie dann den Jog-Dial.

## **Anrufen**

Zum Wählen der angezeigten Nummer.

## **Speichern**

Zum Speichern des neuen Namens im Telefonbuch. Außerdem können Sie über diese Option die im Telefonbuch angezeigten Nummern kopieren.

## **Ändern**

Zum Ändern der angezeigten Telefonnummer.

## **Löschen**

Zum Löschen des angezeigten Namens und der angezeigten Nummer.

## **Sprachmemo**

Zum Wiedergeben des gespeicherten Sprachmemos.

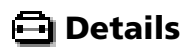

## **Einstellungen**

Wählen Sie im Hauptmenü "Details" und anschließend "Einstellungen". So zeigen Sie die zahlreichen Optionen an, mit denen Sie das Telefon Ihren Anforderungen entsprechend einstellen können. Sie können beispielsweise die Sprache und sogar den Ton der Tasten einstellen.

Ihr Telefon wird mit den folgenden Standardeinstellungen ausgeliefert:

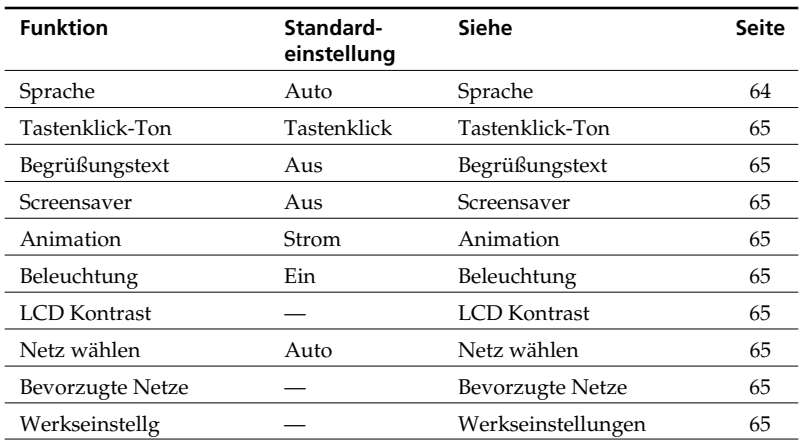

## **Sprache**

Über die Option "Sprache" können Sie die Sprache einstellen, in der alle Optionen angezeigt werden.

Wählen Sie die Option "Sprache" im Menü "Einstellungen", und wählen Sie dann die gewünschte Sprache mit Hilfe des Jog-Dials aus.

Wenn Sie "Automatisch" wählen, werden die Anzeigen im Display in der auf der SIM-Karte eingestellten Sprache angezeigt.

## *Tip*

*• Es gibt eine vereinfachte Methode zum Auswählen der Sprache: geben Sie #00 (Landeskennzahl) # (z.B. #0049# für deutsch) ein. Mit der Eingabe #0000# wählen Sie Ihre Standardsprache.*

## **Tastenklick-Ton**

Im Einstellmenü für die Tastentöne können Sie "MFV-Ton", "Tastenklick" oder "Still" einstellen.

## **Begrüßungstext**

Im Menü "Begrüßungstext" können Sie den Begrüßungstext, der beim Einschalten des Telefons angezeigt wird, ein- und ausschalten oder ändern.

## **Animation**

Über diese Option können Sie eine von 3 Animationen auswählen, die angezeigt wird, wenn Sie das Telefon einschalten.

## **Screensaver**

Bildschirmschoner können nur bei geöffneter Klappe eingestellt werden.

## **Beleuchtung**

Mit dieser Option können Sie die Hintergrundbeleuchtung der Tasten und des Displays ein- und ausschalten. Wenn die Beleuchtung ausgeschaltet ist, verlängert sich die Betriebsdauer des Akkus im Telefon.

## **LCD Kontrast**

Über diese Option können Sie die Helligkeit des Displays (LCD) regeln.

## **Netz wählen**

Über diese Option können Sie einstellen, ob beim Einschalten Ihres Telefons automatisch ein Netzwerk gewählt werden soll oder ob Sie ein Netzwerk manuell in der Liste der verfügbaren Netzwerke auswählen möchten.

## **Bevorzugte Netze**

Wählen Sie "BevorzugteNetze", um die Liste der bevorzugten Netze für die automatische Netzwahl zu ändern. Diese Funktion ist beispielsweise nützlich, um die bevorzugten Roaming-Partner einzustellen, usw.

Mit der Option **Netz hinzufügen** kann ein Netzbetreiber zur Liste hinzugefügt werden.

Mit der Option **Verschieben**. kann die Reihenfolge der Namen in der Liste geändert werden.

Mit der Option **Löschen** kann ein Netzbetreiber aus der Liste gelöscht werden.

## **Werkseinstellungen**

Über die Option "Werkseinstellg." können Sie die Einstellungen Ihres Telefons auf die werkseitigen Voreinstellungen zurücksetzen. Einstellungen, die sich spezifisch auf das Telefonbuch, den Zeitplan, das Netzwerk und die SIM-Karte beziehen, können nicht zurückgesetzt werden. Bei einem Zurücksetzen der Einstellungen wird Ihr Telefon neu gestartet.

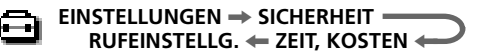

## **Sicherheit**

Die Optionen im Untermenü "Sicherheit" ermöglichen es Ihnen festzulegen, wer Ihr Telefon benutzen darf und welche Anrufberechtigungen diese Personen haben sollen. Notrufe sind unabhängig von den aktivierten Sperrfunktionen/Kennungen jedoch immer möglich.

## **PIN Code**

Ihr Netzbetreiber/Serviceanbieter liefert Ihnen zusammen mit Ihrer SIM-Karte eine PIN. Im Menü haben Sie die Möglichkeit, Ihre PIN zu ändern oder die PIN-Abfrage zu aktivieren bzw. zu deaktivieren.

t∉⊪ 咼 ťil **DPIN Code PIN2 Code** Anrufsperrserv. **Netzpasswort** 0Persönl.Sperre

## **Wichtig**

Sie haben drei Versuche, die PIN richtig einzugeben. Beim dritten Fehlversuch wird Ihre PIN gesperrt, und Sie müssen Ihre PUK (Personal Unblocking Key = persönliche Freigabekennung) eingeben, die auch im Lieferumfang Ihrer SIM-Karte enthalten ist. Sie haben zehn Versuche, die PUK richtig einzugeben. Nach dem zehnten Fehlversuch wird Ihre SIM-Karte vollständig gesperrt, und Sie müssen sich an Ihren Netzbetreiber/Serviceanbieter wenden.

Aktivieren/Deaktivieren der PIN

Ist die PIN-Abfrage aktiviert, werden Sie bei jedem Einschalten Ihres Telefons aufgefordert, Ihre PIN einzugeben.

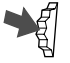

- 1 Wählen Sie die Option "PIN Code" im Menü "Sicherheit", und drücken Sie den Jog-Dial zur Bestätigung.
- **2** Wählen Sie "Ein", um die PIN-Abfrage zu aktivieren, oder "Aus", um die PIN-Abfrage zu deaktivieren.

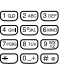

**3** Geben Sie den PIN-Code ein, und drücken Sie den Jog-Dial, um Ihre Auswahl zu bestätigen. Die PIN ist aktiviert bzw. deaktiviert.

#### **RUFEINSTELLG.** < **ZEIT, KOSTEN** < **EINSTELLUNGEN → SICHERHEIT**

## Ändern der PIN

Sie können Ihre PIN in eine beliebige 4 - 8stellige Nummer umändern. Ihre PIN kann nur geändert werden, wenn die PIN-Abfrage aktiviert ist.

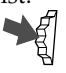

- Wählen Sie "PIN Code" im Menü "Sicherheit".
- **2** Wählen Sie "Ändern".

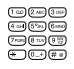

**3** Geben Sie die momentan gültige PIN ein, und drücken Sie den Jog-Dial (oder (#@)), um Ihre Eingabe zu bestätigen.

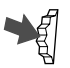

**4** Geben Sie Ihre neue PIN ein (4-8 Ziffern), und drücken Sie den Jog-Dial zur Bestätigung.

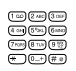

**5** Aus Sicherheitsgründen müssen Sie die Eingabe der neuen PIN wiederholen und mit dem Jog-Dial bestätigen. Sobald dieser Vorgang erfolgreich abgeschlossen wurde, gilt Ihre neue PIN.

## **Hinweis**

Bei deaktivierter PIN-Abfrage ist das Risiko eines Mißbrauchs Ihres Telefons größer. Das Deaktivieren der PIN-Abfrage hängt von der SIM-Karte ab. Informationen erhalten Sie von Ihrem Netzbetreiber/Serviceanbieter.

## **PIN2 Code**

PIN2 ist eine von Ihrem Netzbetreiber/Serviceanbieter gelieferte Kennung, die für bestimmte Funktionen, wie beispielsweise "Feste Rufnr." oder "Gesprächsgebühr" erforderlich ist. Diese Funktionen werden nicht von allen Netzwerken unterstützt. Detaillierte Informationen hierzu erhalten Sie von Ihrem Netzbetreiber/ Serviceanbieter.

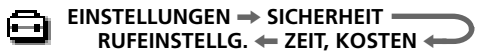

#### **Anrufsperrservice**

Wählen Sie "Anrufsperrserv." im Menü "Sicherheit", um ausgehende Anrufe von Ihrem Telefon einzuschränken. Diese Funktion kann besonders dann nützlich sein, wenn Sie Ihr Telefon verleihen, aber nicht möchten, daß eine andere Person damit Auslandsgespräche führt. Um Einschränkungen im Menü "Anrufsperrserv." einstellen zu können, benötigen Sie ein Netzpaßwort. Detaillierte Informationen erhalten Sie von Ihrem Netzbetreiber/Service Provider.

■Alle abg. Anrufe

Sperrt alle ausgehenden Anrufe außer Notrufe (112, 999, usw.).

International Sperrt alle Auslandsgespräche.

Int.außer Zuh. Sperrt alle ausgehenden Auslandsgespräche außer in Ihr Heimatland.

Alle eing. Anrufe Sperrt alle eingehenden Anrufe.

Im Fremdnetz

Sperrt alle eingehenden Anrufe, wenn Sie sich außerhalb des Netzbereichs Ihres Netzbetreibers, beispielsweise im Ausland befinden.

■Alles löschen

Löscht alle im Menü "Anrufsperrserv." vorgenommenen Einstellungen.

#### **Netzpaßwort**

Einige der Einschränkungen im Menü "Sicherheit" werden im Netzwerk gesteuert, z. B. der Anrufsperrservice. Ihr Netzbetreiber/Serviceanbieter weist Ihnen ein Netzpaßwort zu, wenn Sie sich für eine oder mehrere dieser Funktionen zum Sperren bestimmter Verbindungen im Netz anmelden.

Wählen Sie "Netzpasswort" im Menü "Sicherheit", wenn Sie das Netzpaßwort ändern wollen. Geben Sie mit dem Jog-Dial das alte Paßwort und anschließend das neue Paßwort (4stellig) ein. Geben Sie das neue Paßwort erneut ein, und drücken Sie den Jog-Dial.

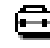

**RUFEINSTELLG.** < **ZEIT, KOSTEN** < **EINSTELLUNGEN → SICHERHEIT** 

## **Hinweis**

Wenn die Meldung "Ungültig" erscheint, ist das eingegebene Paßwort ungültig. Bei Schwierigkeiten wenden Sie sich an Ihren Netzbetreiber/Serviceanbieter.

#### **Persönliche Sperre**

Die Sperre des Telefons schützt Ihr Telefon vor unbefugter Benutzung, wenn es gestohlen wird oder wenn die SIM-Karte ausgetauscht wird. Bei Auslieferung ist kein Sicherheitscode im Telefon aktiviert. Sie können den voreingestellten Sicherheitscode (0000) in einen beliebigen 4- bis 8 stelligen Code ändern.

#### **Hinweis**

Für die Funktionen "Zeit zurück.", "Werkseinstellg." und "Alle löschen" ist ein Sicherheitscode erforderlich.

#### $Ein$

Wenn die Telefonsperre auf "Ein" gesetzt ist, müssen Sie bei jedem Einschalten des Telefons den Sicherheitscode eingeben.

#### Aus

Der Sicherheitscode wird nicht verwendet.

#### Wenn andere SIM

Diese Einstellung ist erforderlich, wenn Sie eine andere SIM-Karte verwenden.

#### ■Code ändern

Über diese Option können Sie den Sicherheitscode ändern.

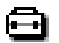

## **Zeit, Kosten**

Mit der Option "Zeit, Kosten" können Sie die Dauer von Gesprächen und die entsprechenden Gebühren feststellen und überprüfen. "Gesprächsgebühr" kann auch als Sicherheitsmaßnahme eingesetzt werden, beispielsweise wenn Sie Ihr Telefon verleihen. Wenn Sie Optionen einstellen oder ändern möchten, müssen Sie Ihren PIN2 Code als Sicherheitscode eingeben. Einige der Optionen im Menü "Gesprächsgebühr" werden möglicherweise nicht von Ihrem Netzwerk unterstützt. Detaillierte Informationen dazu erhalten Sie von Ihrem Netzbetreiber/Serviceanbieter.

## **Gesprächszeit**

Zum Überprüfen der Dauer des letzten Gesprächs und aller Gespräche (ein- und ausgehend).

Wählen Sie "Gesprächszeit" im Menü "Zeit, Kosten". Drehen Sie den Jog-Dial, um die Zeit auszuwählen, die Sie überprüfen möchten.

## **Gesprächsgebühr**

So prüfen Sie die Kosten für Ihr letztes Gespräch, für alle Gespräche und das verbleibende Guthaben: Wählen Sie "Gesprächsgebühr" im Menü "Zeit, Kosten". Wählen Sie die Kosten, die Sie überprüfen möchten, mit Hilfe des Jog-Dials aus.

## **Gesprächszeit zurückstellen**

Wählen Sie "Zeit zurück." und geben Sie Ihren Sicherheitscode bei Aufforderung ein. Drücken Sie dann den Jog-Dial, um die Gesprächszeit zurückzusetzen.

## **Hinweis**

Geben Sie den Sicherheitscode ein, um die Gesprächszeit zurückzusetzen.

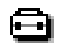

## **Gesprächskosten einstellen**

Wählen Sie "Gebührenrate", um die Währung und die Gebühr pro Einheit einzustellen. Ihr Telefon verwendet diese Daten zum Berechnen der Gesprächskosten.

## Gebührenrate

Wählen Sie "Gebührenrate", und geben Sie bei Aufforderung Ihren PIN2 Code ein. Geben Sie mit den Tasten eine Währungsbezeichnung und die Gebühr pro Einheit ein. Um einen Dezimalpunkt einzugeben, drücken Sie  $(\# \circledast)$  oder  $(\overline{\ast})$ .

#### ■Gebühren-Grenze

Wählen Sie "Gebühren-Grenze", um die Anzahl von Einheiten einzustellen, ab der Ihr Telefon keine weiteren Anrufe mehr zuläßt. (Wenn Sie im Menü "Gebührenrate" die Option "Einheit" gewählt haben (siehe oben), geben Sie die Anzahl von Einheiten ein. Wenn Sie "Währung" ausgewählt haben, geben Sie einen Währungswert ein.) Wählen Sie "Gsprkosten einst." im Menü "Zeit, Kosten". Geben Sie bei Aufforderung Ihren PIN2 Code ein, und stellen Sie dann die Gebühren-Grenze mit Hilfe des Jog-Dials ein.

Kosten zurückst.

Wählen Sie "Kosten zurückst." im Menü "Gsprkosten einst.", geben Sie Ihre PIN2 ein, und setzen Sie die Gesprächskosten zurück.

#### **Hinweis**

Um wieder Anrufe tätigen zu können, müssen Sie entweder den Zähler für die Gesprächsgebühr zurücksetzen oder eine höhere Grenze einstellen.

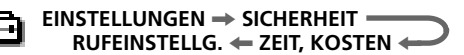

## **Rufeinstellungen**

Hier können Sie anrufspezifische Einstellungen vornehmen.

#### **Anrufer ID**

Über die Option "Anrufer ID" können Sie festlegen, ob Ihre Telefonnummer auf dem Display des von Ihnen angerufenen Teilnehmers angezeigt werden soll oder nicht. Diese Funktion wird nicht von allen Netzwerken unterstützt. Wählen Sie "Anrufer ID" im Menü "Rufeinstellg.". Wählen Sie "Ein", "Aus" oder "Stand.Einst." (Netzwerkstandard) mit Hilfe des Jog-Dials aus

#### **Hinweis**

In einigen Netzwerken ist es nicht zulässig, die Funktion "Anrufer ID" zu deaktivieren. Detaillierte Informationen dazu erhalten Sie von Ihrem Netzbetreiber/Serviceanbieter.

#### **Anklopfen**

Wenn Sie keine Anrufe verpassen möchten, aktivieren Sie die Funktion "Anklopfen", damit Ihr Telefon Sie mit einem Signalton darauf hinweist, daß ein Anruf darauf wartet, entgegengenommen zu werden. Möglicherweise müssen Sie sich für diesen Service separat anmelden. Detaillierte Informationen dazu erhalten Sie von Ihrem Netzbetreiber/Serviceanbieter. Wählen Sie "Anklopfen" im Menü "Rufeinstellg.". Aktivieren Sie die Funktion "Anklopfen" mit Hilfe des Jog-Dials, und warten Sie auf die Bestätigung des Netzwerks.

## *Tip*

*• Im Abschnitt "Während eines Telefongesprächs" sind Optionen wie beispielsweise "Anruf parken" beschrieben. Dort finden Sie Tips zum Führen von zwei Anrufen gleichzeitig.*

#### **Jede Taste**

Über die Option "Jede Taste" können Sie einen Anruf durch Drücken einer beliebigen Taste entgegennehmen.

Wählen Sie "Jede Taste" im Menü "Rufeinstellg.". Stellen Sie "Ein" oder "Aus" mit Hilfe des Jog-Dials ein.

## **Hinweis**

Die Tasten  $\Box$  und (MEMO) können nicht zum Entgegennehmen eines Anrufs verwendet werden.
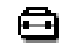

#### **Minutenton**

Wenn Sie die Option "1 minute beep" aktivieren, ertönt während eines Telefongesprächs im Abstand von 1 Minute ein Signalton.

#### **Autom. Wahl**

Die Option "Autom. Wahl" bietet Ihnen die Möglichkeit, einen besetzten Anschluß so lange automatisch wiederzuwählen, bis er nicht mehr besetzt ist. Deaktivieren Sie diese Option, wenn die Option "Autom. Wahl" nicht bei jedem besetzten Anschluß, den Sie wählen, angezeigt werden soll. Diese Funktion wird nicht von allen Netzwerken unterstützt.

#### **Hinweis**

Wenn ein Anruf eingeht, wird die Funktion "Autom. Wahl" unterbrochen.

#### **Zeit anzeigen**

Sie können einstellen, ob die bereits vergangene Gesprächszeit angezeigt werden soll oder nicht.

#### **Aut. Rufannahme**

Die Option "Aut. Rufannahme" programmiert Ihr Telefon so, daß ein eingehender Anruf automatisch entgegengenommen wird. Diese Option kann nur zusammen mit dem Zubehörteil KFZ-Freisprecheinrichtung oder portable Freisprecheinrichtung verwendet werden.

#### **MFV-Ton**

Sie können die MFV-Töne aktivieren oder deaktivieren. MFV-Töne sind die Töne, die durch Drücken einer Taste bei Eingabeaufforderungen in Menüs erzeugt werden, beispielsweise bei der Kommunikation mit Ihrer Mailbox oder mit anderen Diensten.

#### **Klappe öffnen**

Mit "Klappe öffnen" können Sie eingehende Anrufe durch Öffnen der Klappe entgegennehmen und durch Schließen der Klappe beenden.

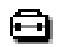

#### **Datendienste**

Wenn Ihr Telefon an die optionalen Zubehörteile EasyCom oder PC-Karte angeschlossen ist (Hinweise zur Benutzung dieser Zubehörteile mit dem CMD-MZ5 finden Sie in den Bedienungsanleitungen der entsprechenden Zubehörteile), können Sie Faxe bzw. Daten senden und empfangen.

#### Sprache vor Fax

Aktivieren Sie die Einstellung "Sprache vor Fax", um einen Anruf zu tätigen und danach ein Fax zu senden. Wenn Ihr Telefon nicht an das Zubehörteil EasyCom oder PC-Karte angeschlossen ist, sollte die Einstellung "Aus" gewählt werden.

Wählen Sie "Datendienste" im Menü "Rufeinstellg.". Wählen Sie "Sprache vor Fax" und dann "Ein" bzw. "Aus" mit Hilfe des Jog-Dial.

#### Ser.Datenrate

Wählen Sie "Datendienste" im Menü "Rufeinstellg.", und dann "Ser.Datenrate".

#### *Tip*

*• Wählen Sie "Automatisch" zur automatischen Erkennung der seriellen Übertragungsgeschwindigkeit. Damit das Telefon die serielle Übertragungsgeschwindigkeit richtig erkennen kann, geben Sie einen "AT"-Befehl ein, worauf das Telefon mit "OK" antwortet. Eine Liste der "AT"-Befehle finden Sie in der Bedienungsanleitung zu den Zubehörteilen PC-Karte und EasyCom.*

#### **RUFEINSTELLG.** < **ZEIT, KOSTEN** < **EINSTELLUNGEN → SICHERHEIT =**

#### **Leitung wählen**

"Leitung wählen" ist ein von einigen Netzbetreibern angebotenes Funktionsmerkmal, das es Ihnen ermöglicht, zwischen zwei verschiedenen, auf Ihrer SIM-Karte verfügbaren Leitungen zu wählen. Das kann nützlich sein, wenn Sie Ihre SIM-Karte beispielsweise sowohl für geschäftliche als auch für private Gespräche benutzen, die Kosten jedoch getrennt halten möchten. Es ist sogar möglich, die geschäftlich genutzte Leitung nach den Geschäftszeiten auf Ihre Mailbox umzuleiten und nur noch Privatgespräche durchzustellen. Diese Funktion wird nicht von allen Netzwerken unterstützt. Um im Bereitschaftsmodus eine andere Leitung zu wählen, halten Sie die Taste  $(\text{#} \circledast)$  gedrückt, und wählen Sie die gewünschte Leitung mit Hilfe des Jog-Dials aus. Im Bereitschaftsmodus wird 1 oder 2 angezeigt, damit Sie jederzeit wissen, welche Leitung aktiv ist. Ausführliche Informationen zu diesem Thema erhalten Sie von Ihren Netzbetreiber.

#### **Hinweis**

In einigen Netzwerken stellt Ihr Telefon einige Menüoptionen nur dann zur Verfügung, wenn Sie explizit an dem entsprechenden Service teilnehmen. Die folgenden Einstellungen (z.B. Rufumleitung, Sicherheit, Rufton-Typ, Anklopfen und Mailbox) beziehen sich auf die aktuell ausgewählte Leitung. Einige Einträge, wie beispielsweise Ihre eigene Nummer und der Eintrag für die Mailbox können nicht geändert werden. Die Gebühren für alle getätigten Anrufe werden der aktuell ausgewählten Leitung zugeordnet. Die Einstellungen "Gesprächszeit" und "Gesprächsgebühr" zeigen jedoch immer die Gesamtgesprächszeit und die Gesamtgesprächsgebühren beider Leitungen an.

#### **ERFASSEN** < **ANRUFBEANTWORTER** < **SPRACHBOX**  $\rightarrow$  **AUFNAHMEEINHEIT**

# **Memo**

Die Funktion "Memo" programmiert Ihr Telefon so, daß es einen eingehenden Anruf automatisch durch Wiedergabe der Ansage des Anrufbeantworters entgegennimmt und die Nachricht des Anrufers aufzeichnet (Sprachmemo).

# *Tip*

*• Sie können bis zu 10 Nachrichten und Sprachmemos speichern. Jede Nachricht und jedes Sprachmemo darf ein maximale Länge von 20␣ Sekunden haben.*

## **Sprachbox**

Über die Funktion "Sprachbox" können Sie das aufgezeichnete Sprachmemo wiedergeben.

- Wählen Sie "Sprachbox" im Menü Memo.
- **2** Drehen Sie den Jog-Dial, um ein bereits aufgezeichnetes Sprachmemo zu wählen. Wenn der andere Teilnehmer am Dienst zum Anzeigen der Anruferkennung teilnimmt, dann wird die Nummer in dem Feld unten im Display angezeigt.

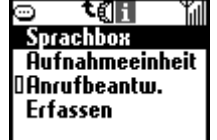

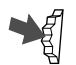

**3** Durch Drücken des Jog-Dials können Sie eine der folgenden Funktionen auswählen:

**Wiedergabe** gibt das aufgezeichnete Sprachmemo wieder. **Stop** hält die Wiedergabe des Sprachmemos an.

**Löschen** löscht die gespeicherten Sprachmemos eins nach dem anderen.

**Alle löschen** in der untersten Zeile der Liste löscht alle aufgezeichneten Sprachmemos.

## *Tip*

*• Im Bereitschaftsmodus können Sie Memos mit der Taste wiedergeben lassen.*

# **Aufnahmeeinheit**

Sie können Memos speichern.

- 1 Wählen Sie "Aufnahmeeinheit" im Menü "Memo".
- **2** Wählen Sie "Aufnahme", und drücken Sie den Jog-Dial.
	- **3** Wählen Sie "Stop", wenn Sie die Aufnahme beendet haben, und drücken Sie dann den Jog-Dial.

## *Tips*

- *Sie können das Gespräch während eines Anrufes aufnehmen, indem Sie die Taste drücken.*
- *Im Bereitschaftsmodus können Sie ein Memo aufzeichnen, indem Sie gedrückt halten.*

# **Anrufbeantworter**

Über diese Option können Sie den Anrufbeantworter einstellen. Sie können eine Ansage mit einer Länge von bis zu 20 Sekunden speichern. Die Funktionen zum Speichern, Wiedergeben (Spielen) und Anhalten (Stop) können Sie über den Jog-Dial ausführen.

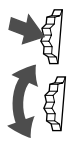

- Wählen Sie "Anrufbeantw." im Menü Memo.
- **2** Drehen Sie den Jog-Dial, um folgende Optionen auszuwählen:

**Ein** zum Einschalten des Anrufbeantworters.

**Aus** zum Löschen der Anrufbeantworter-Einstellung. Schaltet außerdem die Klingel aus. **Ansage** zur Aufnahme des Ansagetextes auf dem

Anrufbeantworter.

**Verzögerung setzen** zum Setzen der Zeit, die vom Läuten bis zur Ansage verstreicht.

Drücken Sie den Jog-Dial, wenn in der Anzeige des Anrufbeantworters "Ein" erscheint, und wählen Sie durch Drehen des Jog-Dials aus, wem Sie antworten möchten.

**Alle Anrufe** zur automatischen Annahme aller eingehenden Anrufe durch den Anrufbeantworter. **Gruppe** zur Annahme von Anrufen einer bestimmten Gruppe durch den Anrufbeantworter. **Nummer** zur Annahme nur von Anrufen einer bestimmten Nummer durch den Anrufbeantworter.

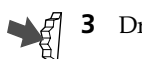

**3** Drücken Sie den Jog-Dial, um Ihre Auswahl zu bestätigen.

### *Tips*

- Halten Sie die Taste <sup>(2 ABC</sup>) im Bereitschaftsmodus gedrückt, um den *Anrufbeantworter einzuschalten. Wenn die Klappe geschlossen ist, halten Sie den Jog-Dial gedrückt, um den Anrufbeantworter einzuschalten.*
- *Wenn Sie den Anrufbeantworter einschalten möchten, während das Telefon klingelt, drücken Sie die Taste . Der Anrufer hört nun Ihre Ansage. Diese Funktion steht allerdings nur zur Verfügung, wenn bereits eine Ansage aufgezeichnet wurde.*

## **Wichtig**

- Sie sind dafür verantwortlich, daß alle Aufzeichnungen vertraulich behandelt werden.
- Sie müssen Ihren Gesprächspartner um Erlaubnis bitten, bevor Sie Mitteilungen von ihm mitschneiden.

#### **Hinweise**

- Der Anrufbeantworter steht nicht zur Verfügung, wenn Sie sich außerhalb des Versorgungsgebiets des Dienstes befinden.
- Bevor Sie den Anrufbeantworter einsetzen können, müssen Sie eine Ansage aufzeichnen.
- Die Funktion "Anrufer ID" steht nicht für einkommende Anrufe zur Verfügung, für die es keine Anruferidentifikationsfunktion gibt.
- Wenn Sie in "Verzögerung setzen" "0 Sekunden" wählen, läutet das Telefon nicht.

## **Erfassen**

Sie können problemlos bis zu 30 Bilder wie Notizen über Ihren Browser, E-Mail oder Spiele erfassen und mit Hilfe der Funktion Erfassen im Telefon speichern.

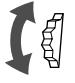

**1** Drücken Sie den Jog-Dial, um Erfassen auszuwählen, und drehen Sie den Jog-Dial, bis das gewünschte Bild angezeigt wird.

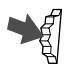

**2** Für das angezeigte Bild können Sie folgende Funktionen nutzen. **Löschen**

Zum Löschen des angezeigten Bildes.

#### **Titel bearbeiten**

Zum Eingeben eines Titels für das angezeigte Bild oder zum Bearbeiten des Titels.

# **Funktionen des Menüs Extra**

Das Menü Extra des Telefons umfaßt folgende Optionen "Musik", "Browser", "E-mail", "Spiele" und "MS Viewer".

Wenn Sie Musik hören möchten, müssen Sie erst einen "MagicGate Memory Stick" einlegen.

Sie müssen sich bei einem Service Provider registrieren, um dieses Telefon als Browser oder für E-Mail nutzen zu können. In manchen Fällen ist die Registrierung bereits erfolgt. Fragen Sie zuerst bei Ihrem Service Provider nach, um festzustellen, ob das Telefon Zugriff auf diese Dienste hat.

Wenden Sie sich auch an Ihren Service Provider, wenn Sie das Telefon im Ausland nutzen möchten.

### **Hinweis**

Wenn Zugriff auf den SIM-Kartenservice möglich ist, wird das Menü unter Extra angezeigt. Weitere Einzelheiten müssen Sie bei Ihrem Netzwerkbetreiber erfragen.

#### **Auswählen einer Menüoption im Menü Extra**

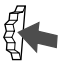

**1** Drücken Sie den Jog-Dial im Bereitschaftsmodus nach hinten.

Das Menü Extra wird angezeigt.

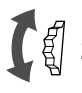

- **2** Drehen Sie den Jog-Dial, um das gewünschte Menü auszuwählen.
	- **3** Drücken Sie den Jog-Dial, um die Menüauswahl einzugeben.

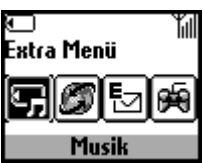

# **"MagicGate Memory Stick"**

# **Was bedeutet "Memory Stick"?**

"Memory Stick" ist ein neues, kompaktes, tragbares und vielseitiges IC-Aufzeichnungsmedium mit einer Datenkapazität, die die einer Diskette übersteigt. Der "Memory Stick" ist speziell für den Austausch und die gemeinsame Nutzung digitaler Daten zwischen Produkten ausgelegt, die mit dem "Memory Stick" kompatibel sind. Da der "Memory Stick" herausgenommen werden kann, eignet er sich auch zur externen Datenspeicherung.

## **"Memory Stick"-Typen**

Es gibt zwei Typen von "Memory Sticks":

- "MagicGate Memory Sticks" sind mit der Urheberrechtsschutztechnologie "MagicGate" ausgestattet.
- "Memory Sticks" ohne Urheberrechtsschutztechnologie "MagicGate".

#### **Sie können einen "MagicGate Memory Stick" bei diesem Mobiltelefon einsetzen.**

Im Lieferumfang ist ein 64 MB "MagicGate Memory Stick" enthalten. Wenn Sie einen Ersatz-"Memory Stick" für Ihr Mobiltelefon kaufen, fragen Sie unbedingt nach einem "MagicGate Memory Stick", der am Logo  $\frac{1}{\sqrt{2}}$  erkennbar ist.

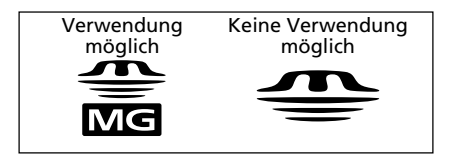

## **Was ist "MagicGate"?**

"MagicGate" ist eine Urheberrechtsschutztechnologie für "MagicGate Memory Stick" und kompatible Produkte, beispielsweise dieses Mobiltelefon. Durch die Authentifizierung wird gewährleistet, daß geschützter Inhalt nur zwischen kompatiblen Geräten und dem "MagicGate Memory Stick" übertragen und in verschlüsseltem Format aufgezeichnet und übertragen wird. Dadurch wird unbefugtes Kopieren oder unbefugte Wiedergabe verhindert.

#### **Hinweis**

MAGICGATE steht für das von Sony entwickelte Urheberrechtsschutzsystem. Eine Umwandlung zwischen anderen Medien kann nicht garantiert werden.

## **Formatieren des "MagicGate Memory Sticks"**

Der "MagicGate Memory Stick" wird standardmäßig im Format FAT (File Allocation Table) geliefert.

Wenn Sie den "MagicGate Memory Stick" formatieren möchten, verwenden Sie nur Geräte, die mit dem "MagicGate Memory Stick" kompatibel sind. Bei Verwendung dieses Mobiltelefons befolgen Sie zum Formatieren des "MagicGate Memory Sticks" die Anweisungen unter "Formatieren des Sticks" auf Seite 92.

## **Handhaben des "MagicGate Memory Sticks"**

- Sie können einen "MagicGate Memory Stick" mit einer Kapazität von bis zu 128 MB bei diesem Mobiltelefon verwenden.
- Es darf nur ein "MagicGate Memory Stick" mit dem entsprechenden Logo  $\frac{1}{\sqrt{2}}$  verwendet werden.
- Berühren Sie den Anschluß des "MagicGate Memory Sticks" nicht mit dem Finger oder einem Metallgegenstand.
- Zum Schutz der Daten beachten Sie folgendes:
	- Nehmen Sie den "MagicGate Memory Stick" nicht heraus, und trennen Sie das Netzteil, während Daten gelesen oder geschrieben werden.
	- Entnehmen Sie nicht den Akku, während Daten gelesen oder geschrieben werden.
	- Verwenden Sie den "MagicGate Memory Stick" nicht an Orten, die statischer Elektrizität oder elektrischen Störungen ausgesetzt sind.
- Wenn der Löschschutzschalter am "MagicGate Memory Stick" in die Position "LOCK" gesetzt ist, können keine Daten aufgezeichnet, gelöscht oder bearbeitet werden.
- Kleben Sie niemals andere Materialien außer dem mitgelieferten Etikett auf. Bringen Sie das Etikett so an, daß es nicht über die dafür vorgesehene Stelle hinaussteht.
- Verbiegen Sie den "MagicGate Memory Stick" nicht, lassen Sie ihn nicht fallen, und schlagen Sie nicht dagegen.
- Zerlegen oder modifizieren Sie den "MagicGate Memory Stick" nicht.
- Schützen Sie den "MagicGate Memory Stick" vor Feuchtigkeit.
- Verwenden oder lagern Sie den "MagicGate Memory Stick" nicht an Orten, an denen folgende Bedingungen vorherrschen:
	- Extrem hohe Temperaturen, beispielsweise in einem Auto, das in der Sonne geparkt wurde
	- Direkte Sonneneinstrahlung
	- Hohe Luftfeuchtigkeit oder Vorkommen ätzender Substanzen
- Wenn Sie den "MagicGate Memory Stick" mit dem Computer formatieren, ist eine weitere Verwendbarkeit in diesem Mobiltelefon nicht gewährleistet.

## **Urheberrechtsschutz**

#### **Einschränkungen bei Musikdaten**

Bei der Verteilung bestimmter Musikdaten müssen aus urheberrechtlichen Gründen bei der Aufnahme oder Wiedergabe der Daten Einschränkungen beachtet werden. Dieses Mobiltelefon setzt eine Urheberrechtsschutztechnologie (Secure Digital Music Initiative) ein, mit deren Hilfe Sie Musik unter Einhaltung der von den Inhabern der Urheberrechte festgelegten Einschränkungen aufnehmen oder wiedergeben können. Lieder mit einer beschränkten Wiedergabedauer können beispielsweise nur innerhalb der festgelegten Dauer wiedergegeben werden.

#### **Hinweis**

Die aufgezeichnete Musik darf nur zu privaten Zwecken abgespielt werden. Ein weitergehender Einsatz der Musik bedarf der Genehmigung des Copyright-Inhabers.

Sony haftet nicht für Mißbrauch der aufgezeichneten Gespräche und übernimmt dafür auch keine Verantwortung. Zeichnen Sie Gespräche nur auf, wenn Sie vorher die Genehmigung der betroffenen Personen hierfür eingeholt haben. Falls Sie die Genehmigung der betroffenen Parteien nicht vorab einholen, sind Sie gegenüber Einzelpersonen und/oder Regierungsbehörden alleine für die aufgezeichneten Gespräche verantwortlich. Es liegt außerdem in Ihrer Verantwortung, alle Verpflichtungen, Verordnungen und Gesetze zu beachten und einzuhalten, insbesondere solche im Zusammenhang mit der Vertraulichkeit.

# **Musik**

Mit der Funktion Musik können Sie Musikdaten auf dem "MagicGate Memory Stick" aufnehmen und wiedergeben. Sie können auch den Namen eines Titels und eines Künstlers bearbeiten, Lieder auf dem "MagicGate Memory Stick" löschen oder den "MagicGate Memory Stick" formatieren usw.

## **Wichtig**

- SONY haftet nicht für Musikdateien, die aufgrund einer erfolglosen Aufnahme von anderen Geräten nicht auf Ihrem Computer oder Mobiltelefon gespeichert wurden oder für Musik-Downloads und Musikdateien, die aufgrund von Mißbrauch oder Funktionsstörungen Ihres Computers, Mobiltelefons oder anderer Geräte beschädigt oder gelöscht wurden.
- Die Digital-zu-Digital-Aufnahme, mit der die Aufnahme eines digitalen Signals in der vorliegenden Form möglich ist, kann nur einmal gemäß SCMS (Serial Copy Management System) verwendet werden. Eine MD, die direkt von einer CD aus im digitalen Format aufgenommen wurde, kann auf diesem Mobiltelefon nicht als digitales Eingangssignal aufgenommen werden.

#### **Anmerkungen**

- Während der Wiedergabe oder Aufnahme können Sie nicht telefonieren.
- Während der Wiedergabe können Sie ein Gespräch und eine kurze Nachricht annehmen, während der Aufnahme ist dies jedoch nicht möglich.
- Wenn das Audiogerät während der digitalen Signalaufnahme abgeschaltet wird, stoppt das Telefon die Aufnahme. Wird das Gerät während der analogen Signalaufnahme abgeschaltet, nimmt das Telefon weiterhin ohne Ton auf. Wir empfehlen Ihnen, das Audiogerät an eine Netzsteckdose anzuschließen.
- Bei bestimmten Audiogeräten, beispielsweise einem DVD-Player und einem Computer, erfolgt eventuell keine Aufnahme.
- Die Abtastfequenz dieses Telefons beträgt 41,1 kHz. Wenn die Abtastfrequenz des Audiogeräts einen anderen Wert als 41,1 kHz aufweist, ist keine Aufnahme möglich.
- Abhängig vom Audiogerät werden während der Aufnahme möglicherweise unerwünschte Musikdateien erstellt. Löschen Sie diese nach der Aufnahme.
- Während der Aufnahme dürfen Sie den "MagicGate Memory Stick" weder entfernen noch einschieben.
- Analoge Aufnahmen unter 6 Sekunden sind nicht möglich.
- Deaktivieren Sie während der Aufnahme am Audiogerät bestimmte Funktionen, z. B. Repeat, Shuffle, Random.

## **Aufnehmen von Klangdaten auf einem "MagicGate Memory Stick"**

Mit der Funktion "Auf Stick aufz." können Sie Klangdaten von Audiogeräten, beispielsweise einer CD, MD, Kassette usw. auf einem "MagicGate Memory Stick" aufnehmen.

Vor der Aufzeichnung müssen Sie das Audiogerät an das Telefon anschließen. Wie empfehlen Ihnen auch, die "REC-Einstellungen" "Bitrate", "Synch. aufz." und "Auto Trackmark." vorzunehmen, da dies komfortable und nützliche Einstellungen für die Aufzeichnung sind (siehe␣ Seite 87).

#### **Anschließen eines Audiogeräts**

Wenn Sie ein Audiogerät an dieses Telefon anschließen, können Sie auf dem "MagicGate Memory Stick" in diesem Telefon Musikdaten aufnehmen.

Digitale Signalaufnahme

- **1** Legen Sie den "MagicGate Memory Stick" in das Telefon ein (siehe Seite 17).
- **2** Schließen Sie das Telefon an das Netzteil an, und stecken Sie den Netzstecker in eine Netzsteckdose (siehe Seite 15).
- **3** Stecken Sie das mitgelieferte optische Aufnahmekabel in die Buchse LINE IN (OPTICAL) am Telefon und in die optische digitale Ausgangsbuchse am Audiogerät.

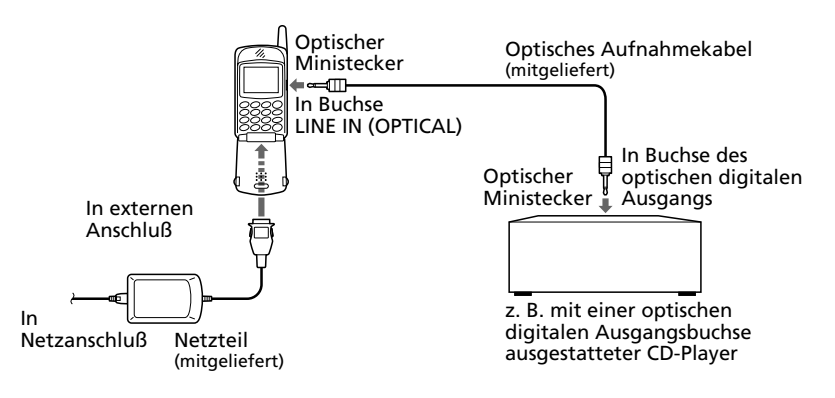

#### Analoge Signalaufnahme

- **1** Legen Sie den "MagicGate Memory Stick" in das Telefon ein (siehe Seite 17).
- **2** Schließen Sie das Telefon an das Netzteil an, und stecken Sie den Netzstecker in eine Netzsteckdose (siehe Seite 15).
- **3** Stecken Sie ein handelsübliches Verbindungskabel (Stereo-Ministecker und 2poliger Stecker) oder das mitgelieferte analoge Audiokabel in die Buchse LINE IN (OPTICAL) am Telefon und in die Ausgangsbuchse oder Kopfhörerbuchse am Audiogerät.

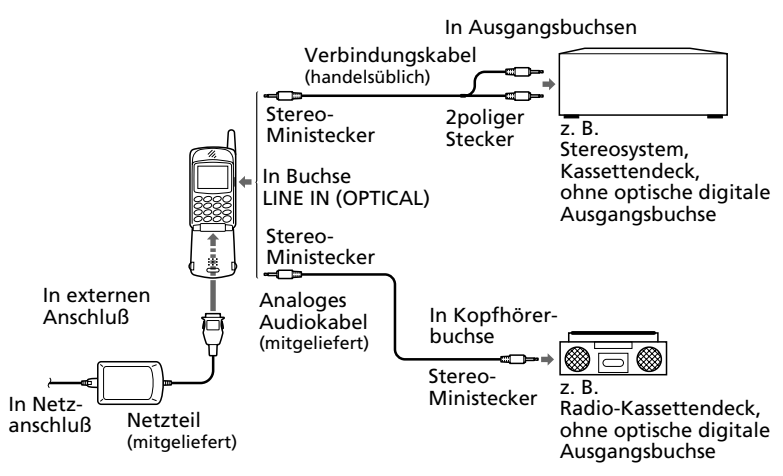

#### **Anmerkungen**

- Da die max. Aufnahmedauer des "MagicGate Memory Stick" 120 Min. (bei 66 Kbit/s) beträgt, schließen Sie bitte während der Aufnahme das Netzteil an.
- Sie können nur ein digitales Signal mit einer Abtastfrequenz von 44,1 kHz aufnehmen.
- Die Aufnahme eines analogen Signals kann evtl. nicht ausgeführt werden, da kein handelsübliches Leitungskabel angeschlossen ist.

Bei Verwendung des folgenden Kabels wird jedoch eine gute Aufnahmeleistung ermöglicht.

• Stereo-Ministecker  $\longleftrightarrow$  2poliger Stecker — SonyRK-G136+PC-63S

#### **So beginnen Sie die Aufnahme**

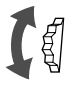

**1** Öffnen Sie das Menü Musik, indem Sie den Jog-Dial im Wiedergabemodus nach hinten drücken und durch Drehen des Jog-Dials die Option "Auf Stick aufz." auswählen und drücken Sie dann den Jog-Dial.

Im Display erscheint das Aufnahmemenü.

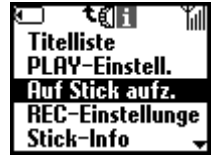

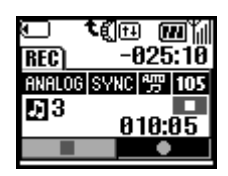

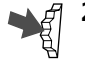

- **2** Drücken Sie den Jog-Dial, um den Aufnahme-Pausemodus aufzurufen .
- **3** Setzen Sie das Audiogerät auf Wiedergabe. Drücken Sie den Jog-Dial, um die Aufnahme zu starten.

#### *Tip*

- *Auf dem mitgelieferten 64 MB "MagicGate Memory Stick" können bis zu 2 Stunden Musik aufgenommen werden.*
- *Die Anzahl der aufgenommenen Lieder hängt von der Spieldauer und der für die Aufnahme gewählten Bitrate ab.*

#### **Anmerkungen**

- Wenn das Aufnahmekabel während der Sychronaufnahme getrennt wird, stoppt das Telefon die Aufnahme. Wenn das Leitungskabel oder Stereo-Ministeckerkabel jedoch während einer analogen Signalaufnahme getrennt wird, nimmt das Telefon weiterhin ohne Ton auf, sofern Sie die Aufnahme nicht stoppen.
- Wenn die Synchronaufnahme bei Aufnahme eines digitalen Signals auf "On" gesetzt wurde, setzen Sie das Telefon in den Aufnahme-Pausemodus, und beginnen Sie mit der Wiedergabe auf einem digitalen Audiogerät. Die Aufnahme beginnt gleichzeitig mit der Wiedergabe.
- Bei der Aufnahme eines analogen Signals überwachen Sie die Klanglautstärke im Aufnahme-Pausemodus.

#### **Warnung**

Entnehmen Sie den "MagicGate Memory Stick" nicht während der Wiedergabe. Dies würde die auf dem "MagicGate Memory Stick" aufgenommenen Daten beschädigen.

#### **REC-Einstellungen**

Mit der Funktion "REC-Einstellungen" können Sie die Aufnahmemusikqualität (Bitrate) einstellen, Synchronaufnahmen (Synch. aufz.) vornehmen und Trackmarkierungen (Auto Trackmark.) zwischen den einzelnen Liedern einfügen. Öffnen Sie das Menü Musik, indem Sie den Jog-Dial im Wiedergabemodus nach hinten drücken. Drehen Sie dann den Jog-Dial, um "REC-Einstellungen" auszuwählen, und drücken Sie den Jog-Dial.

#### ■Bitrate

Sie können die Klangqualität für die Aufnahme festlegen.

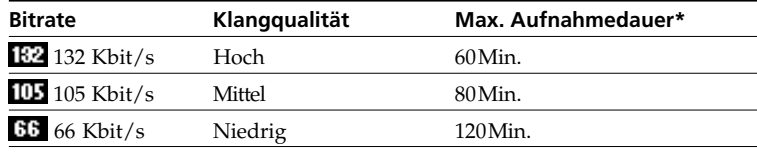

\* Ungefähre max. Aufnahmedauer bei Verwendung des "MagicGate Memory Sticks" mit 64 MB.

#### **Anmerkungen**

- Eine höhere Bitrate ergibt eine bessere Klangqualität, verkürzt aber gleichzeitig die Aufnahmedauer.
- Die max. Aufnahmedauer ist ein Richtwert, der gilt, wenn alle aufzunehmenden Lieder auf die gleiche Bitrate gesetzt sind. Bei unterschiedlicher Bitrate weicht die max. Aufnahmedauer von den Werten in dieser Tabelle ab.

Synch. aufz. (Synchronaufzeichnung) SYNC

Das Telefon startet automatisch mit der Aufzeichnung, wenn ein an dieses Telefon angeschlossenes digitales Audiogerät mit der Wiedergabe beginnt.

#### ■ Auto Trackmark. <del>開</del>

Wenn eine Musikdatei endet, wird die Aufzeichnung kurzzeitig unterbrochen. Sobald eine neue Musikdatei beginnt, fährt die Aufzeichnung bei der nächsten Tracknummer fort.

## **Wiedergeben von Musikdaten**

Sie können die auf dem "MagicGate Memory Stick" aufgezeichneten Musikdaten wiedergeben. Die ununterbrochene Wiedergabedauer beträgt bis zu 6 Stunden.

- **1** Wählen Sie im Menü Extra die Option Musik, indem Sie die auf Seite 79 beschriebenen Schritte ausführen. Im Display erscheint die Wiedergabe.
- **2** Drücken Sie den Jog-Dial, um die Wiedergabe zu starten.
- **3** Wenn Sie die Wiedergabe unterbrechen möchten, drücken Sie den Jog-Dial.

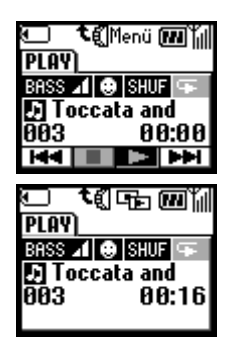

#### **Weitere Funktionen**

In der Anzeige erscheinen die Wiedergabesteuerungssymbole ( $\boxed{\blacksquare}$ ,  $\Box$ ,  $\Box$ ).

Diese Symbole werden im Stoppmodus angezeigt. Wenn Sie diese Symbole im Wiedergabemodus anzeigen möchten, drücken Sie den Jog-Dial nach hinten.

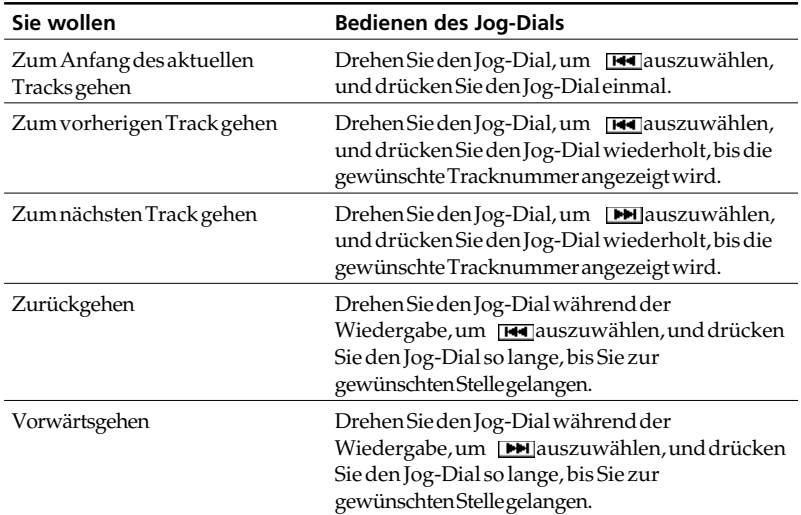

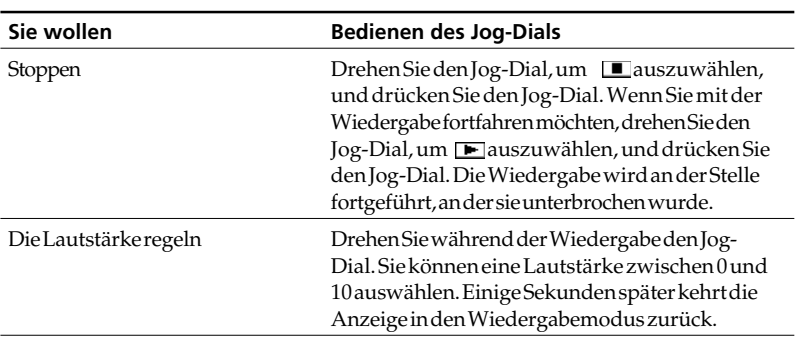

#### Schließen der Klappe

Sie können die Klappe während der Wiedergabe schließen. In der Anzeige stehen nur der Tracktitel und die Abspielzeit (Abspielanzeige bei geschlossener Klappe).

- Annehmen eines eingehenden Gesprächs während der Wiedergabe Wenn während der Wiedergabe ein Anruf eingeht, können Sie ihn über die Taste Anruf entgegennehmen/beenden auf der Fernbedienung entgegennehmen.
	- Eingehender Anruf Entgegennehmen: Drücken Sie die Taste Anruf entgegennehmen/ beenden, und sprechen Sie in das Mikrofon an der Fernbedienung. Anruf abweisen: Halten Sie die Taste Anruf entgegennehmen/ beenden gedrückt.
	- Während eines Gesprächs Beenden: Halten Sie die Taste Anruf entgegennehmen/beenden mindestens 2 Sekunden lang gedrückt. Halten: Drücken Sie die Taste Anruf entgegennehmen/beenden. Drücken Sie die Taste erneut, um das Gespräch zurückzunehmen.

Wiedergabe über Fernbedienung Sie können die Wiedergabe starten oder unterbrechen, indem Sie einfach die Taste Anruf entgegennehmen/beenden drücken. Dabei darf jedoch weder der Browser noch die E-Mail-Funktion aktiviert sein.

#### **Hinweis**

Sprechen Sie aus einem Abstand von höchstens 20 cm in das Mikrofon.

#### **Warnung**

Entnehmen Sie den "MagicGate Memory Stick" nicht während der Wiedergabe. Dies würde die auf dem "MagicGate Memory Stick" aufgenommenen Daten beschädigen.

**89***DE*

#### **PLAY-Einstellungen**

Die Funktion "PLAY-Einstellungen" dient zur Wiedergabe. Sie können damit den Basstonpegel (Bass), Wiederholungsmodus (Wiederholung) und AVLS (Automatic Volume Limiter System) einstellen. Öffnen Sie das Menü Musik, indem Sie den Jog-Dial im Wiedergabemodus nach hinten drücken. Drehen Sie dann den Jog-Dial, um "PLAY-Einstellungen" auszuwählen, und drücken Sie den Jog-Dial. Das Menü "PLAY-Einstellungen" wird angezeigt.

#### **Bass**

Die Bassfunktion verstärkt die tiefen Frequenzen und ergibt eine hochwertigere Audiowiedergabe.

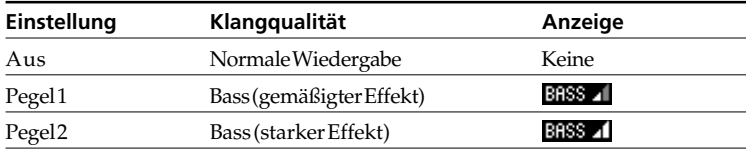

#### Wiederholen

Sie haben drei Möglichkeiten, um Lieder wiederholt abzuspielen: Alles wiederholen, Shuffle und ein Lied wiederholen.

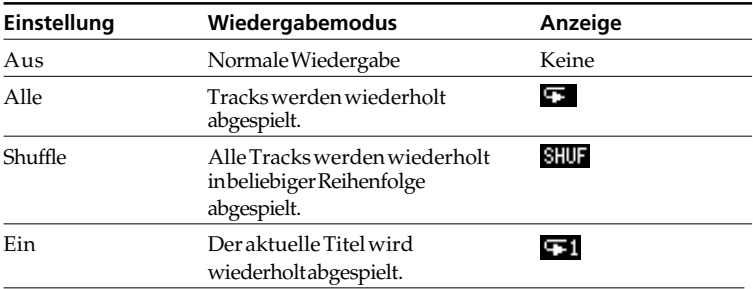

#### **AVLS**

Die AVLS-Funktion begrenzt die max. Lautstärke zum Schutz Ihrer Ohren vor zu hoher Lautstärke und um Klangaussetzer zu verhindern.

#### **Hinweis**

Wenn Sie versuchen, die Lautstärke über einen bestimmten Pegel hinaus einzustellen, steht in der Anzeige "AVLS", wenn die AVLS-Funktion auf "Limit" gesetztist.

## **Weitere Einstellungen**

## **Titelliste**

Die Funktion "Titelliste" ermöglicht die Wiedergabe eines Liedes durch Angabe seines Titels. Darüber hinaus können Sie den Titel/Künstlernamen ändern und Lieder löschen, die auf dem "MagicGate Memory Stick" aufgenommen sind. Öffnen Sie das Menü Musik, indem Sie den Jog-Dial im Wiedergabemodus nach hinten drücken. Es darf dabei jedoch keine Wiedergabe erfolgen.

Wenn ein Lied keinen Titel hat, wird nur die Tracknummer angezeigt. Drehen Sie in der Titelliste den Jog-Dial, um den Titel auszuwählen, und drücken Sie den Jog-Dial. Wählen Sie dann eine der untenstehenden Funktionen.

### ■Abspielen

Das angegebene Lied wird wiedergegeben.

## ■Ändern

Sie können einen Titel und den Künstlernamen bei Liedern bearbeiten.

Wählen Sie den zu bearbeitenden "Titel" oder "Künstler", und drücken Sie den Jog-Dial. Geben Sie den Titel oder Künstlernamen wie auf Seite 27 bis 30 beschrieben ein.

## *Tip*

*• Sie können Einzelheiten zu den Liederdaten für die einzelnen Tracks anzeigen lassen, beispielsweise Titel, Name des Artisten und Abspielzeit. Drücken Sie dazu den Jog-Dial in der Anzeige Titelliste nach hinten.*

#### Löschen

Sie können ein Lied oder alle Lieder löschen, die auf dem "MagicGate Memory Stick" aufgenommen sind. Gehen Sie dazu folgendermaßen vor:

#### **So löschen Sie ein Lied**

Wählen Sie "Löschen", und drücken Sie den Jog-Dial. Wählen Sie dann "Ja", und drücken Sie den Jog-Dial.

#### **Wenn Sie alle Lieder löschen möchten**

Wählen Sie am End der Titelliste "Alle löschen", und drücken Sie den Jog-Dial. Wählen Sie dann "Ja", und drücken Sie den Jog-Dial.

#### **Formatieren des Sticks**

Wenn Sie den "MagicGate Memory Stick" formatieren möchten, müssen Sie unbedingt die Funktion "Stick format." verwenden. Beim Formatieren werden alle zuvor auf dem "MagicGate Memory Stick" aufgezeichneten Daten gelöscht. Prüfen Sie vor dem Formatieren die Daten. (Auch Daten, die mit anderen Geräten aufgezeichnet wurden, werden gelöscht.)

#### **Anmerkungen**

- Entnehmen Sie den "MagicGate Memory Stick" nicht während des Formatiervorgangs, und trennen Sie nicht das Netzteil.
- Ein von einem Computer formatierter "MagicGate Memory Stick" kann nicht verwendet werden.
- Selbst wenn während des Formatiervorgangs ein Gespräch eingeht, wird das Formatieren des "MagicGate Memory Sticks" nicht unterbrochen.
- Wenn der Löschschutzschalter des "MagicGate Memory Sticks" auf "Lock" gesetzt ist, können Sie den "MagicGate Memory Stick" nicht formatieren.
- Der mitgelieferte "MagicGate Memory Stick" und alle handelsüblichen Versionen sind bereits formatiert.

#### **Stick-Info**

Sie können Informationen zum "MagicGate Memory Stick" abrufen. In der Anzeige erscheint die Datenmenge, die Anzahl der aufgezeichneten Tracks und die insgesamt aufgezeichnete Zeit.

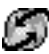

# **Browser**

Über den Mobile Internet Service können Sie verschiedene Seiten mit Informationen sowie Intranet-Informationen über Ihr Unternehmen abrufen. Sie können auf eine Vielzahl von Informationen, wie beispielsweise Nachrichten oder Wetterberichte aus der ganzen Welt, sowie auf reguläre Internet-Seiten zugreifen.

## *Tip*

*• Sie können das Bild während des Surfens mit der Funktion Erfassen speichern (siehe Seite 78). Wenn das gewünschte Bild angezeigt wird,* drücken Sie (MEMO).

## **Hinweise**

- Der Zugriff auf das Internet ist auf die Seiten beschränkt, die in HTML oder WML konfiguriert sind. Auf eine WML-Site wird mit Wap zugegriffen (Wireless Application Protocol, mit dem Mobiltelefone Zugang zu Internet-Diensten haben).
- Sie können keine Telefonanrufe tätigen, während Sie auf das Internet zugreifen.

#### **Starten Ihres Browsers**

Wählen Sie "Browser" im Menü Extra, und drücken Sie den Jog-Dial.

Startseite Zugriff auf Ihre Startseite.

Startseite fill Θ Browser Favoriten

Browser

fill

Starten des Browsers über "Favoriten" Greifen Sie auf URLs zu, die Sie als Favoriten eingestellt haben. Sie können die Favoriten bearbeiten, löschen oder neue hinzufügen. Zum Auswählen von Favoriten drücken Sie im Menü "Browser" den Jog-Dial. Eine Liste der gespeicherten URLs wird angezeigt.

Funktionen des Menüs Extra

Drehen Sie den Jog-Dial, um den URL auszuwählen, drücken Sie ihn anschließend, und das folgende Menü erscheint.

#### **Hinweis**

Wenn Sie während einer Wap-Session einen Favoriten anlegen möchten, geben Sie erst "wsp://" und dann die URL ein.

#### **Start:**

Stellt eine Verbindung zum ausgewählten URL her.

#### **Verschieben:**

Zum Ändern der Reihenfolge Ihrer Favoriten in der Liste.

#### **Ändern:**

Zum Bearbeiten des Namens und des URL des Favoriten.

#### **Löschen:**

Zum Löschen der Favoriten.

#### *Browserfunktionen*

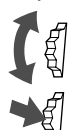

*Blättern durch die Menüoptionen (Hyperlinks und Tags).*

*Springen zum ausgewählten Hyperlink oder zur hervorgehobenen Schaltfläche.*

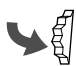

*Zurückgehen von einem Link zu einem vorhergehenden Link. Zurückkehren ins vorherige Menü.*

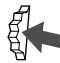

*Ändern der Optionen im Auswahlmenü.*

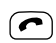

 $\bigcap$  Öffnen des Menüs "Info".

## *Tip*

*Zum Öffnen des Menüs, drücken Sie im Browser das Symbol .*

*Startseite***:** *Zugreifen auf die Startseite.*

*Neu laden***:** *Wiederauffrischen der angezeigten Seite.*

*Fav. hinzufügen***:** *Speichern der aktuellen Adresse.*

*Favoriten***:** *Zugreifen auf einen URL über Favoriten.*

*Manuelle URL***:** *Zugreifen auf einen URL durch manuelle Eingabe der Adresse.*

*Verlassen***:** *Schließen des Browsers und Rückkehr in den Bereitschaftsmodus.*

#### Einstellungen

Zum Auswählen der Einstellungen müssen Sie den Jog-Dial im Menü "Browser" drücken. Konfigurieren Sie unbedingt die Einstellungen, bevor Sie diesen Dienst benutzen. Alle Einstellungen werden angezeigt. Das Symbol zeigt die Site an, die Sie als Ihre Startseite definiert haben. Wenn Sie eine andere Startseite einstellen möchten, wählen Sie mit dem Jog-Dial eine Seite aus, und wählen Sie dann "Aktivieren" im Menü. Wählen Sie "Ändern", um folgende Optionen einzustellen.

Möglicherweise sind die Einstellungen Ihres Netzbetreibers hier vorsortiert worden.

#### **Name:**

Name des Dienstes.

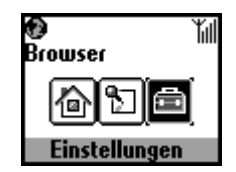

#### **Startseite:**

Wenn Sie "Homepage" auswählen, greift der Browser auf diesen URL zu. "http://" braucht nicht eingegeben zu werden.

#### **Servertyp:**

Wählen Sie bitte den Servertyp aus (WAP oder HTML). Mit diesem Browser können Sie sowohl auf den Inhalt von WAP- als auch auf den Inhalt von HTML-Servern zugreifen.

#### **Träger-Service:**

Von den meisten Netzbetreibern wird "Daten" verwendet.

#### **Provider**

#### **Nr. anwählen:**

Die Telefonnummer zum Anwählen Ihres Serviceanbieters.

#### **Benutzername:**

Der Benutzername, mit dem Sie sich bei Ihrem Serviceanbieter anmelden.

#### **Passwort:**

Das Paßwort, mit dem Sie sich bei Ihrem Serviceanbieter anmelden.

## **Hinweis**

Bevor der Bildschirm zum Eingeben des Paßworts angezeigt wird, müssen Sie den Sicherheitscode eingeben.

Einzelheiten zum Kennwort und Sicherheitscode finden Sie auf Seite 66. Der Standardwert lautet 0000.

#### **Datenrufart:**

ISDN (V110) und Analog (V32).

#### **GW-Server:**

Die numerische IP-Adresse des Gateway-Servers im Internet.

#### **Sicherheit:**

Stellen Sie ein, ob Sie eine sichere Verbindung (WTLS) aufbauen möchten oder nicht.

 Bei einer sicheren Verbindung wird das am linken Rand dargestellte Symbol angezeigt.

#### **Service Center:**

Die Nummer des Servicecenters, das festgelegt wird, wenn Sie SMS für Ihren Provider-Service auswählen.

#### **Proxy:**

Der Proxy-Server, der eingestellt wird, wenn Sie HTML als Servertyp wählen.

#### **Detail**

#### **Auszeit:**

Die maximale zulässige Zeitspanne, in der kein Dialog mit dem Netzwerk stattfindet, bevor das Mobiltelefon die Verbindung automatisch abbricht.

#### **Cookies:**

Die Einstellung für Cookies wenn HTML als Servertyp gewählt wurde.

#### **DNS Server:**

Die Einstellung für den DNS (Domain Name System)-Server.

#### **Hinweise**

• Die einstellbaren Optionen hängen vom Servertyp ab.

• Einzelheiten zum Bearbeiten von Text finden Sie auf Seite 31. Drücken Sie die Taste (#@), um ""einzugeben.

■Beenden des Browsers

Drücken Sie die Endetaste, um die Verbindung zu trennen (nur wenn der Träger-Service auf "Daten" eingestellt ist). Sie können den Browser auch beenden, indem Sie die Endetaste drücken oder die Klappe des Telefons schließen.

# **E-Mail**

Sie können E-Mails senden und empfangen. Dazu können Sie entweder auf den E-Mail-Server in Ihrem Büro oder auf den E-Mail-Server Ihres Internet-Serviceanbieters zugreifen (POP3 und SMTP werden unterstützt).

Wenden Sie sich bitte direkt an Ihren Serviceanbieter oder Netzbetreiber, wenn Sie Informationen zu den Einstellungen benötigen, da einige Serviceanbieter und Netzbetreiber diesen Dienst nicht anbieten.

Nehmen Sie die Einstellungen unbedingt vor, bevor Sie die E-Mail-Funktion benutzen.

### *Tip*

*• Im Speicher Erfassen können Sie Textdaten des E-Mails als Grafikdaten speichern (siehe Seite 78). Wenn die E-Mail angezeigt wird, drücken Sie* **(MEMO)** 

### **Hinweis**

Die maximale Größe einer E-Mail, die gesendet oder empfangen werden kann, beträgt 2 KB einschließlich der Kopfzeileninformationen.

#### **Lesen von E-Mails**

Wählen Sie "E-Mail" im Menü "Extra" und anschließend "Lesen", um eine Verbindung zu Ihrem Server herzustellen und eine Liste der eingegangenen E-Mails anzuzeigen. Drehen Sie den Jog-Dial, um die E-Mail, die Sie lesen wollen, hervorzuheben, und drücken Sie dann den Jog-Dial, um sie zu lesen.

#### **Nächst:**

Lesen der nächsten E-Mail.

**Vor:** Lesen der vorhergehenden E-Mail.

#### **Beantworten:**

Sie können die E-Mail beantworten, indem Sie den Absender wählen und dann den Jog-Dial drücken.

#### **Schreiben von E-Mails**

Wählen Sie "E-Mail" im Menü "Extra" und anschließend "Senden". Sie können nun eine E-Mail verfassen.

#### **An:**

Geben Sie die Adresse des Empfängers ein.

#### **Betreff:**

Geben Sie eine Betreffzeile für die E-Mail ein.

#### **Textteil:**

Geben Sie hier den Text Ihrer E-Mail ein. Drücken Sie den Jog-Dial, und wählen Sie "Senden", um die E-Mail abzusenden.

#### **Hinweis**

Zum Eingeben einer E-Mail-Adresse können Sie auf die im Telefonbuch gespeicherten zugreifen.

#### **Einstellungen**

Um E-Mails senden und empfangen zu können, müssen Sie folgende Einstellungen vornehmen.

Geben Sie Ihre E-Mail-Adresse genau wie von Ihrem Mail-Server-Manager bzw. Ihrem Serviceanbieter angegeben ein.

■Provider

#### **Nr. anwählen:**

Die Telefonnummer zum Anwählen Ihres Serviceanbieters.

#### **Benutzername:**

Der Benutzername, mit dem Sie sich bei Ihrem Serviceanbieter anmelden.

#### **Passwort:**

Das Paßwort, mit dem Sie sich bei Ihrem Serviceanbieter anmelden.

#### **Hinweis**

Bevor der Bildschirm zum Eingeben des Paßworts angezeigt wird, müssen Sie den Sicherheitscode eingeben.

Einzelheiten zum Kennwort und Sicherheitscode finden Sie auf Seite 66. Die Standardvorgabe ist 0000.

#### **POP3 Server:**

Die Adresse des Mail-Servers zum Empfangen von E-Mails.

#### **SMTP Server:**

Die Adresse des Mail-Servers zum Senden von E-Mails.

#### **Datenrufart:**

ISDN (V110) und Analog (V32).

#### E-mail

#### **Benutzername:**

Der Benutzername für den Zugriff auf Ihren Mail-Server.

#### **Passwort:**

Das Paßwort für den Zugriff auf Ihren Mail-Server.

#### **E-Mail Adresse:**

Ihre E-Mail-Adresse.

#### Detail

#### **POP3-Port:**

Die Nummer des Anschlusses für den Mail-Server am POP3- Anschluß. Normalerweise können Sie den Standardwert 110 verwenden.

#### **SMTP-Port:**

Die Nummer des Anschlusses für den Mail-Server am SMTP-Anschluß. Normalerweise können Sie den Standardwert 25 verwenden.

#### **Auszeit:**

Stellen Sie die Zeitdauer ein, die zum Herstellen einer Verbindung zu Ihrem Mail-Server zulässig ist.

#### **DNS Server:**

Stellen Sie den DNS-Server gemäß den Angaben des Serviceanbieters ein.

#### **Lizenzierung**

Für Teile der Software in diesem Produkt gilt: © Copyright STNC Ltd. 1994 - 1999. Alle Rechte vorbehalten.

Für Teile der Software in diesem Produkt gilt: © Copyright Microsoft Corporation 1999 - 2000. Alle Rechte vorbehalten.

# **Spiele**

Probieren Sie ein Spiel aus, um festzustellen, wie gut Sie mit dem Jog-Dial zurechtkommen.

Drücken Sie zum Unterbrechen (Pause) den Jog-Dial nach vorne oder und beenden Sie mit der Ende-Taste das Spiel.

## *Tip*

*• Sie können das Bild während des Spielens im Speicher Erfassen speichern (siehe Seite 78). Wenn das gewünschte Bild angezeigt wird,* drücken Sie (MEMO).

## **"Scheibengolf"**

Drehen Sie den Jog-Dial, um den gesamten Golfparcours anzuzeigen, während die Pfeilsymbole nach links und nach rechts angezeigt werden. Drücken Sie anschließend den Jog-Dial, um die Wurfstärke auf der Meßanzeige einzustellen. Beachten Sie dabei die Windrichtung und die Entfernung zum Ziel. Lassen Sie dann den Jog-Dial los. Während die Scheibe fliegt, kann der Scheibenauftrieb durch Drehen des Jog-Dial nach rechts leicht eingestellt werden.

## **"Maulwurfjagd"**

Bewegen Sie den Spieler nach links oder rechts, um einen Maulwurf zu jagen. Drehen Sie dazu den Jog-Dial. Drücken Sie den Jog-Dial, um die vor dem Spieler auftauchenden Maulwürfe in den Boden zu schlagen. Die Geschwindigkeit, in der sich der Maulwurf bewegt, und die erreichten Punkte hängen vom Zeichentyp ab.

## **"Zielschießen"**

Drehen Sie den Jog-Dial, um das Ziel anzuvisieren, und drücken Sie dann den Jog-Dial, um das Gewehr abzufeuern. Je mehr Ziele Sie treffen, desto höher ist Ihr Punktestand.

## **"Sportfischen"**

Drehen Sie den Jog-Dial, um die Länge der Angelschnur einzustellen. Drücken Sie den Jog-Dial, nachdem der Fisch den Köder angenommen hat. Dazu ist gutes Timing wichtig! Nachdem er angebissen hat, behalten Sie die Rolle im Auge, und ziehen Sie den Fisch mit Hilfe des Jog-Dials an Land!

# **দ<sub>্বী</sub> MS Viewer**

Sie können die Text- oder Bitmap-Datei auf dem "MagicGate Memory Stick" anzeigen.

Nachdem Sie MS Viewer aus dem Menü Extra ausgewählt haben, drücken Sie den Jog-Dial, und drehen Sie dann den Jog-Dial, um die Datei auszuwählen, die Sie anzeigen möchten.

Zum Anzeigen des Dateiinhalts drücken Sie den Jog-Dial. Zum Anzeigen der Dateninformationen in der Datei drücken Sie den Jog-Dial. Sie können die gewünschte Bitmap-Datei als Bildschirmschoner verwenden.

## **Hinweis**

- Die Bitmap-Datei kann in einem Format von bis zu 96 mm (B) x 72 mm (H) und mit bis zu 256 Farben angezeigt werden.
- Sie können mit diesem Telefon keine Textdaten auf den "MagicGate Memory Stick" schreiben. Wenn Sie Textdaten schreiben möchten, verwenden Sie den an den PC-Kartenadapter angeschlossenen Computer oder einen Disketten-Adapter, der mit dem "MagicGate Memory Stick" kompatibel ist.

# **Fehlersuche und -behebung**

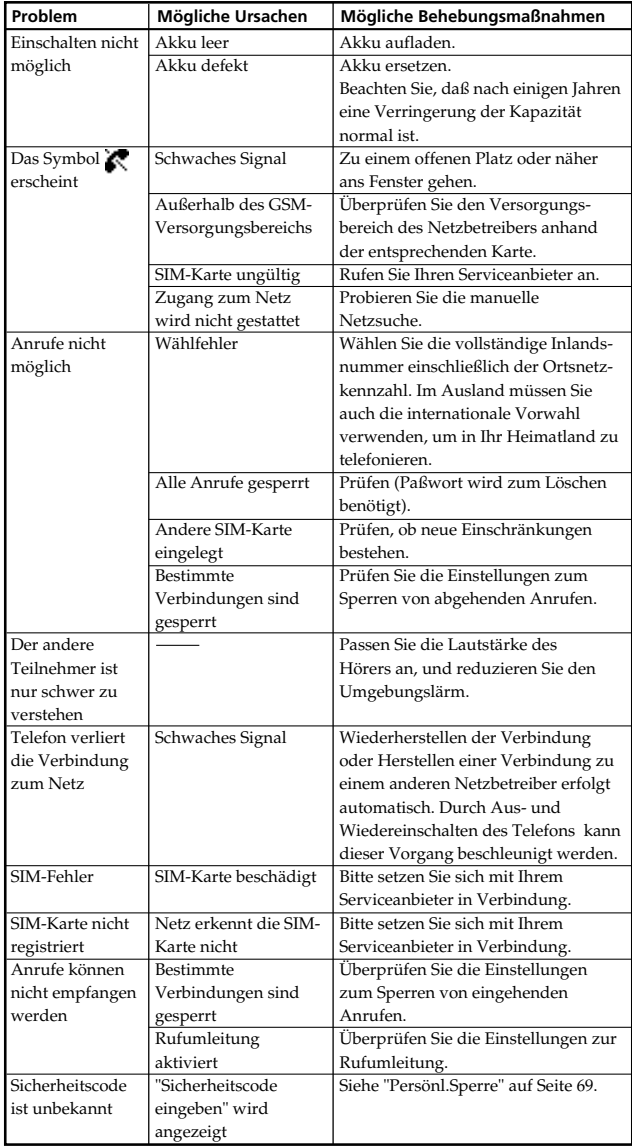

# **Fehlermeldungen zur Funktion Musik**

Befolgen Sie die nachstehenden Anweisungen, wenn in der Anzeige eine Fehlermeldung erscheint.

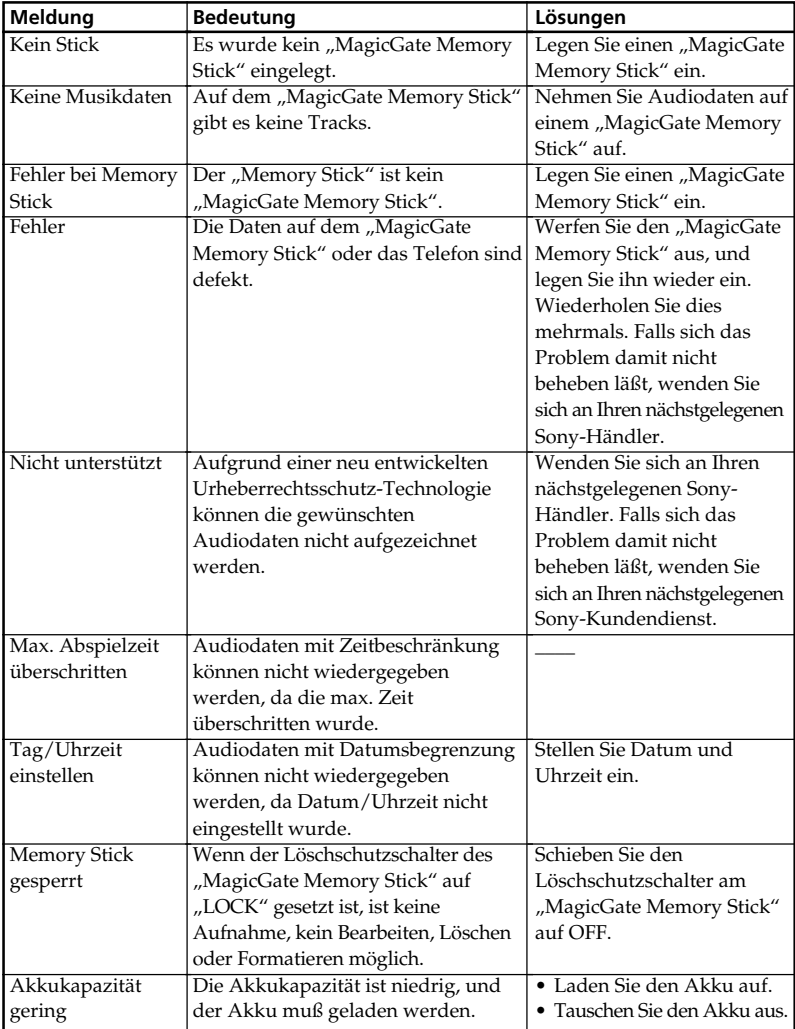

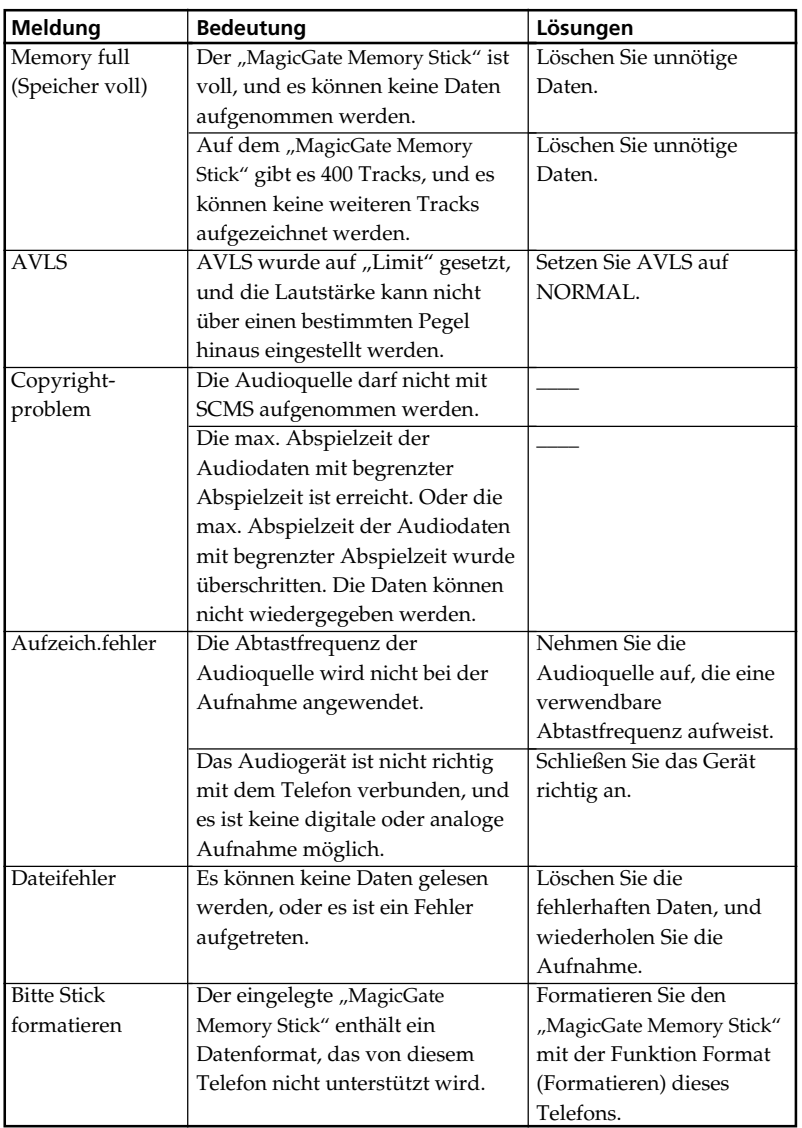

**State State State** 

# **Entsperren der SIM-Karte**

Bei dreimaliger Eingabe einer falschen PIN wird die SIM-Karte gesperrt. Um die SIM-Karte zu entsperren, müssen Sie Ihre PUK (Personal Unblocking Key = persönliche Freigabekennung) eingeben. Gehen Sie dazu folgendermaßen vor:

- **1** Geben Sie die PUK ein, und drücken Sie den Jog-Dial (oder drücken Sie die Taste  $(\text{#} \circledast)$ .
- **2** Geben Sie die neue PIN (4-8 Ziffern) ein, und drücken Sie den Jog-Dial (oder drücken Sie die Taste (#@)).
- **3** Geben Sie die neue PIN erneut ein, und drücken Sie den Jog-Dial (oder drücken Sie die Taste  $(\#\infty)$ ). Die SIM-Karte ist entsperrt.

## **Hinweise**

- Bei zehnmaliger Eingabe einer falschen Freigabekennung (PUK) ist Ihre SIM-Karte vollständig gesperrt. In diesem Fall müssen Sie sich an Ihren Netzbetreiber/Serviceanbieter wenden.
- Detaillierte Informationen zur SIM-Karte und zur Freigabekennung (PUK) erhalten Sie von Ihrem Netzbetreiber/Serviceanbieter.

## **Technische Daten**

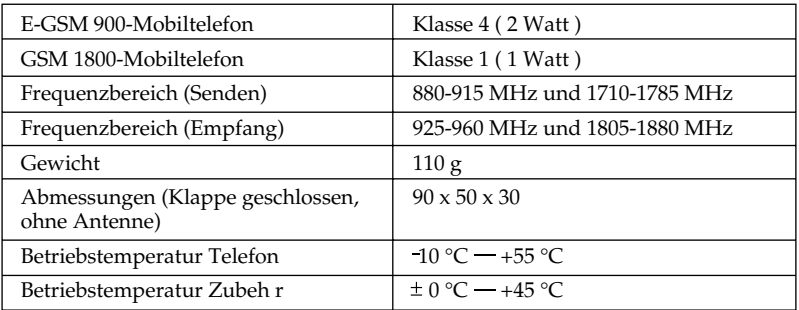

#### **Genehmigung**

Ihr CMD-MZ5 wurde für die Benutzung in GSM 900/1800-Netzwerken genehmigt und entspricht den folgenden europäischen Normen:

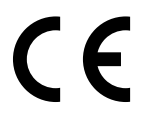

- Diese Geräte entsprechen den zentralen Anforderungen der Direktive 1999/5/EC über Radio- und Telekommunikationsendgeräte.
- 95/54/EG "Kraftfahrzeug-Richtlinie" Gültig für Kraftfahrzeugzubehör mit e-Zeichen.

Sony behält sich das Recht vor, an den in dieser Bedienungsanleitung beschriebenen Produkten Änderungen oder Verbesserungen ohne vorherige Ankündigung vorzunehmen.

T9™ Texteingabe ist ein eingetragenes Warenzeichen von Tegic Communications Inc.

"MagicGate Memory Stick", 3. "Memory Stick" und  $\implies$  sind Marken der Sony Corporation.

"MagicGate" und MAGICGATESind Marken der Sony Corporation.

 $\mathcal{O}^{\prime}$ ist ein Warenzeichen der Verance Corporation. Teile dieses Produkts sind urheberrechtlich geschützt und werden unter Lizenz von ARIS/ SOLANA/ 4C geliefert.

#### **Entsorgungshinweis**

Bitte werfen Sie nur entladene Batterien in die Sammelboxen beim Handel oder den Kommunen. Entladen sind Batterien in der Regel dann, wenn das Gerät abschaltet und "Batterie leer" signalisiert oder nach längerer Gebrauchsdauer der Batterien nicht mehr einwandfrei funktioniert. Um sicher zu gehen, kleben Sie die Batteriepole z.B. mit einem Klebestreifen ab, oder geben Sie die Batterien einzeln in einen Plastikbeutel ab.

# **Glossar**

#### **"MagicGate Memory Stick"**

Ein kompaktes IC-Aufzeichnungsmedium "MagicGate Memory Stick" mit der Urheberrechtsschutz-Technologie "MagicGate".

#### **"Memory Stick"**

"Memory Stick" ist in tragbares, kompaktes IC-Aufzeichnungsmedium. Es gibt zwei Typen von "Memory Sticks": "MagicGate Memory Stick" mit der Urheberrechtsschutz-Technologie "MagicGate" sowie der normale "Memory Stick" ohne Urheberrechtsschutz-Technologie. Sie können Bilddateien, Audiodateien und Klangdateien mit einem Audio-/Videogerät aufnehmen, das mit dem "Memory Stick" kompatibel ist. Die Aufzeichnung von Daten über den Computer ist ebenfalls möglich. Daten mit unterschiedlichen Formaten lassen sich auf dem gleichen "Memory Stick" speichern. (Bitte lesen Sie in den Bedienungsanleitungen, die im Lieferumfang der Geräte enthalten sind, nach, welches Format das entsprechende Gerät lesen kann.)

Sie können beispielsweise Bilddateien mit dem jeweiligen Gerät auf dem Speicherplatz speichern, der auf dem "MagicGate Memory Stick" zur Verfügung steht, selbst wenn dieser bereits Audiodateien enthält.

#### **SCMS**

Dieses Telefon ist mit einem Urheberrechtschutzmechanismus, dem sogenannten Serial Copyright Management System, ausgestattet. Hiermit können Sie nur eine einzige Kopie einer digital aufgenommenen Quelle über Digital-zu-Digital-Verbindungen aufnehmen.

#### **ATRAC3**

ATRAC3 steht für Adaptive Transform Acoustic Coding3. Es handelt sich hierbei um eine Audiokompressionstechnologie, die den Ansprüchen an hohe Klangqualität und hohe Kompressionsraten gerecht wird.

Die Kompressionsrate ATRAC3 ist doppelt so hoch wie die von MDs, woraus sich eine größere Datenkapazität für das Medium ergibt.

#### **SDMI**

SDMI steht für Secure Digital Music Initiative. Dies ist ein Forum, das sich aus über 130 Firmen aus den Bereichen aufgezeichnete Audioinhalte, Computer und Konsumelektronik zusammensetzt und sich mit der Entwicklung einer integrierten Methode der Urheberrechtsschutz-Technologie zum weltweiten Einsatz beschäftigt. SDMI arbeitet an der Schaffung eines Rahmens zum Schutz vor unbefugter Nutzung von Audiodateien und zur Förderung legaler Musikverbreitungsdienste. Die Urheberrechtsschutz-Technologien "OpenMG" und "MagicGate" basieren auf dem SDMI-Standard.
### **MP3**

Abkürzung für MPEG-1 Audio Layer3. Ein von der ISO-Arbeitsgruppe (ISO = International Organization for Standardization) Motion Picture Experts Group festgelegter Standard für die Kompression von Audiodaten.

Ermöglicht die Kompression von Audiodaten auf rund 1/10 der Datengröße einer Standard-CD. Da der MP3-Kodierungsalgorithmus offengelegt ist, gibt es zahlreiche mit diesem Standard kompatible Encoder/Decoder, darunter auch kostenlos erhältliche Freeware. Aus diesem Grund findet der Standard MP3 im Bereich Computer häufig Anwendung.

### **Bitrate**

Informationsmenge pro Sekunde. Die Einheit hierzu ist bit/s (Bit pro Sekunde). Sie haben die Auswahl aus 132 Kbit/s / 105 Kbit/s / 66 Kbit/s, wenn Sie eine CD aufnehmen oder eine MP3/WAV-Datei in eine ATRAC3-Datei umwandeln. 105 Kbit/s bedeutet beispielsweise, daß 107.520 Bit Informationen pro Sekunde übertragen werden. Je höher die Zahl, desto mehr Informationen. Beim Vergleich von Audiodateien des gleichen Formats erhalten Sie eine bessere Klangqualität, wenn die Aufnahme bei 132 Kbit/s statt mit 105 Kbit/s erfolgt. Die Qualität bei 105 Kbit/s ist wiederum besser als bei 66 Kbit/s. (Audiodateien unterschiedlichen Formats können nicht verglichen werden.)

### **Index**

### **A**

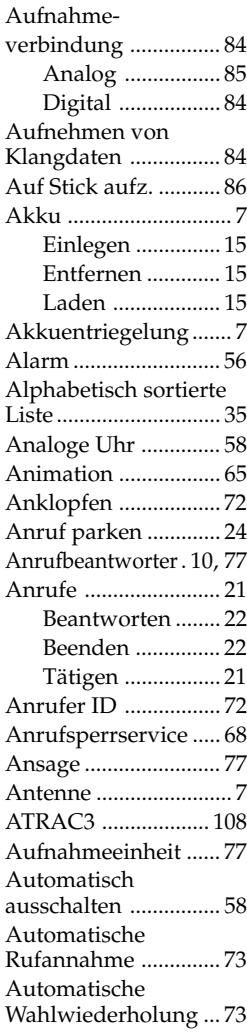

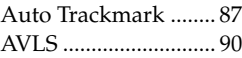

### **B**

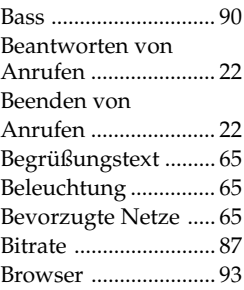

### **D**

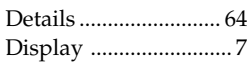

### **E**

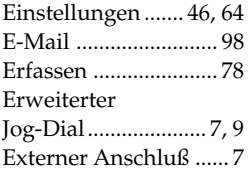

### **F**

Fernbedienung mit Mikrofon ...................... 7

### **G**

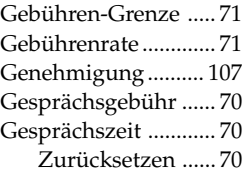

### **H**

Hörmuschel ................. 7

### **J**

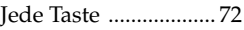

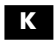

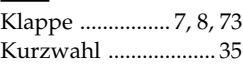

### **L**

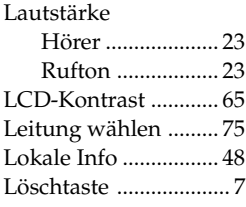

### **M**

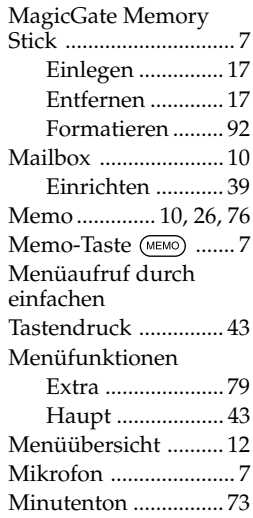

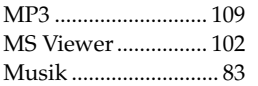

### **N**

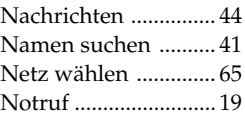

### **P**

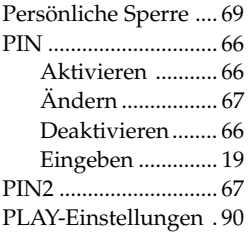

### **R**

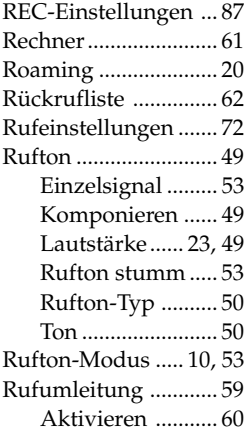

### **S**

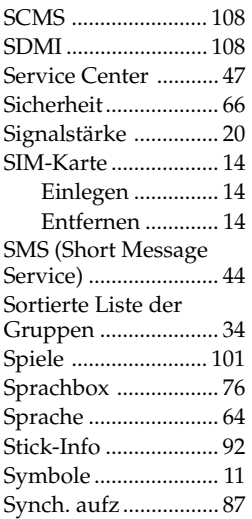

### **T**

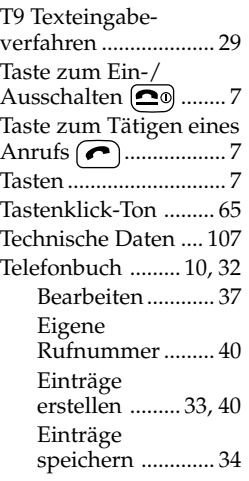

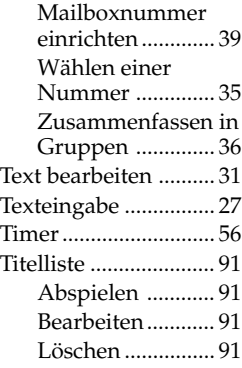

### **U**

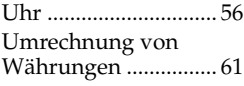

### **V**

Verzögerung setzten . 77 Vibra Alarm ............... 53

### **W**

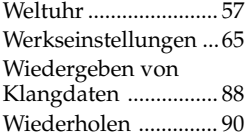

### **Z**

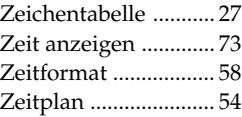

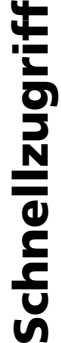

 $\begin{array}{c} \hline \end{array}$ 

Im Bereitschaftsmodus: Im Bereitschaftsmodus:

- · Wiedergeben eines Sprachmemos Taste (MEHO) drücken  $\bullet$  Wiedergeben eines Sprachmemos — Taste («EMO) drücken
- Aufzeichnen eines eigenen Memos Taste (RERO) gedrückt halten • Aufzeichnen eines eigenen Memos — Taste gedrückt halten
- $\bullet$  Aufrufen des Menüs für den Anrufbeantworter Taste  $(2$  as gedrückt • Aufrufen des Menüs für den Anrufbeantworter - Taste gedrückt halten
	- entgegennimmt, wenn die Klappe geschlossen ist Jog-Dial gedrückt entgegennimmt, wenn die Klappe geschlossen ist - Jog-Dial gedrückt · Einschalten des Anrufbeantworters, so daß dieser alle Anrufe • Einschalten des Anrufbeantworters, so daß dieser alle Anrufe halten

Bei eingehendem Anruf Bei eingehendem Anruf

· Einschalten des Anrufbeantworters - Taste (MEMO) gedrückt halten  $\bullet$  Einschalten des Anrufbeantworters — Taste (1880) gedrückt halten

Während eines Anrufs Während eines Anrufs

· Aufzeichnen eines eigenen Memos - Taste (REMO) drücken  $\bullet$  Aufzeichnen eines eigenen Memos — Taste (ieiso) drücken

Musik

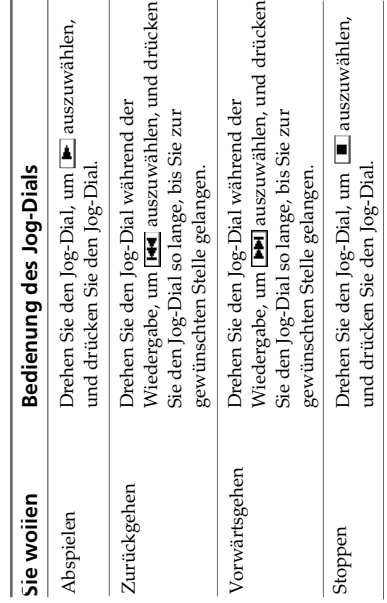

# **Jog Dial**

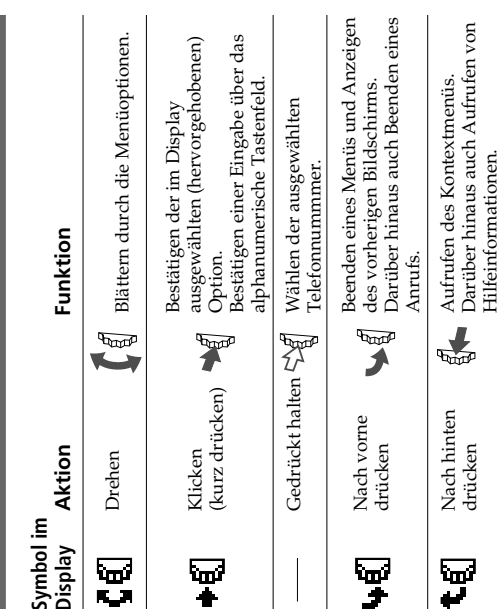

## **Tätigen eines Anrufs** Tätigen eines Anrufs

## Im Bereitschaftsmodus: **Im Bereitschaftsmodus:**

- **2 1** Geben Sie die vollständige Telefonnummer der Person ein, die Sie ein Ortsgepräch tühren möchten). anrufen möchten (einschließlich der Ortsnetzkennzahl, auch wenn Sie ein Ortsgepräch führen möchten). anrufen möchten (einschließlich der Ortsnetzkennzahl, auch wenn Sie Geben Sie die vollständige Telefonnummer der Person ein, die Sie
- angezeigte Nummer zu wählen, oder drücken Sie den Jog-Dial, um die Halten Sie den Jog-Dial gedrückt (oder drücken Sie  $(\bullet)$ ), um die Nummer im Telefonbuch zu speichem. Nummer im Telefonbuch zu speichern angezeigte Nummer zu wählen, oder drücken Sie den Jog-Dial, um die Halten Sie den Jog-Dial gedrückt (oder drücken Sie  $(\bullet)$ ), um die

### Aus dem Telefonbuch: **Aus dem Telefonbuch:**

- **1** Drehen Sie im Bereitschattsmodus den Jog-Dial, um das Teletonbuch zu<br>öffnen. Drehen Sie im Bereitschaftsmodus den Jog-Dial, um das Telefonbuch zu
- **3 2** Drücken Sie den Jōg-Dial, um die Telefonnummer anzuzeigen, und<br>wählen Sie "Anrufen", und drücken Sie dann den Jog-Dial, um die Drehen Sie den Jog-Dial, um den gewünschten Namen zu wählen. Drücken Sie den Jog-Dial, um die Telefonnummer anzuzeigen, und Drehen Sie den Jog-Dial, um den gewünschten Namen zu wählen.

Sie können den Jog-Dial auch gedrückt halten (oder die Taste  $\boxed{\bullet}$ ausgewählte Nummer zu wählen. wählen Sie "Anrufen", und drücken Sie dann den Jog-Dial, um die Sie können den Jog-Dial auch gedrückt halten (oder die Taste ausgewählte Nummer zu wählen.

drücken), um den Anruf zu tätigen. drücken ), um den Anruf zu tätigen.

# Cloertolick cloer das Menci Extra **Überblick über das Menü Extra**

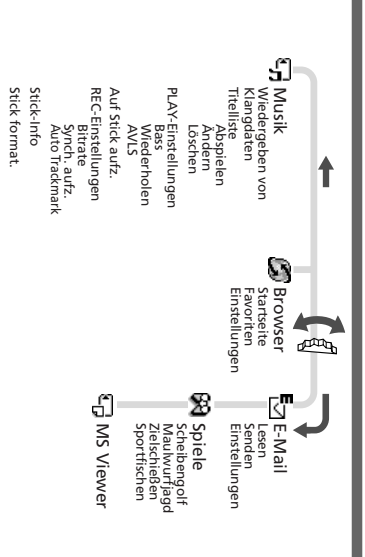

# Upersicht über die Menüs **Übersicht über die Menüs**

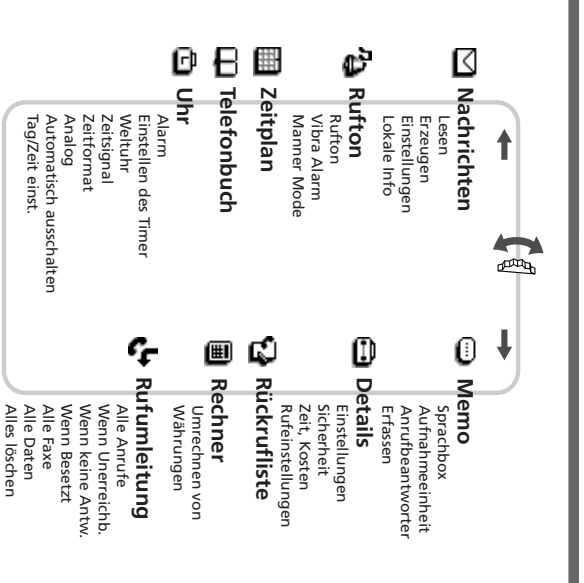